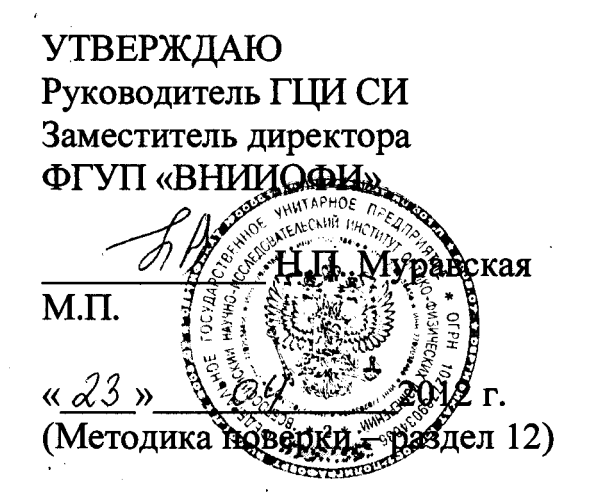

УТВЕРЖДАЮ Генеральный директор НПО «РДМ - ВИГОР» А.В.Горделий  $c2$  2012 г.

### ДЕФЕКТОСКОП УЛЬТРАЗВУКОВОЙ

### УДС2-РДМ-12

Руководство по эксплуатации

СОГЛАСОВАНО , енеральный директор SI PRO  $_{\rm HNL}$  «MDR Grup» SRL MDR GRU М.П.Брандис  $\mathcal{O}z$  2012 г.

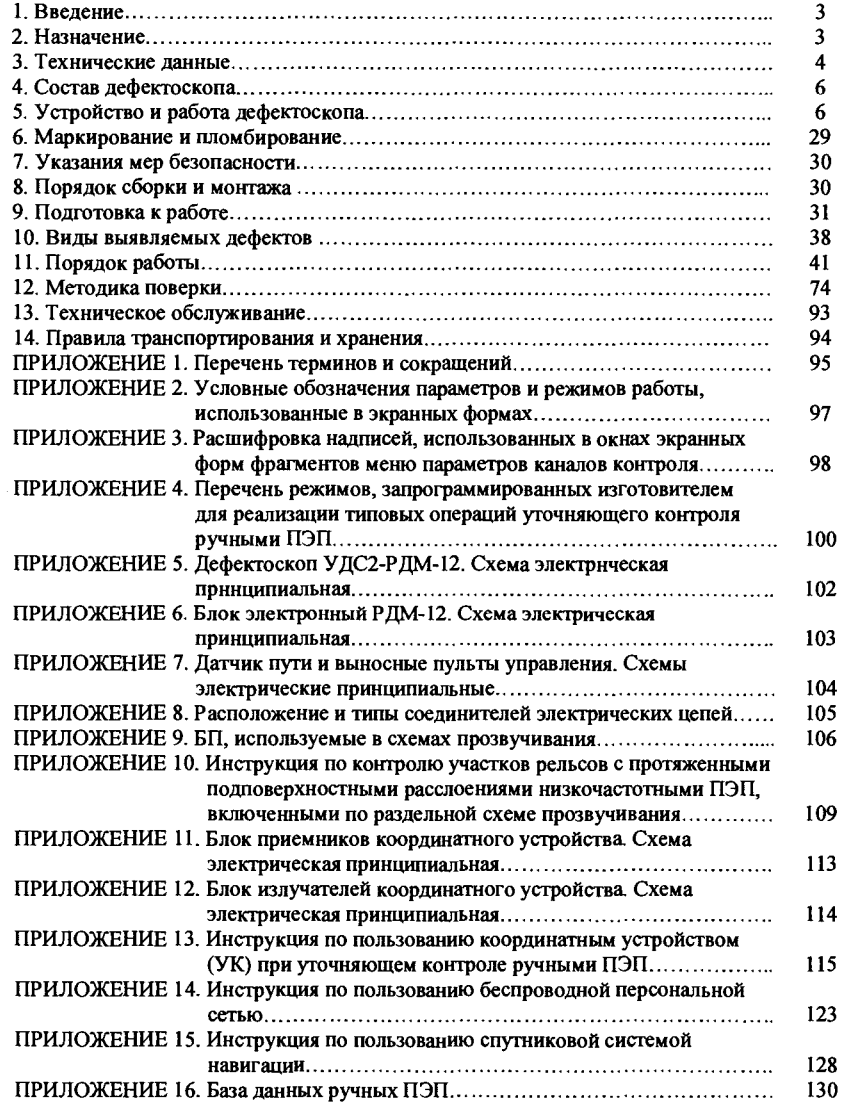

#### !ВВЕДЕНИЕ

Руководство по эксплуатации дефектоскопа ультразвукового УДС2-РДМ-12 (в дальнейшем - дефектоскоп) содержит описание его устройства и принципа работы, технические характеристики, указания по эксплуатации, методику поверки, а также другие сведения, позволяющие реализовать в полном объеме технические возможности дефектоскопа.

Тестер выпускается по техническим условиям ТУ 4276-012-88409240-11 (SF-40341933-004:2011).

Дефектоскоп внесен в Государственные реестры средств измерений.

#### **2** НАЗНАЧЕНИЕ

Съемный однониточный ультразвуковой дефектоскоп УДС2-РДМ-12, предназначен для обнаружения, регистрации и расшифровки сигналов от дефектов в рельсах железнодорожных путей на участках, проверка которых одновременно по двум нитям затруднена или небезопасна (рельсы, расположенные в тоннелях, на мостах, рядом с пассажирскими платформами, в местах с интенсивным движением поездов и т.п.); в рельсах покилометрового запаса; в староrодных рельсах на РСП со скоростью не более 4 км/ч, а также при выборочном ручном контроле сварных стыков, отдельных сечений и участков рельсов с определением координат мест нахождения, коэффициента выявляемости и условной протяженности обнаруженных дефектов.

Контролю подлежат рельсы типа Р43, Р50, Р65, Р75, размеры, материал и состав которых соответствуют ГОСТ Р 51685, а качество поверхности - ГОСТ 18576, рельсы типа UIC60, S49, а также рельсы соединительных путей, рельсы крестовины, усовики крестовины, остряки и рамные рельсы стрелочных переводов, размеры, материал и состав которых соответствуют ГОСТ Р 51685, ГОСТ 17507, ГОСТ 17508, ГОСТ 26168.

Коды выявляемых дефектов по классификатору дефектов рельсов НТД/ЦП-1-93 с дополнением по классификации дефектов и повреждений элементов стрелочных переводов от 27.01.1996 г.: 20.1-2, 21.1-2, 24.1-2, 25.1-2, 26.3, 27.1-2, 30В.1-2, 30Г.1-2, 38.1, 50.1-2, 52.1- 2, 53.1-2, 55.1-2, 56.3, 60.1-2, 66.3, 69.2, 70.1-2, 74.1-2, 79.1-2, ДО.20.2, ДСН.20.2, ДО.60.2, ДСН.60.2, ДР.21.2, ДУ.22.2, ДУН.21.2.

Дефектоскоп является переносной механизированной системой ультразвукового контроля с использованием эхо-метода (ЭМ) и зеркально-теневого метода (ЗТМ) при контактном способе ввода ультразвуковых колебаний (УЗК). Количество независимых информационных каналов, реализуемых при работе с блоками пьезоэлектрических резонаторов (БП) в режиме сплошного контроля - 14, из них 8 - с реализацией в канале раздельной, а 6 - совмещенной схемы излучения и приема УЗК.

Количество каналов возбуждения и приема УЗК, предусмотренных для работы с ручными пьезоэлектрическими преобразователями (ПЭП),  $-3$ .

Сигнализация о наличии дефектов - звуковая и цветовая по экрану матричного индикатора. Индикация установленных значений условной чувствительности контроля каналов (дБ), коэффициента выявляемости дефекта (дБ), координат дефектов (мм), текущей путейской координаты контролируемого участка пуrи (км и м) - цифровая на экране матричного индикатора.

Предусмотрено непрерывное документирование (регистрация) результатов контроля в виде дефектоrрамм проконтролированных участков в формате разверток типа Б, регистрируемых через 1 мм пути, с сопроводительной информацией об амплитудновременных характеристиках зарегистрированных эхо-сигналов, установленной в каждом из каналов контроля условной чувствительности контроля и текущих значениях путейской координаты. Предусмотрена возможность оперативного просмотра зарегистрированных дефектоrрамм на матричном индикаторе дефектоскопа в соответствии с <<Инструкцией по просмотру и расшифровке дефектоrрамм сплошного контроля с использованием экрана

матричного индикатора дефектоскопа РДМ-12». Имеется возможность вывода на дисплей дефектограмм с сопроводительной информацией на персональный компьютер (ПК) для дальнейшей расшифровки в соответствии с «Инструкцией по счиrыванию и расшифровке на ПК дефектограмм ультразвукового контроля рельсов съемными дефектоскопами серин РДМ».

#### **3** ТЕХНИЧЕСКИЕ ДАННЫЕ

#### 3.1 Основные параметры и размеры дефектоскопа

3.1.1 Опорный уровень чувствительности каналов эхо-метода с резонаторами пьезоэлектрическими (РП), установленными в БП, и ручными ПЭП при выявлении на пороговом уровне индикации опорного отражателя диаметром 6 мм в образце №2 из комплекта КОУ-2, соответствует значениям, приведенным в таблице 1.

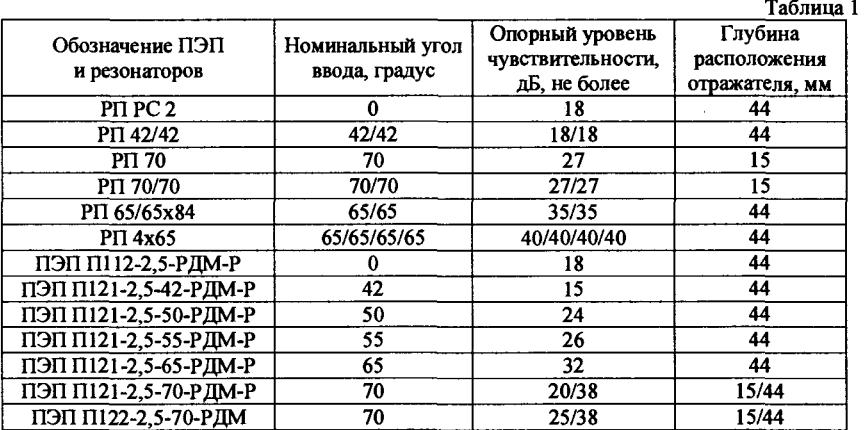

3.1.2 Запас чувствительности по каналам эхо-метода с ПЭП П121-2,5-42, Пl21-2,5-50, Пl21-2,5-55 - не менее 25 дБ; с ПЭП Пl21-2,5-65, Пl21-2,5- 70, Пl 12-2,5 - не менее 16 дБ.

3.1.3 Мертвая зона дефектоскопа, по стандартиому образцу СО-3Р, с ПЭП Пl21-2,5- 65, Пl21-2,5-70, Пl 12-2,5 - не более 3 мм; с ПЭП Ш21-2,5-42, Пl21-2,5-50, Пl21-2,5-55 - не более 6мм.

3.1.4 Условная чувствительность по каналам ЗТМ с ПЭП П112-2,5 и резонатором РП РС2 для третьего донного сигнала, полученного в стандарrnом образце СО-3Р на расстоянии 66 мкс от точки ввода УЗК, устанавливается в пределах от 20 до 4 дБ с дискреrnостью 1 дБ.

3.1.5 Диапазон зоны контроля с ПЭП П121-2,5-42 по прямому лучу от точки ввода УЗК:

нижняя граница - не более *5* мкс;

- верхняя граница - не менее 230 мкс.

3 .1.6 Диапазон калиброванной регулировки усиления эхо-сигналов - от О до 70 дБ.

3.1. 7 Дискреrnость регулировки усиления - 1 дБ.

3.1.8 Диапазон измерения координат залегания отражателя по прямому лучу от точки ввода УЗК (по стали) - от 8 до 370 мм. Абсолюrnая погрешность измерения координат отражателя - не более  $\pm (0.02 \text{ H(L)} + 1)$  мм.

3.1.9 Основная абсолюrnая погрешность измерения расстояния S по сигнальным меткам датчика пути - не более  $\pm (0.01S + 1)$  мм.

3.1.10 Рабочая частота каналов сплошного контроля - (2,5  $\pm$  0,25) МГц.

3.1.11 Потребляемый ток - не более 0,8 А.

3.2 Дополнительные параметры и характеристики дефектоскопа

3.2.1 Электрическое шпание дефектоскопа осушествляется от источника постоянного тока с напряжением от 16,4 до 10,4 В. При напряжении 10,2 В происходит автоматическое выключение дефектоскопа.

3.2.2 Диапазон измерения коэффициеmа выявляемости дефекта эхо-методом для эхосигналов, превышающих пороговый уровень индикации, от минус Ку до {70-(Кп +Ку)} дБ, где Ку - установленная условная чувствительность контроля в канале, Кп - опорный уровень чувствительности.

3.2.3 Основная погрешность измерения коэффициеmа выявляемости дефекта эхометодом не более  $(1 + 0.05K)$ , дБ, где Кд - измеренное значение коэффициента выявляемости дефекта.

3.2.4 Диапазон измерения оrnосительной амплитуды ЛN эхо-сигнала от нуля до (70 - Кп), дБ, где Кп - опорный уровень чувствительности.

3.2.5 Основная погрешность измерения оrnосительной амплитуды эхо-сигнала не более ± (1 + О,03ЛN), дБ, где ЛN - измеренное значение амплитуды эхо-сигнала на выходе приемника оrnосительно порогового уровня индикации.

3.2.6 Нестабильность порогового уровня индикации при изменении амплитуды входного сигнала - не более  $\pm$  0.5 дБ.

3.2.7 Средний расход технологической жидкости для обеспечения акустического коmакта (воды, спирта этилового технического ГОСТ 17299) не более 0,5 литров на 100 <sup>м</sup> проконтролированного пyrn.

3.2.8 Масса дефектоскопа в рабочем состоянии без технологической жидкости не более 21 кг, масса ручного ПЭП с рабочей частотой 2,5 МГц-не более 0,1 кг для типов П121 н не более 0,25 кг для типов Пl 12 и П122.

3.2.9 Габариrnые размеры дефектоскопа в рабочем состоянии (без съемных рукоятки и штанги) не более 950 мм х 350 мм х 1100 мм; в сложенном для транспортировки состоянии - не более 950 мм х 350 мм х 500 мм.

3.2.10 Время установления рабочего режима- не более *5* мин.

3.2.11 Время непрерывной работы дефектоскопа от свежезаряженного аккумулятора при температуре  $(25 \pm 15)$ °C не менее 6 ч.

3.2.12 Устойчивость к климатическим воздействиям

3.2.12.1 Дефектоскоп устойчив к воздействию темперпуры окружающего воздуха от минус 40 до 50°С.

3.2.12.2 Дефектоскоп устойчив к воздействию оrnосительной влажности окружающего воздуха до 98% при температуре 35°С и более низких темперпурах без конденсации влаги.

3.2.12.3 Оrклонение опорного уровня чувствительности по каналам эхо-метода при крайних значениях температур окружающего воздуха не более  $\pm$  6 дБ.

3.2.13 Дефектоскоп (без тележки) устойчив и прочен к воздействию синусоидальных вибраций в диапазоне частот от 10 до *55* Гц с амплитудой смещения 0,15 мм и прочен к одиночным механическим ударам со значением пикового ускорения 50 м/с<sup>2</sup> и длительностью ударного импульса в пределах от 0,5 до 30 мс.

3.2.14 По защищенности от проникновения твердых тел (пыли) и воды электронный блок дефектоскопа соответствует степени защиrы IP54 по ГОСТ 14254.

3.2.15 В ПЭП с частотой 2,5 МГц и резонаторах пьезоэлектрических (РП), устанавливаемых в БП, используется элемеm пьезокерамический ЭП-1-04-ДК-021-19. Форма излучающей поверхности - плоская.

Фактические основные технические данные и характеристики ПЭП и резонаторов, входящих в БП, приведены в таблицах 2 и 3 ПАСПОРТА.

3.2.16 Дефектоскоп комплектуется герметичным необслуживаемым свинцовокислотным аккумулятором US1P MP17 6065 BLS 14.4V, 6.1А/h -  $30^{\circ}$  (US1P MP17 6065 INT l6,4V, 5A/h - 50°).

#### Внимание!

Производитель аккумуляторных батарей гарантирует надежное качество и работоспособность на 260 циклов полных зарядов/разрядов. Это примерно 1,5 - 2 года эксплуатации при строгом соблюдении правил эксплуатации.

Гарантия не распростраияется на случаи:

- механического повреждения аккумуляторной батареи;

- несоблюдения правил эксплуатации, обслуживания или мер безопасности;

- использования для зарядки аккумулятора зарядных устройств, не входящих в комплект поставки дефектоскопа;

- использования аккумулятора не по прямому назначению.

3.2.17 Средний срок службы дефектоскопа, с учетом ЗИП и технического обслуживания в соответствии с нормативной локументацией, не менее 10 лет.

3.2.18 Средияя наработка до отказа ПЭП и резонатора, установленного в БП, при параметре шероховатости поверхности контролируемого рельса  $Rz\leq 20$  мкм не менее 1000 часов при скорости сканирования 0,5 м/с.

#### 4 СОСТАВ ДЕФЕКТОСКОПА

4.1 Дефектоскоп состоит из следующих блоков и узлов:

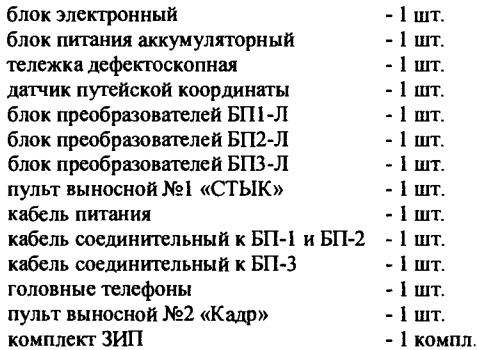

#### S УСТРОЙСТВО И РАБОТА ДЕФЕКТОСКОПА

5.l Схемы прозвучивания, каналы и зоны контроля

5.l.l В дефектоскопе для реализации режима сплошного контроля рельсов предусмотрена схема прозвучивания, приведенная на рисунке l, которая реализуется с помощью пьезоэлектрических резонаторов (РП), скомпонованных в трех блоках резонаторов БП-1, БП-2 и БП-3;

5.1.2 Расстановка БП в искательных системах на поверхности катания рельсов приведена на рисунке l, где стрелками обозначены направления акустических осей диаграмм направленности РП в их проекции на поверхность катания рельса;  $\varphi$  - угол разворота акустических осей РП в их проекции на поверхность катания.

В БП-1 и БП-2 располагаются:

- РП РС - резонатор прямой раздельно-совмещенный, работающий в канале 1 (K1) и l l (Кll) в раздельном режиме излучения и приема ультразвуковых колебаний (УЗК);

- РП 42/42 - два установленных в один корпус резонатора с углом ввода УЗК 42°. каждый из которых работает в совмещенном режиме на излучение и прием УЗК в каналах 4 (К4) и 5 (КS);

 $\text{- }$  РП 70 - резонаторы с углом ввода УЗК 70°, работающие на излучение УЗК в каналах 2 (К2(Г)) и 7 (К7(Г));

 $\cdot$  PIT 70/70 - два установленных в один корпус резонатора с углом ввода УЗК 70°. работающих только на прием УЗК в каналах 2 (К2(П)) и 7 (К7(П)).

В БП-3 располагаются:

- два резонатора РП 65/65, каждый из которых содержит два установленных в один корпус резонатора с углом ввода УЗК 65°, работающих в совмещенном режиме на излучение и прием УЗК в каналах 3 (КЗ), 8 (К8), 6 (К6), 9 (К9);

 $-$  РП 4х65 - четыре установленных в один корпус резонатора с углом ввода УЗК 65°, работающих только на прием УЗК в каналах l3 (К13), 18 (К18), 16 (К16), 19 (К19), после излучения УЗК соответственно резонаторами в каналах 3 (КЗ), 8 (К8), 6 (К6), 9 (К9).

Принципиальные электрические схемы используемых в схеме прозвучивания БП приведены в ПРИЛОЖЕНИИ 9. В каждом из блоков БП-1, БП-2 и БП-3 вмонтирован идентификатор блока, позволяющий электронному блоку определять правильность подключения БП к разъемам соединительного кабеля и считывать параметры РП, установленных в блоки, из EEPROM идентификатора.

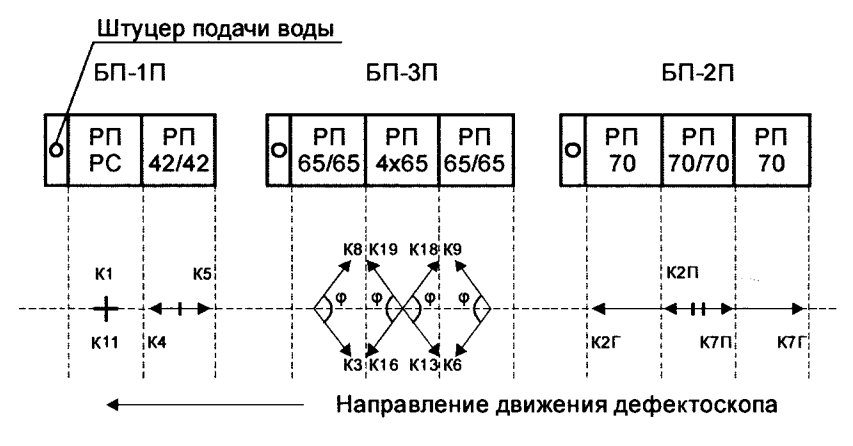

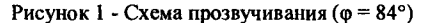

5.l.3 Схема прозвучивания для сплошного контроля предусматривает реализацию на ее основе 14-ти информационных каналов контроля с возможностью независимой регулировки чувствительности контроля в каждом из каналов. При этом l3 информационных каналов используют эхо-метод и один информационный канал - зеркально-теневой метод (ЗТМ). Каждому из каналов эхо-метода присвоен условный номер канала из цифрового ряда l, 2, 3, 4, 5, 6, 7, 8, 9, 13, 16, 18, 19, а каналу зеркально-теневого метода присвоен условный номер 11. Каналы 1, 11, 2, 7, 13, 16, 18, 19 используют раздельный режим излучения и приема УЗК двумя резонаторами, а каналы 3, 4, 5, 6, 8, 9 - совмещенный режим излучения и приема УЗК одним резонатором.

Один цикл прозвучивания всеми каналами осуществляется за пять тактов. На каждый такт отводится не более 180 мкс.

При синхронизации дефектоскопа от датчика пути циклы прозвучивания при скорости движения до 4 км/ч осуществляются через l мм пройденного пути. При скорости движения свыше 4 км/ч прозвучивание осуществляется с шагом Х мм определяемым по формуле:

6

$$
X = \frac{V[\kappa \mathbf{u}/\mathbf{u}]}{4};
$$
 (1)

При этом сохраняется привязка к миллиметрам пройденного пути. В режиме внутренней синхронизации циклы прозвучивания повторяются с частотой ~ 900 Гц.

5.1.4 На основе указанной выше схемы прозвучивания реализованы два основных режима конrроля рельса оператором дефектоскопа при использовании им звуковой и световой системы сигнализации дефекта (АСД) (таблицы 2 и 3). Первый режим используется для контроля рельса на участках вне зон стыков с болтовыми отверстиями, второй – на участках в зоне стыков с болтовыми отверстиями.

При сплошном контроле непрерывно в каждом цикле прозвучивания производится регистрация в энергонезависимой памяти дефектоскопа амплитудно-временных параметров эхо-сигналов по всем каналам во всей зоне конrроля от момента начала Зоны конrроля l (таблицы 2 и 3) до момента окончания Зоны контроля l, при отсутствии в канале Зоны конrроля 2, или до момента окончания Зоны контроля 2, при ее наличии в канале.

Звуковая и световая сигнализация в первом режиме работают по сигналам во всех каналах, принимаемых в Зоне конrроля l и Зоне контроля 2\* согласно таблице 2. Во втором режиме звуковая и световая сигнализация работает только по сигналам в Зоне контроля 1 канала 1, Зоне конrроля 1 каналов 4 и *5* и Зоне контроля 2 каналов 4 и *5* согласно таблице 3; при этом для получения дополнительной информации об эхо-сигналах, зарегистрированных остальными каналами в зоне стыка с болтовыми отверстиями, используется выводимый на экран фрагмент дефектограммы в развертке типа Б (или Ц).

5.l.5 Резонаrор РП РС (угол ввода 0°) обеспечивает прозвучивание средней части головки рельса, шейки рельса и подошвы в продолжении шейки рельса. РП РС излучает продольные ультразвуковые колебания частотой 2,5 МГц в направлении, перпендикулярном поверхности катания головки рельса, и используется для выявления горизонтально и вертикально ориентированных продольных трещин и расслоений в головке, шейке и подошве рельсов, а также развитых трещин в болтовых отверстиях (дефектов кода ЗОГ.1-2, ЗОВ.1-2, 38.1, 50.1-2, 52.1-2, 53.1-2, 55.1-2, 56.3, 60.1-2).

На базе резонатора РП РС в канале прозвучивания 1 реализованы два информационных канала конrроля:

а) эхо-канал с запрограммированными параметрами Зоны конrроля 1, указанными в таблице 2 и таблице 3;

б) канал ЗТМ с запрограммированными параметрами Зоны контроля 2, указанными в таблице 2 и таблице 3.

Эхо и ЗТМ каналы, реализованные на базе резонатора РП РС, имеют раздельную регулировку усиления в диапазоне 0 – 70 дБ, с дискретностью 1 дБ.

В первом режиме сплошного контроля рельсов при появлении в зоне контроля эхоканала с резонатором РП РС сигнала, превышающего пороговый уровень, звуковой сигнализатор дефектоскопа вырабатывает прерывистые звуковые сигналы частотой 500 Гц. Если эхо-сигнал в зоне контроля канала ЗТМ уменьшается ниже порогового уровня, звуковой сигнализатор дефектоскопа вырабатывает непрерывные звуковые сигналы частотой 500 Гц. В ситуации для одновременной работы звуковой сигнализации эхо и ЗТМ каналов приоритет имеет звуковая сигнализация эхо-канала.

Конструктивно резонатор РП РС выполнен на основе двух электрически и акустически изолированных резонаторов, размещенных в круглом металлическом корпусе диаметром 20 мм. Для подавления помехи, наводимой в приемном тракте дефектоскопа эхосигналом, вызванным отражением зондирующего импульса от контактирующей с рельсом поверхности передающего резонатора, призмы передающего и приемного резонаторов выполнены разновысотными, причем высота призмы у передающего резонатора меньше, чем у приемного. Таким образом возникающая помеха во времени действует раньше начала строба зоны конrроля эхо-канала с резонатором РП РС и не влияет на результаты контроля.

5.l.6 Резонаторы с углом ввода УЗК 70° каналов прозвучивания 2 и 7 обеспечивают прозвучивание ценrральной части головки рельса. Данные резонаторы возбуждают в рельсе сдвиговые акустические колебания частотой 2.5 МГц и предназначены для выявления дефектов типа вертикальных поперечных трещин в средней части головки рельса, в том числе и развивающихся под горизонтальными расслоениями на расстоянии не более 50 мм от начала расслоения в направлении прозвучивания резонатором. Задержка и длительность зоны контроля в каналах прозвучивания 2 и 7 программируются изготовителем в соответствии с таблицами 2 и 3 и сохраняются неизменными для всех типов контролируемых рельсов и режимов контроля рельсов как на участках пути без стыков с болтовыми отверстиями, так и в зонах стыков с болтовыми отверстиями.

Таблица 2 - Режим конrроля «Вне стыка»

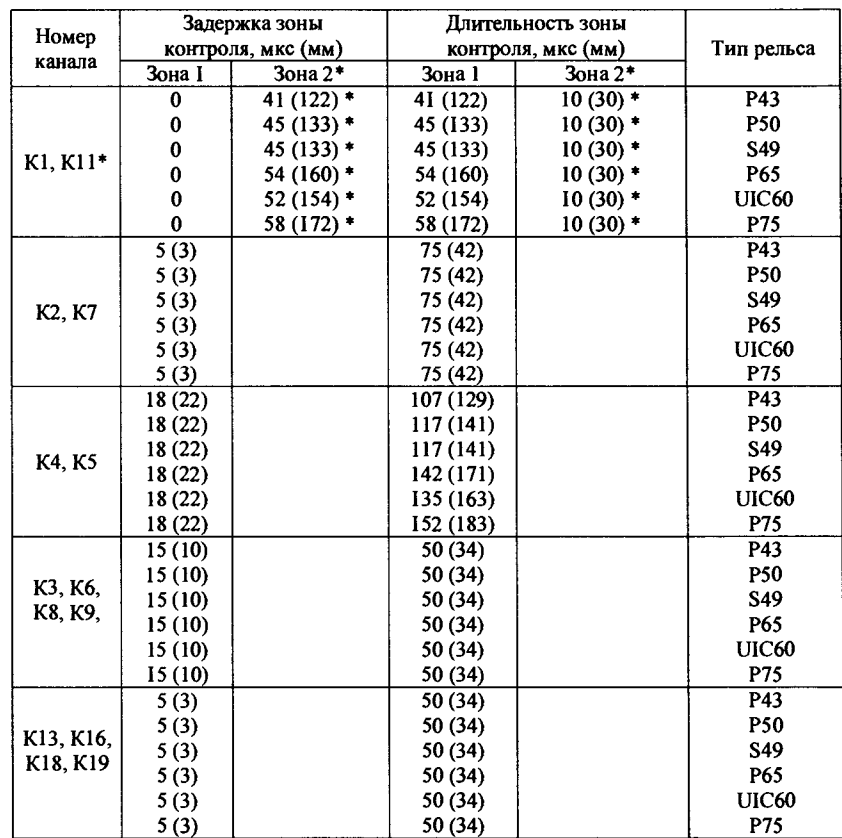

Примечание: Начало Зоны конrроля 2\* канала 11 привязано к концу Зоны контроля 1 канала 1.

Каждый из каналов 2 и 7 имеет независимую регулировку усиления в диапазоне 0 – 70 дБ с дискретностью 1 дБ. Для подавления помех, обусловленных собственными акустическими шумами резонаторов, в каждом из каналов 2 и 7 предусмотрено программное

включение временной регулировки чувсrвительности (ВРЧ), индивидуально запрограммированной под установленные в каналах резонаторы.

В первом режиме сплошного контроля рельса при появлении в зоне контроля хотя бы одного из каналов эхо-сигнала, превышающего пороговый уровень, звуковой сигнализатор дефектоскопа вырабатывает непрерывный звуковой сигнал частотой 2000 Гц.

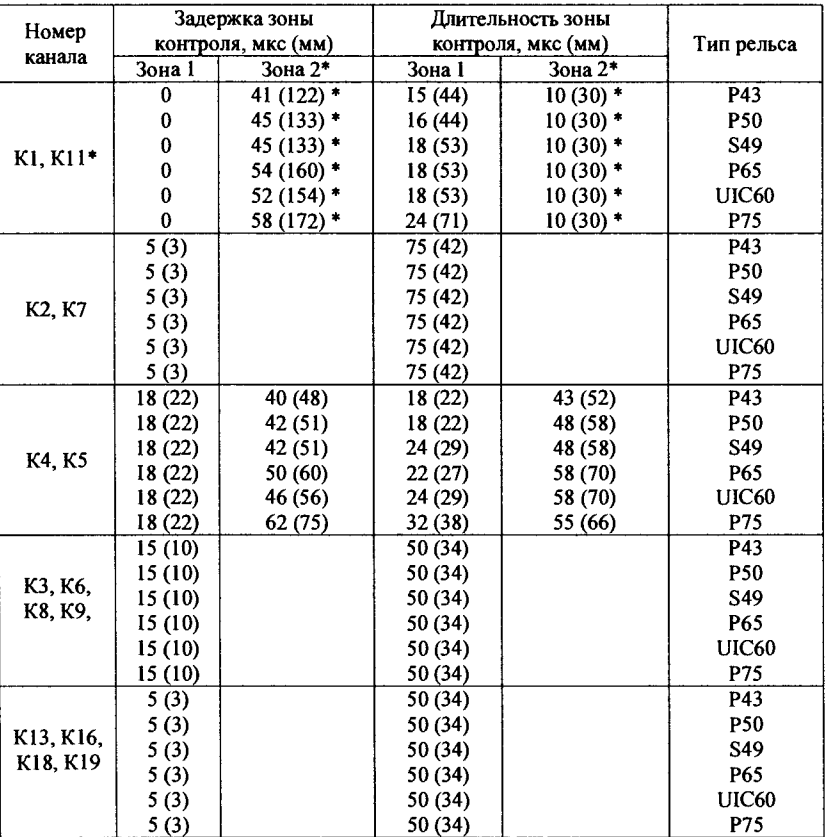

Таблица 3 - Режим контроля «Зона стыка»

Примечание: Начало Зоны контроля 2\* канала 11 не привязано к концу длительности Зоны контроля **l** канала 1.

5.1.7 Два резонатора с углом ввода 42° каналов прозвучивания 4 и 5 конструктивно расположены в одном круглом металлическом корпусе диаметром 20 мм. Оба резонагора возбуждают в рельсе сдвиговые акустические колебания частотой 2,5 МГц. Реализованные на их базе каналы 4 и 5 контроля рельса предназначены для выявления дефектов кода 56.3; дефектов кода 52.1, выходящих в торец рельсов; трещин в болтовых отверстиях (код 53.1 - 2); дефектов коррозионного происхождения и поперечных трещин в подошве рельса, расположенных в зоне проекции шейки рельса, а также изломов рельса (дефекты кодов 66.3, 69.2, ДО.20.2, ДСН.60.2, 70.2, 74.2, 79.2).

Задержка и длительность зон контроля в каналах прозвучивания 4 и 5 программируются изготовителем в соответсrвии с таблицами 2 и 3. Каждый из каналов 4 и 5 имеет независимую регулировку усиления в диапазоне  $0 - 70$  дБ с дискретностью 1 дБ отдельно для режимов контроля рельса вне и в зоне стыка с болтовыми отверстиями.

В каналах с резонаторами на угол ввода 42° в первом режиме сплошного контроля рельса приняты программные меры по улучшению помехоустойчивости каналов. С этой целью в начале зоны контроля дейсrвует ВРЧ, позволяющая подавить мешающие эхосигналы от нижних полок головки рельсов. Зона дейсrвия ВРЧ при контроле рельсов Р65 находится от 18 до 40 мкс от точки ввода УЗК. Рекомендуемая глубина ВРЧ находится в диапазоне от минус 4 дБ до минус 6 дБ.

При контроле участков рельса в зоне стыков с болтовыми отверстиями (таблица 3) усиление эхо-сигналов в Зоне контроля 1 устанавливается на 5 дБ меньше усиления эхосигналов в Зоне контроля 2, при этом Зона контроля **1** используется для выявления эхосигналов от дефектов кода 52.1, выходящих в торец рельса, а Зона контроля 2 - для выявления дефектов кода 53.1 в зоне болтовых отверстий.

В первом режиме сплошного контроля рельса при появлении в указанных в таблице 2 зонах контроля каналов 4 или 5 любых эхо-сигналов, превышающих пороговый уровень, дефектоскоп вырабатывает прерывистые звуковые сигналы частотой 2000 Гц. Такие же сигналы во втором режиме сплошного контроля вырабатываются при появлении в Зоне контроля 1 (таблица 3) каналов 4 или 5 любых эхо-сигналов, превышающих пороговый уровень, а в Зоне контроля 2 только при наличии в ней двух следующих друг за другом эхосигналов, превышающих пороговый уровень при временном расстоянии между этими эхосигналами в пределах от 4,5 до 16 мкс, т.е. ситуации, характерной при наличии дефекта кода 53.1.

5.1.8 Резонаторы РП 65/65 с углом ввода 65° возбуждают в рельсе сдвиговые акустические колебания с частотой 2,5 МГц, предназначенные для выявления вертикальных поперечных трещин в рабочей и нерабочей грани головки рельса (дефекты кодов 20.1-2, 21.1-2, 24.1-2, 25.1-2, 26.3, 70.1-2, 74.1-2, 79.1-2, ДО.20.2, ДСН.20.2, ДР.21.2, ДУН.21.2, ДУ.22.2). Задержка и длительность зон контроля в каналах с резонаторами РП 65 программируется изготовителем в соответствии с таблицами 2 и 3. Каждый из восьми каналов 3, 6, 8, 9, 13, 16, 18, 19 имеет независимую регулировку усиления в диапазоне  $0 - 70$ дБ с дискретностью 1 дБ. Для подавления реверберационно-шумовых сигналов в ближней зоне приема в каждом из каналов задейсrвована временная регулировка чувсrвительности (ВРЧ) с протяженностью от точки ввода до 19 мкс в каналах 3, 6, 8, 9 и 16 мкс в каналах 13, 16, 18, 19, при этом глубина ВРЧ больше в каналах 3, 6, 8, 9, где резонаторы включены по совмещенной схеме излучения и приема УЗК. Глубина ВРЧ в каждом из каналов подбирается под установленный в канале тип резонагора. В режиме контроля «Вне стыка» при появлении в зоне контроля хотя бы одного из каналов эхо-сигнала, превышающего пороговый уровень срабагывания АСД, звуковой сигнализатор дефектоскопа вырабагывает непрерывный звуковой сигнал частотой 2000 Гц.

5.2 Основные рабочие режимы при сплошном контроле. Виды индикации на экране матричного индикатора дефектоскопа

5.2.1 В многоканальном режиме контроля работают все ультразвуковые излучающие и приемные каналы прозвучивания. При этом в режиме контроля «Вне стыка» работает звуковая сигнализация от всех информационных каналов. Стробы зон контроля в каналах контроля устанавливаются программно в соответствии с таблицами 2 и 3. В этом режиме на экран матричного индикатора дефектоскопа выводится мнемосхема (рисунок 2) с условным расположением резонаторов каналов на контролируемом рельсе.

Резонаторы каналов на мнемосхеме условно обозначены цветными контурами прямоугольников на поверхности кагания головки рельса с обозначением рядом с ними номера канала эхо-метода и информационного канала ЗТМ, которому присвоен условный номер **ll.** 

Внутри коmуров прямоугольников индицируюrся значения установленной условной чувствительности контроля каждого из эхо-каналов контроля (каналы 1, 2, 3, 4, 5, 6, 7, 8, 9,13,16, 18, 19), а также текущее значение условной чувствительности канала ЗТМ (канал 11). При срабатывании системы АСД в каналах кокrроля в головных телефонах раздается звуковой сигнал тона, предусмотренного для канала (пункт 5.1), а также изменяется на красный цвет засветки внутри коmуров прямоугольников со значением условной чувствительноС111 в канале контроля, где сработала АСД. В верхней части экрана матричного индикатора индицируюrся:

- информация об объектах контроля:  $\Pi$  – рельс в левой нити пути или  $\Pi$  – рельс в правой нити пуrи; ОР- одиночный рельс ПКЗ или рельс на РСП (пункт 11.2);

- информация о скорости перемещения дефектоскопа;
- текущее значение путейской координаты (км, м);
- знак режима работы (пункт 11.22) и объем свободной памяти регистратора в %;
- измеренное значение напряжения на аккумуляторе питания дефектоскопа (В);
- показания календарного таймера дефектоскопа (часы, минуты);
- установленный клавишей ТР тип кокrролируемого рельса;

информация об установленном клавишей СТЫК режиме сплошного контроля рельса либо вне, либо в зоне стыка с болтовыми отверстиями.

В информационных окнах нижней чаС111 экрана матричного индикатора указано назначение находящихся под окнами на передней панели функциональных клавиш **F1, F2,**  FЗ, **F4, F5.** Надпись Пикет над клавишей **F2** обозначает ее использование для корректировки путейской координаты при нахождении дефектоскопной тележки напротив пикетного столбика. Корректировка осуществляется вручную при кратковременном нажатии на клавишу **F2,** при этом текущее значение путейской координаты округляется до 100 м. Надпись КМ над клавишей **F1** обозначает ее использование для корректировки текущего значения путейской координаты при нахождении дефектоскопной тележки напротив километрового столба. Корректировка осуществляется при кратковременном нажатии на клавишу **F1,** при этом текущее значение путейской координаты округляется до 1000 м. При нажатии клавиши **F1** и **F2** в память регистратора заносится также и соответствующая служебная отметка.

В экранной форме, представленной на рисунке 2 и используемой при сплошном контроле, на экран вместе с мнемосхемой выводится развертка типа А (или Ц) сигналов в одном из каналов прозвучивания. Переключение номера канала, осциллоrрамма которого выведена на экран, осуществляется клавишами **1, 2, 3, 4, 5, 6, 7, 8, 9.** Номер и знакоместа условной чувствительноС111 канала, сигналы которого выведены на экран, обрамляются дополнительным прямоугольником с желтым цветом подсветки. На экран дефектоскопа в этой экранной форме в развертке типа А выводятся также цветные линии зон контроля, которые запроrраммированы в канале. Информация об амплитудных характеристиках максимального по амплитуде эхо-сигнала в зоне кокrроля и координатах первого (для канала 1) или максимального по амплитуде (для остальных каналов) эхо-сигнала в зоне контроля, амплитуда которого превышает пороговый уровень индикации. При нажатии клавиши  $A \leftrightarrow B$  можно измеиять выводимый на экран тип развертки с А на Ц развертку, формируемую в реальном масштабе времени по сигналам от датчика пути. В этой экранной форме возможна настройка или коррекция значения условной чувствительности контроля для канала, осциллоrрамма которого в развертке типа А или дефектоrрамма в развертке пша Ц выведена на экран.

Надпись ЗТМ О над клавишей **F4** обозначает возможность ее использования для включения и отключения режима ручной регулировки положения строба ЗТМ энкодером на правой стороне корпуса электронного блока. Регулировка возможна только при выведенной на экран мнемосхеме с индикацией развертки типа А осциллоrраммы сигналов в канале прозвучивания 1.

При работе в многоканальном режиме можно осуществлять запись дефектоrраммы рельсов в регистратор дефектоскопа по всем каналам кокrроля.

При синхронизации дефектоскопа от датчика пуrи запись производится только при движении дефектоскопиой тележки вперед. На время отката тележки назад запись автоматически приостанавливается и возобновляется сразу, при возобновлении движения вперед.

В режиме сплошного контроля с включенным регистратором клавиша  $\Theta$  совместно с клавишей  $\mathbb O$  используется для блокировки процесса считывания сигналов от датчика пути и выключения процесса записи дефектоrрамм в регистратор при снятии тележки с рельсов для пропуска поезда. После установки снятой тележки на рельс и расположении ее в месте, где была проведена блокировка сигналов от датчика пути, при повторном нажатии на клавишу е происходит разблокировка процесса счить1вания сигналов от датчика пуrи и возобновляется запись дефектоrрамм в регистратор.

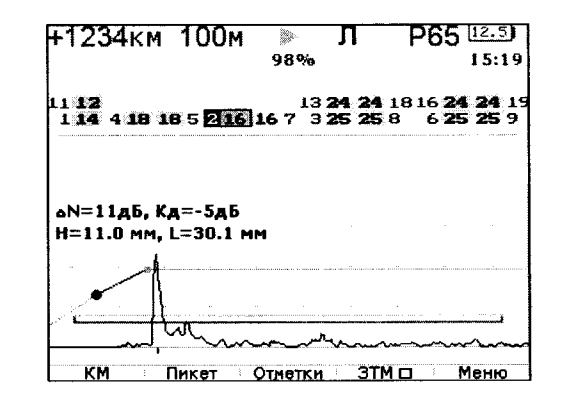

Рисунок 2 - Мнемосхема с индикацией развертки типа А

5.3 Одноканальные режимы работы каналов сплошного контроля с осциллоrраммой в развертке типа А. Виды индикации на экране дефектоскопа

5.3.1 Для каждого из каналов сплошного контроля имеется возможность выхода в одноканальный режим с осциллоrраммой в развертке типа А, который используется:

а) для проrраммирования параметров настроек каналов контроля во всех используемых при кокrроле режимах;

б) для определения параметров выделенных с помощью маркера эхо-сигналов от обнаруженных отражателей (дефектов), включая определение их амплитуды и координат.

Проrраммирование используемых режимов работы и численных значений ряда параметров в настроечном меню каналов контроля осуществляется изготовителем дефектоскопа при его выпуске из производства применительно к используемой схеме прозвучивания (уровни доступа Методист и Разработчик). Доступ оператора для перепроrраммирования этих параметров оrраничен кодом уровня доступа. К параметрам с уровнем доступа Разработчик относятся:

• задержка  $A_{t}$  и длительность  $A_{t}$  временной развертки отображения осциллоrраммы эхо-сигналов на экране дефектоскопа;

• используемые единицы измерения координат отражателей и маркера (мм или мкс);

- длительность маркера в % от длительности развертки на экране дефектоскопа;
- задержка  $\pm$ и длительность  $\pm$  строба 1;
- рекомендуемые производителем дефектоскопа значения Ку в стробе 1;

• режим работы системы АСД в зоне строба 1 (по сигналам выше или ниже порогового уровня индикации с включенной или отключенной звуковой сигнализацией};

• режим работы звуковой сигнализации системы АСД в зоне строба 1 (Звук вкл. или Звук выкл.);

- задержка  $\pm$  и длительность  $\pm$  строба 2;
- рекомендуемое производителем дефектоскопа значение Ку в стробе 2;

• режим работы системы АСЛ в зоне строба 2 (по сигналам выше или ниже порогового уровня, или по спаренным сигналам, а также с включенной или отключенной звуковой сигнализацией);

• минимальное и максимальное расстояние между спаренными сигналами в зоне строба 2, необходимое для срабатывания АСД;

• режим работы звуковой сигнализации системы АСД в зоне строба 2 (Звук вкл. или Звук выкл.);

• наличие (или отсутствие) привязки начала строба 2 к концу строба 1;

• характеристика резонатора канала, касающаяся направления облучения отражателя при движении дефектоскопа вперед (наезжающий или отъезжающий);

• направление и угол разворота акустической оси диаграммы направленности резонатора канала относительно продольной оси рельса;

- значение скорости распространения УЗК в объекте контроля (Сузк);
- номинальное значение угла ввода резонатора в канале контроля ( $\alpha$ ном);
- время распространения ультразвука в резонаторе (2Tn);

• включение или выключение временной регулировки чувствительности (ВРЧ) в канале контроля;

• местоположение регулировочных точек ВРЧ по оси Х (мкс) и глубины ВРЧ в них по оси  $Y$  ( $\alpha$ Б);

• используемый в канале контроля режим измерения координат отражателей (по фронту или максимуму эхо-сигнала);

- используемый в канале режим работы системы помехозащиты дефектоскопа;
- форма сигнала, выводимого на экран (детектированный, видео или радио-сигнал).

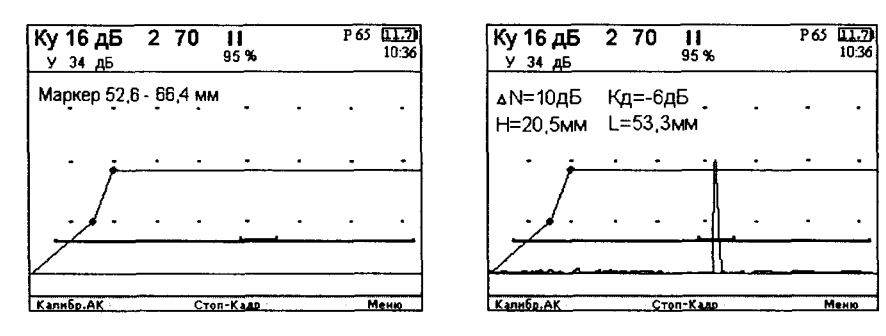

Рисунок 3 Рисунок За

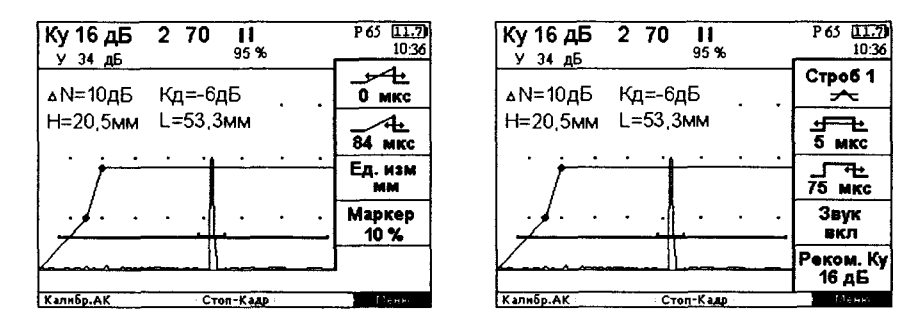

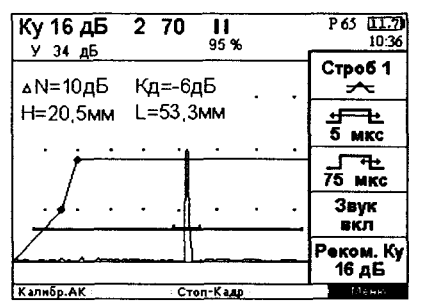

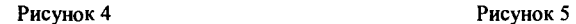

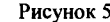

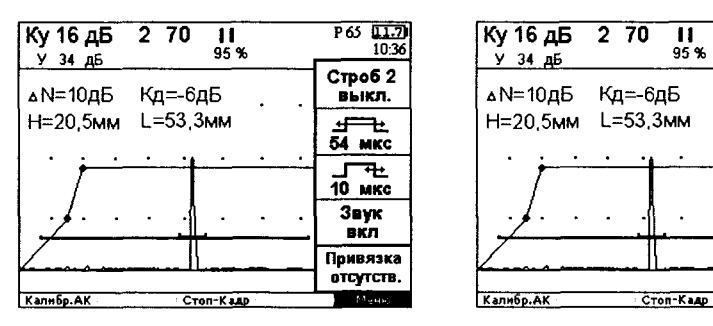

| Ку 16 дБ<br>2 70<br>95%<br>У 34 дБ | P65 01.71<br>10:36      | Ку 16 дБ 2 70<br>п<br>95%<br>У 34 дБ | P65 01.70<br>10:36    |
|------------------------------------|-------------------------|--------------------------------------|-----------------------|
| ⊾10дБ م<br>Кд=-6дБ                 | <b>Строб 2</b><br>выкл. | дN=10дБ<br>Кд=-6дБ                   | Звук<br>вкл           |
| Н≕20.5мм L=53.3мм                  | 54 мкс                  | H=20,5MM L=53,3MM                    | Привязка<br>отсутств. |
|                                    | ≖±<br>10 мкс            |                                      | Задер Спар<br>4,5 мкс |
|                                    | Звук<br>вкл             |                                      | Длит. Спар<br>11 MKC  |
|                                    | Привязка<br>отсутств.   |                                      | Реком. Ку<br>18 дБ    |
| Калибр.АК<br>Стоп-Кадр             | $\mathbb{P}^1$ graph)   | Калибр.АК<br>Стоп-Кадр               | filemen               |

Рисунок 6 Рисунок ба

Часть параметров настроек имеет свободный доступ для программирования (уровень доступа Оператор). К таким параметрам относятся:

• действительное значение угла ввода резонатора (а);

• значение опорного уровня чувствительности канала эхо-метода дефектоскопа с резонатором, используемым в канале (Кп);

• глубина ВРЧ в одной фиксированной точке .

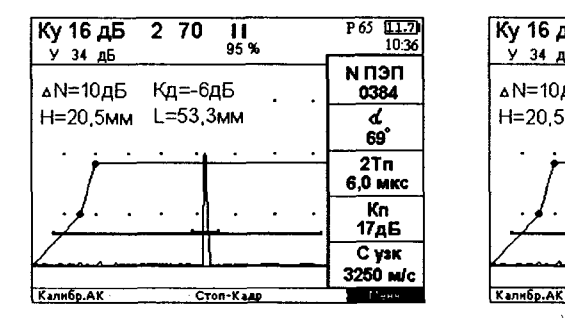

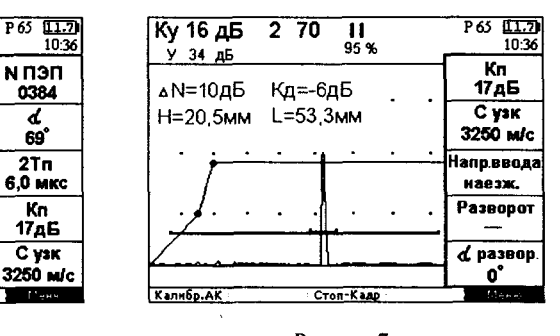

Рисунок 7 Рисунок 7а

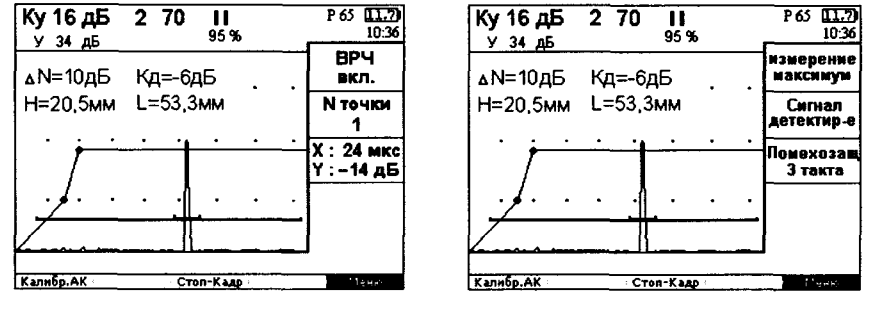

Рисунок 9

Программирование параметров настроек осуществляется с помощью многопараметрового меню настроек, выводимого на экран дефектоскопа фрагментамн вместе с осциллограммой эхо-снгналов в канале. Управленнем выводом и удаленнем с экрана фрагмента меню осуществляется при кратковременном нажатин клавишн F5. Смена ннформацин в выводимых на экран окнах фрагментов меню осуществляется вращеннем ручки энкодера на правой стороне электронного блока. Расшифровка надписей в окнах меню приведена в ПРИЛОЖЕНИИ 3.

Активизация знакомест в меню н программнрованне параметра в активизнрованном знакоместе производится с помощью энкодера на правой стороне электронного блока. Выводимые экранные формы ннднкацин в одноканальных режнмах с фрагментамн ннформацнонных окон меню с программируемымн параметрамн на уровне доступа Разработчик представлены на рисунках 4-9.

В одиоканальных режнмах с разверткой типа А на экран выводится осциллограмма снгналов в выбранном канале со стробамн зон контроля, которые былн установлены в канале в рабочем режнме, из которого совершен выход в одноканальный режнм, а также перестранваемый нзмерительный маркер н двухстрочная ннформация об амплитудных н временных параметрах эхо-снгналов, находящихся в маркере, если онн по амплитуле превышают пороговый уровень ннднкацин (рнсунок За). При отсутствии в зоне маркера эхоснгналов с амплитудой выше порогового уровня на экран выводится ннформация о координатах начала н окончания маркера (рисунок 3). В верхней части экрана матричного нндикатора ннднцируются:

- значение условной чувствительности контроля Ку н усиления У в канале (дБ);
- $\bullet$ номер выведенного на экран канала, н угол ввода резонатора канала;
- знак режнма работы (пункт 11.22) н объем свободной памяти регнстратора;
- обозначенне типа контролнруемого рельса (надпись P43, P50, P65, S49, UIC 60, или Р75):
- ннформация о режные работы звуковой нндикацин (включенная надпнсь СТЫК при установленном режнме контроля участков рельса в зоне стыков с болтовыми отверстиямн, илн выключенная надпись СТЫК при установленном режнме контроля рельсов вне зон стыков);
- значение напряжения на аккумуляторе питания дефектоскопа (В);
- показания календаря таймера дефектоскопа (часы, мннуты).

Выводимые на головные телефоны звуковые снгналы системы АСД выведенного на экран канала по тону звучания аналогнчны предусмотренным для этого канала при работе в многоканальном режнме.

5.4 Режнмы работы с ручными ПЭП с частотой 2.5 МГц с осниллограммой в развертке типа А. Внды нндикацин на экране дефектоскопа

Режнмы предиазначены для уточняющего контроля ручными ПЭП отдельных участков рельса с определением координат обнаруженных при сплошном контроле отражателей (дефектов), коэффициента их выявляемости и условных размеров.

Режнмы включаются клавншей  $\overline{\Psi}$  (для работы с раздельно-совмещенной нлн раздельной схемой прозвучнвания) или  $\frac{1}{x}$  (для работы с подключенным наклонным ПЭП при совмещенной схеме прозвучивания). Соединительный кабель к ручным наклонным ПЭП подключается к разъему Н на задней стенке электронного блока, а кабелн РС ПЭП или передающего и приемного ПЭП – к разъемам РС - Г (от излучающего резонатора или ПЭП) н РС - П (от приемного резонатора или ПЭП). Для ручных ПЭП на частоту 2.5 МГц предусмотрены два отдельных генератора возбуждения ПЭП, которые в многоканальном режнме сплошного контроля не задействованы.

Выход в рабочни режнм работы с наклонными ручными ПЭП для совмещенной схемы прозвучнвания осуществляется через выводимую на экран страннцу меню выбора номера настройки для ПЭП, входящих в комплект поставки дефектоскопа. После выбора вращеннем ручкн энкодера на правой стороне электронного блока необходимой для работы схемы прозвучнвания, а также подключения указанного в странние меню типа ПЭП. осуществляется вывод на экран осциллограммы снгналов в развертке тнпа А с экраннымн формамн представления ннформацин, которые аналогичны приведенным в п.5.3 для одиоканальных режнмов сплошного контроля с наклонными резонаторами, установленными в БП.

Прн этом выводимое в верхней части экрана обозначенне канала прозвучнвания заменяется на --- - с добавочным мнемоннческим отображеннем режнма контроля. В знакоместах перед значком П, обозначающим использование наклонного ПЭП в совмещенном режнме, указывается номер выбранного режнма контроля, а в знакоместах за значком  $\frac{1}{x}$  - номннальное значение угла ввода для ПЭП, используемого в данном режнме н выбнраемого из базы ПЭП (БД) прн выводе экранной формы Выбор режима контроля. Вход в базу ПЭП осуществляется нажатием на клавишу F2. Программнрованне параметров режнма для каждого из ПЭП, введенного в БД этого режнма, осуществляется через меню настроек также, как описано в 5.3 для наклонных резонаторов.

Выход в режнм работы с ручными раздельно-совмещенными (РС) или двумя наклоннымн ПЭП производится при нажатин на клавишу  $\overline{\mathcal{H}}$ . При этом выводится экранная форма Выбор режима контроля с ннформацией о номере режнма, характернстикой области применення режима и отличительным значком  $\overline{\mathcal{Q}}$  использования в данном режиме раздельно-совмещенного или значком РП использования двух наклонных ПЭП. Переключенне выбнраемых в данной экранной форме режнмов контроля (с РС нлн двумя наклонными ПЭП) осуществляется нажатием клавнши F3 на уровне доступа Методист только при формировании потребителем дополнительных режнмов на базе резервных с номерамн с 12 по 16.

После выбора, вращеннем ручки энкодера на правой стороне электронного блока, необходимого для работы режнма, а также необходимых ПЭП из БД н подключения их к дефектоскопу, осуществляется выход в рабочни режим с выводом на экран осциллограммы снгналов в развертке типа А. Для перехода в этот режнм надо нажать на клавишу F1 нлн ручку энкодера на правой стороне электронного блока. Вход в БД ПЭП для режнмов работы с РС или с двумя наклоннымн ПЭП осуществляется, при необходимости, из экранной формы Выбор режима контроля нажатием на клавншу F2.

При работе с РС ПЭП в режнме №1 экранная форма представления информации не отличается от описанной в п.5.3 для одиоканального режима канала 1 с резонатором РП РС, установленным в БП. Прн этом выводимое в верхней части экрана обозначенне канала<br>1П. 00<br>прозвучнвания заменяется на эхо илн этм с дополнительным мнемоническим отображеннем режима контроля. Смена обозначений канала эхо на этм осуществляется

нажатием на клавишу **1,** при этом на головные телефоны выводятся, соответственно выведенному обозначению, сигналы срабатывания сисrемы АСД или по стробу Зоны 1 эхоканала или по стробу Зоны 2 канала ЗТМ. Регулировка усиления сигналов в каналах эхометода и ЗТМ осуществляется раздельно при выводе на экран обозначения соответствующего канала. При работе с другими (кроме первого) номерами режимов с раздельно-совмещенными или двумя наклонными ПЭП по раздельной схеме прозвучивания обозначение канала прозвучивания на экране дефектоскопа имеет вид  $-1$ .........  $\overline{W}$ --. При этом в знакоместах с левой стороны от условного обозначения ПЭП указывается номер выбранного режима, а с правой стороны - номинальное значение угла ввода ПЭП, используемого в выбранном режиме.

*5.5* Режим работы с ручными низкочастотными ПЭП

Режим предназначен для определения возможного наличия поперечных трещин в рельсе на участках с протяженными горизонтальными подповерхностными расслоениями в головке рельса. Режим включается клавишей НЧ. ПЭП для работы по раздельносовмещенной схеме излучения и приема УЗК подключается соединительными кабелями к разъемам НЧ **-** Г (излучающий резонатор ПЭП) и НЧ **-** П (приемный резонатор ПЭП). Для возбуждения низкочастотного ПЭП в электронном блоке дефектоскопа предусмотрен отдельный генератор. На экран дефектоскопа при работе в этом режиме выводится осциллограмма сигналов с теми же экранными формами представления информации, что и для одноканальных режимов работы с РС резонаторами или ПЭП на частоту 2,5 МГц. При этом выводимая в верхней части экрана надпись обозначения канала прозвучивания изменяется на НЧ, информация о координате Н заменяется на информацию о координате L (расстоянии до отражателя по длине рельса), а амплитудные характеристики эхо-сигналов в этом режиме не измеряются.

5.6 Органы управления, индикации, внешние разъемные соединители электронного блока дефектоскопа и их назначение

5.6.1 Тумблер ВКЛ на задней сrенке обеспечивает подключение или отключение цепи питания электронного блока от аккумулятора дефектоскопа или внешнего источника питания.

5.6.2 Клавиша Ф (рисунок 10) служит для включения и выключения электронного блока дефектоскопа. Светодиодный индикатор справа от клавиши непрерывным свечением сигнализирует о включенном состоянии электронного блока.

5.6.3 Матричный индикатор электронного блока используется как основной настроечно-информационный элемент дефектоскопа.

5.6.4 Многофункциональный энкодер на правой боковой стороне электронного блока используется для следующих целей:

а) в одноканальных режимах с выведенными на экран информационными окнами меню настроек осуществляет:

- выбор интересующего фрагмента меню настроек и перемещение светового курсора по выведенным на экран окнам фрагмента меню (при вращении ручки энкодера);

- активизацию выбранного курсором окна программируемого параметра (торцевым нажатием на ручку энкодера);

- перестройку параметра в активизированном окне фрагмента меню (вращением ручки энкодера);

- отмену активизации окна в меню настроек (торцевым нажатием на ручку энкодера);

б) при корректировке ошибочно введенной цифровой информации в активизированных окнах страниц меню используется для перемещения в окне (вращением ручки энкодера) линии мигающего курсора с установкой ее справа от подлежащей корректировке цифры;

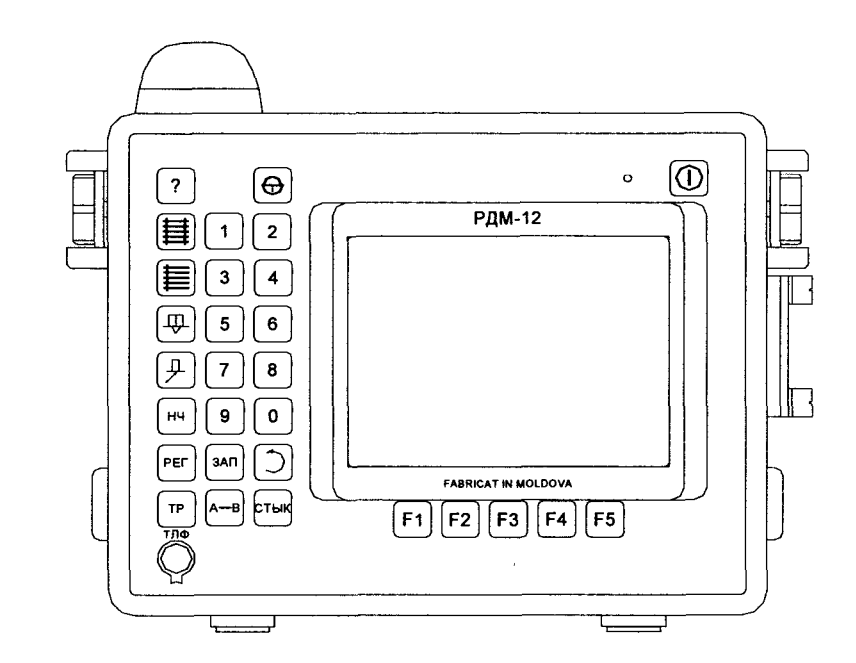

Рисунок 10 - Электронный блок. Вид спереди

в) при работе с выведенной на экран страницей меню Подготовка к контролю, Протокол уточняющего контроля, Протокол ручного контроля осуществляет:

- перемещение светового курсора по выведенным на экран информационным окнам (при вращении ручки энкодера);

- активизацию выбранного курсором окна (при торцевом нажатии на ручку энкодера);

- переустановку информации в активизированном окне (при вращении ручки энкодера);

- фиксацию переустановленной информации при торцевом нажатии на ручку энкодера);

г) в многоканальном режиме с осциллограммой канала 1 на экране матричного индикатора и активизированном клавишей **F4** информационном окне экрана, расположенном над клавишей **F4,** осуществляет перестройку положения строба ЗТМ (вращением ручки энкодера);

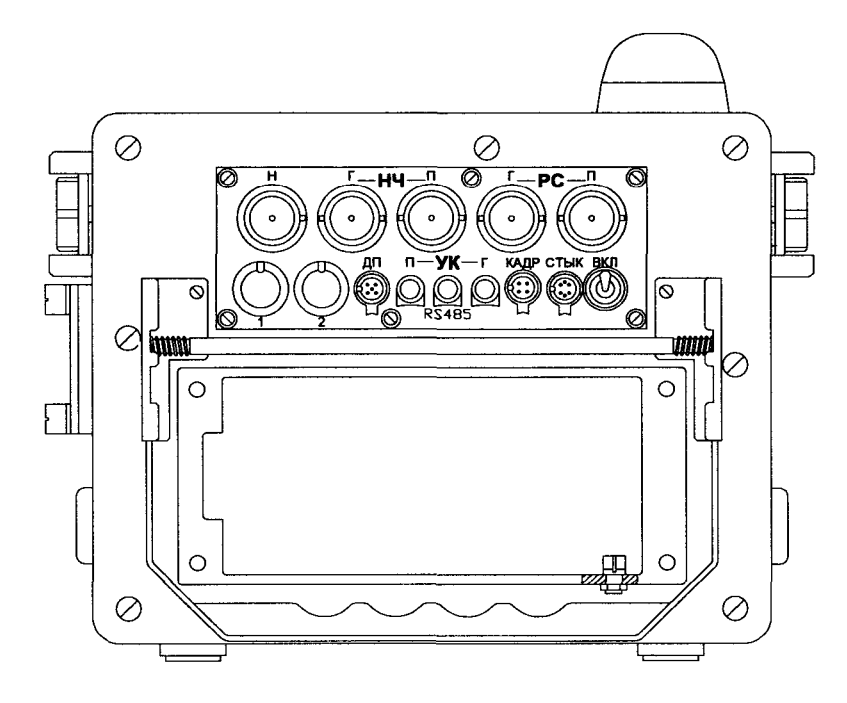

Рисунок 11 - Электронный блок. Вид сзади

д) в одноканальных режимах осуществляет перестройку временного положения измерительного маркера. Перестройка осуществляется вращением ручки энкодера либо ускоренно (при одновременном торцевом нажатии на ручку), либо замедленно (без торцевого нажатия на ручку);

е) в режиме маркерных измерений с дефекrограммой, зарегистрированной в одиоканальиом режиме с разверткой типа Б на экране, используется для перемещения (вращением ручки энкодера) горизонтальной линии маркера по высоте экрана при определении условной высоты дефекта;

ж) в режиме просмотра зарегистрированных в многоканальном режиме дефекrограмм на экране дефектоскопа осуществляет:

- перемещение светового курсора по выводимому на экран списку файлов протоколов контроля (при вращении ручки эикодера);

- вывод на экран развертки типа Б выбранного файла (торцевым нажатием на ручку эикодера);

- перемещение просматриваемого участка по путейской координате (при вращении ручки эикодера).

5.6.5 Энкодер на левой боковой стороне электронного блока используется для следующих целей:

а) в многоканальном режиме с осциллограммой одного из каналов осуществляет перестройку в этом канале значений условной чувствительности контроля канала эхо-метода или ЗТМ. Перестройка осуществляется вращением ручки энкодера;

б) в одноканальиом режиме осуществляет перестройку значения усиления приемника для выведенного на экран канала и перестройку значения условной чувствительности

контроля (если в меню настроек запрограммировано значение опорного уровня чувствительности на опорном отражателе). Перестройка осуществляется вращением ручки эикодера;

в) в режиме просмотра зарегистрированных в многоканальном режиме дефекrограмм на экране дефекrоскопа осуществляет:

- изменение масштаба дефекrограмм по оси Х (при вращении ручки эикодера);

- изменение порогового уровня отображения дефектограмм (при вращении ручки эикодера с удержанием ее в состоянии торцевого нажатия);

г) в режиме маркерных измерений с дефекrограммой, зарегистрированной в одноканальном режиме с разверткой типа Б на экране, используется для перемещения (вращением ручки энкодера) вертикальной линии маркера при определении условной протяженности дефекта.

5.6.6 Клавиши **1,** 2, 3, **4, 5, 6, 7, 8, 9** в режиме работы с выведенной на экран мнемосхемой многоканального режима служат для оперативной активизации номера канала прозвучивания, для последующего вывода осциллограммы этого канала на экран матричного индикатора дефектоскопа. В одноканальиых режимах работы с блоками ПЭП служат для оперативного переключения номера выводимого на экран канала прозвучивания. При выведенных на экран страницах меню Подготовка к контролю, Корректировка пикета, Создание спужебной отметки, Протокол ручного контроля, Настройки, Тесты, Настройки датчика пути используются или для ввода цифровой информации в активизированные окна меню, или для вывода на экран необходимой страницы подменю. Переключения осуществляются при кратковременном нажатии на клавишу.

5.6.7 Клавиша О используется при вводе цифровой информации в активизированные окна меню, а при работе в многоканальном режиме с выведенной на экран мнемосхемой отключает или включает звуковой сигнализатор каналов 3, 6, 8, 9, 13, 16, 18, 19.

5.6.8 Клавиша 21 служит для оперативного выхода в миогоканальный режим контроля с мнемосхемой на экране из любого другого режима.

5.6.9 Клавиша  $\equiv$  при ее кратковремениом нажатии служит для оперативного выхода в одноканальные режимы работы каналов с резонаторами БП. При удержании клавиши в нажатом состоянии более 3 секунд выводит на экран информационную страницу меню Настройки.

5.6.10 Клавиша  $\overline{\mathbf{L}}$  включает режим работы дефектоскопа с ручиыми ПЭП на частоту 2,5 МГц по раздельно-совмещенной или раздельной схеме прозвучивания.

5.6.11 Клавиша <sup>•</sup> включает режим работы дефектоскопа с ручиыми наклонными ПЭП на частоту 2,5 МГц.

5.6.12 Клавиша НЧ включает режим работы дефекrоскопа с НЧ ПЭП.

5.6.13 Клавиша РЕГ используется для управления выводом на экран из регистратора дефектограмм в развертке типа Б или Ц.

5.6.14 Клавиша ТР (Тип Рельса) служит для ввода оператором информации о типе контролируемого рельса с автоматической коррекцией при этом параметров стробов зон контроля каналов, работающих с резонаторами РП РС и РП 42/42.

5.6.15 Клавиша СТЫК служит для переключения режима работы дефекrоскопа при контроле участков пути вне и в зонах стыков с болтовыми отверстиями.

5.6.16 Клавиша ЗАП при работе в одиоканальиых режимах служит для управления записью в энергонезависимую память протоколов выборочиого контроля отдельных участков рельсов с дефекrограммами этих участков в развертке типа А, Б или Ц, а также для управления процессом регистрации дефекrоrрамм в многоканальном режиме.

5.6.17 Клавиша А+В переключает тип развертки, используемой в миогоканальном и одноканальных режимах работы с ПЭП для наблюдения эхо-сигналов на экране дефектоскопа, (А развертка, Б развертка или Ц-развертка).

5.6.18 Клавиша J осуществляет возврат к рекомендованным изготовителем дефектоскопа значениям параметра Ку, перестроенным оператором в процессе контроля.

5.6.19 Клавиша? служит для управления записью экранных форматов на Flash-диcк, поставляемый с дефектоскопом.

5.6.20 Клавиша  $\Theta$  используется для следующих целей:

а) при работе в многоканальном режиме при выведенной на экран мнемосхеме управляет режимами работы системы контроля за состоянием акустического контакта во всех каналах контроля;

б) при работе в режиме сплошного контроля с регистрацией путейской координаты, совместно с клавишей CD, управляет режимом блокировки сигналов от датчика пути при снятии тележки с рельсов.

5.6.21 Клавиша **F1** используется для следующих целей:

а) в многоканальном режиме используется для ввода служебной отметки и корректировки показаний путейской координаты при нахождении транспортной тележки напротив километрового столба;

б) в многоканальном режиме осуществляет выход дефектоскопа из режимов установки начальных параметров протокола контроля и корректировки номера пикета в рабочий режим проведения контроля с регистрацией результатов контроля;

в) в одноканальном режиме работы с ручными ПЭП осуществляет выход дефектоскопа из режима выбора номера настройки параметров контроля в рабочий режим проведения контроля;

г) в одноканальных режимах используется для управления режимами работы системы контроля за состоянием акустического контакта;

д) при проведении уточняющего контроля в одиоканальном режиме используется для записи в энергонезависимую память сформированного протокола контроля;

е) в одноканальном режиме с разверткой А и фрагментом меню с активизированным информационным окном параметра Кп на экране используется для автоматического ввода в окно значения Кп, определенного на образце СО-3Р или образце №2 из комплекта КОУ-2 в режиме автокалибровки;

ж) управляет выходом из страницы меню Настройки в страницу меню Тесты;

з) в тестовом меню Настройки датчика пути используется для записи полученного юстировочного значения показаний датчика пути в энергонезависимую память;

и) при выведенной на экран странице архива протоколов контроля включает режим вывода на экран дефектоскопа дефектоrрамм в выбранном курсором протоколе;

к) в одиоканальных режимах уточняющего контроля с разверткой типа Б используется для переключения с Б на Ц и обрагно типа развертки, применяемой для анализа дефектоrраммы, выводимой на экран дефектоскопа.

5.6.22 Клавиша **F2** используется для следующих целей:

а) в многоканальном режиме используется для ввода в регистрагор служебной отметки с одновременной корректировкой показаний путейской координаты при нахождении дефектоскопной тележки напротив пикетного столбика, а также (при длительном нажатии) выводит на экран меню корректировки номера пикета;

б) в многоканальном режиме используется для остановки регистрации дефектоrрамм с закрытием протокола контроля;

в) при выведенной на экран странице архива протоколов контроля управляет перезаписью на Flash-диcк (или на ПК через Вluetooth) архива протоколов контроля для последующей перезаписи его в компьютер;

г) в тестовом меню Настройки датчика пути используется для обнуления показаний нескорректированной и скорректированной координагы в выведенной на экран странице меню;

д) в одноканальных режимах уточняющего контроля с разверткой типа Б используется для задания режима синхронизации, применяемого для обновления дефектоrраммы, выводимой на экран дефектоскопа в развертках типа Б или Ц.

е) в режиме маркерных измерений с дефектоrраммой, зарегистрированной в одиоканальном режиме с разверткой типа Б на экране, используется для вывода на экран дефектоскопа второй горизонтальной и второй вертикальной маркерных линий;

В этих же режимах при переходе к маркерным измерениям управляет установкой на экране измерительных маркеров.

5.6.23 Клавиша FЗ используется для следующих целей:

а) в многоканальном режиме с регистрацией результатов контроля используется для вывода на экран информационных окон для ввода в процессе контроля информации о номере стрелочного перевода, смене операгора, коде выявленного дефекта;

б) в одноканальных режимах с разверткой типа А управляет включением и выключением режима Стоп-Кадр, а при выведенном на экран формате Протокол ручного контроля используется для очистки информационных окон;

в) при выведенной на экран странице архива протоколов контроля используется для очистки памяти регистратора с удалением записанных в память протоколов;

г) в активизированных окнах информационных страниц меню служит для удаления ошибочно введенной информации;

д) в одноканальных режимах уточняющего контроля с разверткой типа Б используется для включения и выключения процесса обновления экрана с разверткой типа Б или Ц.

5.6.24 Клавиша **F4** используется для следующих целей:

а) в многоканальном режиме с разверткой типа А канала 1 и 11, работающего с РП РС, включает и выключает режим ручной регулировки положения строба канала ЗТМ, осуществляемой вращением ручки энкодера на правой боковой стороне электронного блока;

б) в многоканальном режиме используется для возврага из выведенной на экран страницы меню Подготовка к контролю в многоканальный режим без включения записи дефектоrрамм в регистрагор;

в) осуществляет выход из страницы меню Корректировка пикета, Соэдание служебной отметки, Протокол ручного контроля, Настройка датчика пути без записи информации в регистрагор;

г) при выведенной на экран странице меню Настройки включает режим обновления управляющей программы дефектоскопа с Flash-диcкa.

5.6.25 Клавиша **F5** используется для следующих целей:

а) в одиоканальном режиме управляет выводом на экран информационных окон меню параметров настроек канала или убиранием их с экрана;

б) в многоканальном режиме с мнемосхемой управляет выводом на экран или убиранием с экрана информационных окон общих для всех каналов параметров меню настроек.

5.6.26 Разъем ТЛФ на лицевой панели электронного блока (рисунок 9) служит для подключения головных телефонов.

5.6.27 Разъем **16.0** В на задней стенке электронного блока служит для подключения кабеля зарядного устройства для аккумулятора дефектоскопа.

5.6.28 Разъем ДП на задней стенке электронного блока используется для подключения датчика пути дефектоскопа.

5.6.29 Разъемы **1** и **2** на задней стенке электронного блока служаг для подключения соединительных кабелей к БП.

5.6.30 Разъем Н на задней стенке электронного блока служит для подключения соединительного кабеля к наклонным ручным ПЭП на частоту 2,5 МГц.

5.6.31 Разъемы РС **-** Г и РС **•** П служат для подключения к ним соединительных кабелей от излучающего и приемного резонагоров ручных РС ПЭП на частоту 2,5 МГц.

5.6.32 Разъемы НЧ **•** Г и НЧ **-** П служаг для подключения к ним соединительных кабелей к ручному наклонному низкочастотному ПЭП.

5.6.33 Разъем СТЫК служит для подключения ответного разъема с пульта выносного № 1, закрепляемого на ручке транспортной тележки, с кнопкой СТЫК, функционально дублирующей работу клавиши СТЫК

5.6.34 Разъемы Г и П УК служаг для подключения выносных блоков излучателей и приемников устройства координатиого, используемого при уточняющем контроле ручными пэп.

5.6.35 Разъем КАДР служиr для подключения ответного разъема с пульта выносного № 2, размещаемого на ручных ПЭП, при проведении уrочняющего контроля в одноканальных режимах с разверткой типа Б на экране.

5.6.36 Разъемы **USB 1** используются для подключения входящих в комплект поставки дефектоскопа Flаsh-дисков энергонезависимой памяти.

5.6.37 Разъем **USB 2** используется для подключения USB кабеля при прямом счиrывании информации из реrистраrора дефектоскопа на ПК.

5.6.38 Тумблер ОТКП замыкает или размыкает цепь питания электронного блока от источника питания (аккумулятора).

Расположение и типы соединителей электрических цепей, используемых для подключения к электронному блоку входящих в комплект поставки принадлежностей, приведены в ПРИЛОЖЕНИИ 8.

5.7 Компоновка электронного блока

Электронный блок состоиr из следующих 4-х основных функциональных узлов, электрически связанных между собой с помощью разъемных соединений, установленных на печатных платах узлов.

5. 7.1 Плата генераrоров, на которой размещены 9 генераrоров импульсов возбуждения передающих резонаторов БП каналов сплошного контроля со схемами запуска генераrоров, а также два генератора импульсов возбуждения ручных ПЭП на частоту 2,5 МГц и один генератор для возбуждения ручного низкочастотного ПЭП.

5.7.2 Плата контроллера, которая является центральным узлом дефектоскопа, обеспечивающим управление его работой, в том числе осуществляет:

а) управление запусками генераторов импульсов возбуждения резонаторов БП и ручныхПЭП;

б) прием, усиление и программную обработку входных сигналов, поступающих с резонаторов БП и ПЭП по всем каналам контроля;

в) измерение амплиrудно-временных параметров принятых эхо-сигналов по всем каналам контроля;

г) измерение по сигналам, поступающим от датчика пуги и от клавиши F1 и F2, значения пугейской координаты местоположения транспортной тележки на контролируемом рельсе;

д) управление матричным цветным индикатором дефектоскопа с выводом на экран осциллограмм эхо-сигналов, параметров настроек, амплиrудно-временных характеристик выявленных отражателей и другой сопроводительной информации;

е) прием и размещение в энергонезависимой памяти вводимых с клавиатуры дефектоскопа параметров настроек;

ж) регистрацию через каждый миллиметр дефектоrрамм проконтролированного рельса в энергонезависимой памяти дефектоскопа;

и) вывод на экран матричного индикатора дефектоскопа записанных в энергонезависимую память дефектограмм проконтролированных рельсов;

к) управление выводом на внешний носитель информации (Flash-диcк) дефектоrрамм проконтролированных рельсов для дальнейшего считывания информации в ПК;

л) управление прямым выводом дефектоrрамм проконтролированных рельсов и сопроводительной информации к дефектограммам из электронного блока в ПК.

5.7.3 Плата клавиатуры управления содержиr установленные на ней контактные замыкатели, приводимые в действие при нажатии на их ходовой шток через пленочную декоративную панель на лицевой стороне электронного блока.

5.7.4 Цветной матричный индикатор с экраном, выходящим на лицевую панель электронного блока, служиr для визуального представления информации об: установленных режимах работы дефектоскопа; параметрах настройки каналов контроля; срабатывании системы АСД каналов контроля; срабатывании системы контроля наличия акустического контакта в каналах сплошного контроля; осциллограммах эхо-сигналов в каналах контроля;

дефектоrраммах проконтролированных участков; амплиrудно-временных характеристиках выявленных эхо-сигналов от отражателей и их координатах.

5.8 Конструкция дефектоскопа

5.8.1 Для перемещения дефектоскопа по рельсам используется тележка (рисунки 12- 14).

На раме 1 устанавливается подьемное устройство 2 с электронным блоком 3 и баком с контактирующей жидкостью 4.

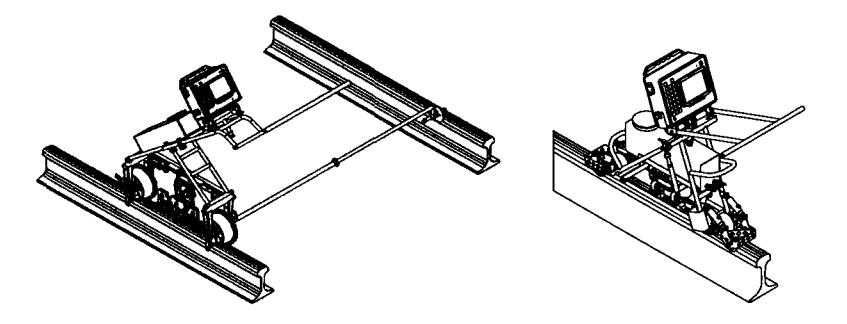

Рисунок 12 (а) Рисунок 12 (б)

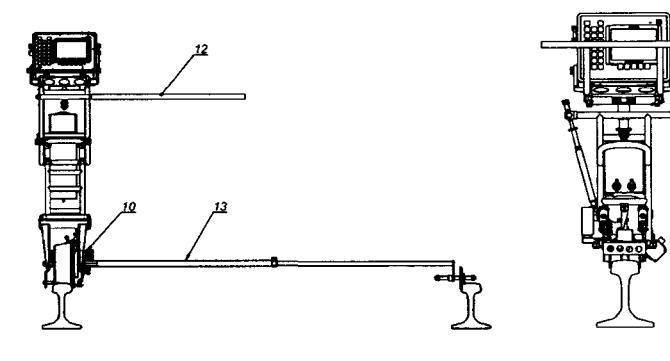

Рисунок 13 (а) Рисунок 13 (б)

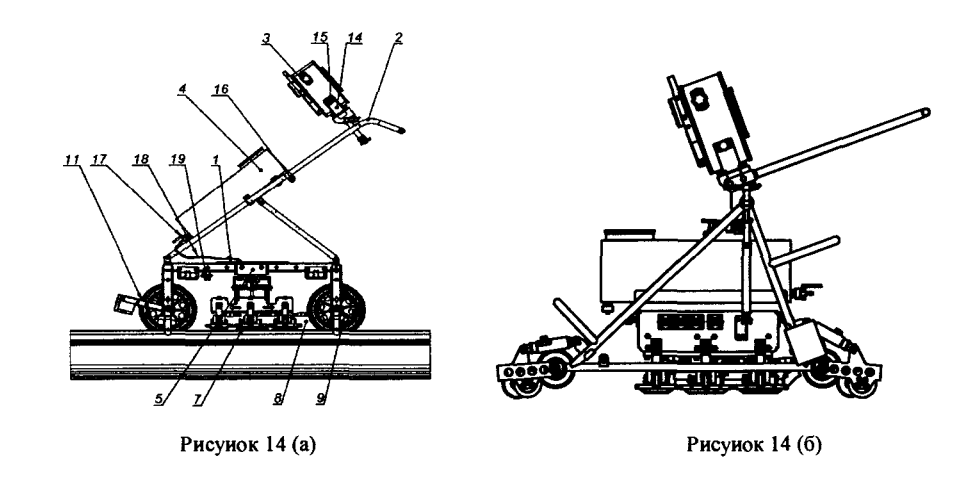

На раме 1 крепятся центрирующие механизмы *5* и 6 с 3-мя БП 7. Центрирующие механизмы закреплены между колесами и в нерабочем положении поднимаются вверх под действием пружин. В кронштейнах рамы 1 устанавливаются колеса 9. Датчик пуrи 10 монтируется в заднем колесе. На оси переднего колеса крепится очистительное устройство 11.

Для перемещения дефектоскопа по рельсам предназначена съемная рукоятка 12. Для устойчивого положения тележки дефектоскопа на рельсе используется быстросъемная скидывающаяся штанга 13.

Электронный блок 3 закрепляется на кронштейне 14 при помощи винтов 15 и имеет возможность изменять свое положение в 2-х плоскостях. Блок питания аккумуляторный крепится на задней стенки блока электронного 4-мя винтами.

Бак с контактирующей жидкостью устанавливается на подьемиом устройстве и крепится винтами 16. От краника 17 контактирующая жидкость подается по шлангам 18 через распределительное устройство 19 к шrуцерам блоков преобразователей.

5.8.2 Центрирующие механизмы подвешиваются на каркасе тележки (рисунок 15).

На каркасе 1 через изоляционные втулки закрепляется скоба 20, к которой через ось 21 крепится скоба 2, а к ней на оси 3 крепится кронштейн 4.

Кронштейн 4 заканчивается осью *5,* на которой закреплены скобы 6 и держатель 7. На скобах 6 при помощи защелок 22 устанавливаются БП 8 и 9, имеющие возможность поворачиваться в 2-х плоскостях. БП через кабели 10 подключаются к ответным разъемам соединительных кабелей подключения БП к электронному блоку. Штуцеры 11 служат для подвода контактирующей жидкости.

В держателе 7 установлена вилка 12 со съемными следящими роликами 13, контактирующими с боковой поверхностью головки рельса 14.

При движении тележки по рельсам следящие ролики прижимаются к боковой поверхности головки рельса под действием пружин 15. Пружины 15 служат также для автоматического подъема центрирующего механизма в транспортное положение. Требуемое положение роликов устанавливается выдвижением вилки 12 и фиксацией ее в держателе 7 при помощи винта 23. Винт 16 позволяет центрировать БП, т.е. устанавливать их в необходимое положение по оси головки рельса. Гайка 24 служит для стопореиия положения винrа 16.

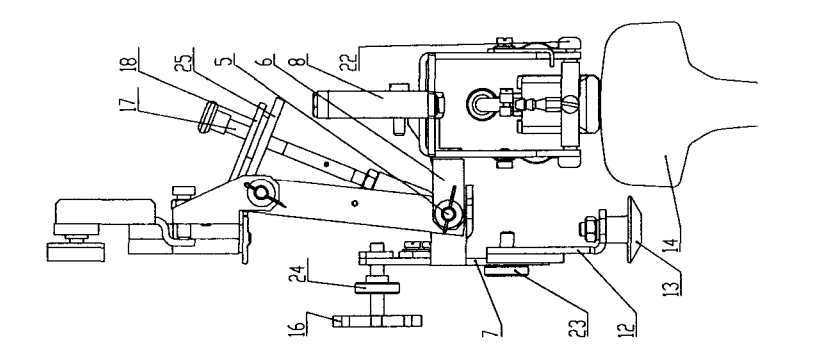

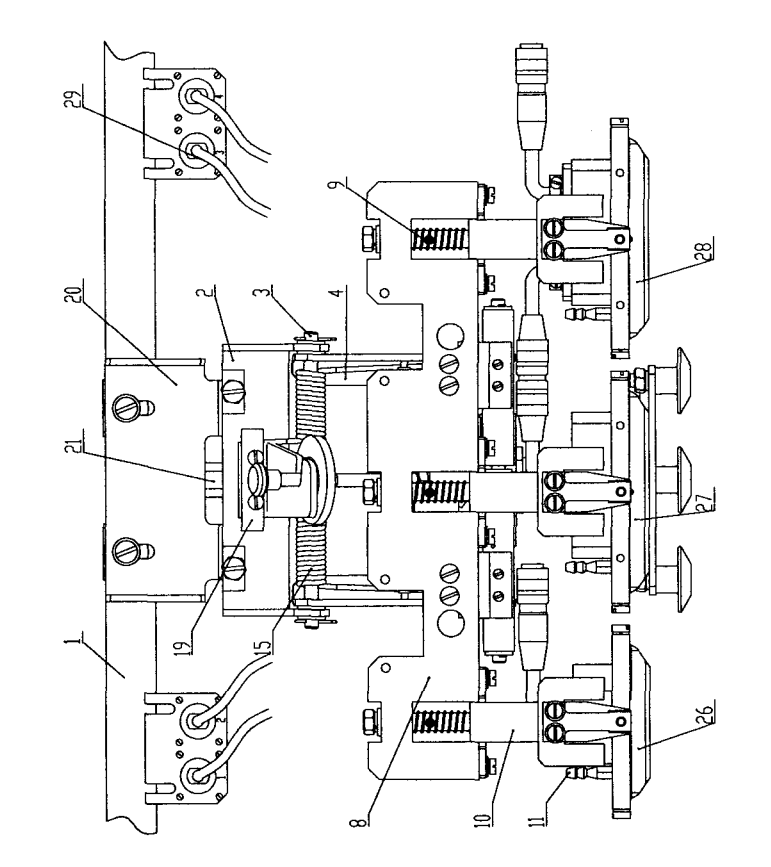

Рисунок 15

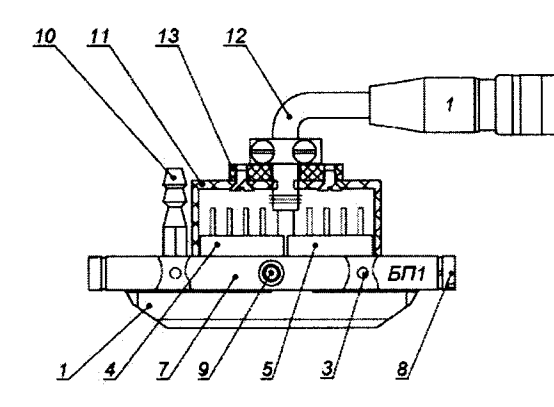

Рисунок 16

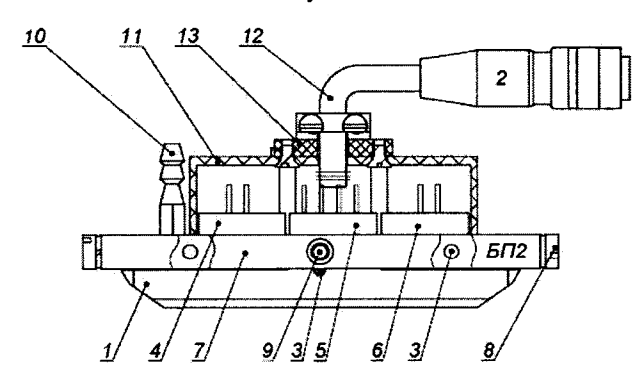

Рисунок l7a

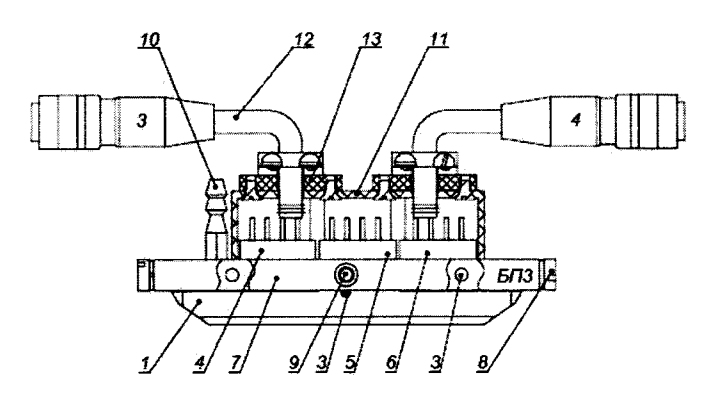

Рисунок 17б

При работе со следящими роликами 13 рычаr 17 необходимо вывести из закрепления со скобой 18. При этом винты 19 необходимо отпустить, создав центрирующему механизму необходимую степень свободы.

5.8.3 БП (рисунки 16, 17а, 17б) состоит из основания-корпуса 1 с винтами 3 для крепления резонаторов 4, 5, 6.

На корпус 1 крепится рамка 7 с осями 8, 9 и штуцер 10 для подачи контактирующей жидкости. Вращением корпуса вокруг осей 9 обеспечивается плопюе прилегание основания к поверхности катания головки рельса. Резонаторы 4, 5, 6 с подпаянными кабелями устанавливаются в отверстия корпуса БП, ориентируются по совмещению вертикальных рисок на корпусе резонатора с точками, нанесенными на поверхности корпуса БП, закрепляются при помощи винтов 3 и закрываются крышкой ll. Кабель 12 фиксируется на крышке зажимом 13.

#### **6** МАРКИРОВАНИЕ И ПЛОМБИРОВАНИЕ

6.1 Маркировка дефектоскопа содержит:

- товарный знак предприятия-изготовителя;
- условное обозначение дефектоскопа;
- $\blacksquare$ порядковый номер;
- год (последние две цифры) и квартал изготовления;
- $\blacksquare$ обозначение степени защиты (IP 54) по ГОСТ 14254;
- наименование страны-изготовителя.

6.2 Условное обозначение дефектоскопа РДМ-12, наименование страны-изготовителя выполняются на передней панели электронного блока. Обозначение степени защиты 1Р **54**  выполняется на кожухе.

Остальные надписи наносятся на шильдике, укрепленном на кожухе электронного блока.

6.3 Маркировка ПЭП содержит:

- условное обозначение ПЭП;
- номинальное значение угла ввода;
- порядковый номер;
- год (последние две цифры) и квартал изготовления.

6.4 Маркировка БП содержит:

- условное обозначение (БП), цифровой код его расположения в следящей системе **(1,** 2 или **3)** и букву Л;
- две отличительные цифры децимального номера БП (от 00 до 09);
- номера разъемов подключения БП;
- порядковый номер дефектоскопа.  $\blacksquare$

6.5 Дефектоскоп пломбируется на задней стенке электронного блока.

#### 7 УКАЗАНИЕ МЕР БЕЗОПАСНОСТИ

7.1 В соответствии с ГОСТ 12.0.003 в дефектоскопе отсуrствуют опасные и вредные производственные факторы, влияющие на безопасность труда и экологию.

7.2 Дефектоскоп по способу защиты человека от поражения электрическим током по ГОСТ 12.2.007.0 относится к классу О, как не имеющий элементов заземления.

7.3 К работам по монтажу, проверке и обслуживанию дефектоскопа допускаются лица, имеющие 1 квалификационную группу по технике безопасности.

7.4 При проведении испьпаний и электрических измерений необходимо соблюдать требования ГОСТ 12.3.019 и ГОСТ 12.1.001.

7.5 Средние значения уровня звукового давления или колебательной скорости или интенсивности ультразвука в зоне контакта рук оператора с ручными ПЭП не превышают предельно допустимых значений согласно ГОСТ 12.1.001, равных соответственно 110 дБ, или 0,016 м/с, или 0,1 Вт/см<sup>2</sup>.

#### **8** ПОРЯДОК СБОРКИ И МОНТАЖА

8.1 Распаковать дефектоскоп, убедиться в отсуrствии внешних повреждений. Проверить комплектность поставки. С поверхности инструмента и принадлежностей сухой ветошью удалить смазку.

8.2 Выдвинуть подъемное устройство до необходимой высоты. Затянуть фиксирующие винты. Закрепить блок электронный в поворотном кронштейне. Установить его в удобное для оператора положение и зафиксировать. При необходимости закрепить рукоятку 12 и штангу 13.

8.3 Установить в скобы центрирующих механизмов, отжав фиксирующие пружины, БП таким образом, чтобы штуцеры подачи воды были расположены впереди по ходу движения дефектоскопа. Передними должны быть БП с маркировкой **1,** средними - БП с маркировкой 3Л, задними - БП с маркировкой **2.** 

Соединить разъемы кабелей БП с разъемами соединительных кабелей подключения БП к электронному блоку, соблюдая однозначность цифровой маркировки на разъемах кабелей.

Соединить шлангами подачи воды штуцеры на БП с кранами на баках.

#### **9** ПОДГОТОВКА К РАБОТЕ

9.1 Освободить защелки на подъемном устройстве транспортной тележки и выдвинуrь его до необходимой высоты, затянуть фиксирующие винты. Закрепить электронный блок на подъемном устройстве. Проверить возможность его разворота и фиксации в удобном для операгора положении.

9.2 Зарядить аккумулятор питания электронного блока и прикрепить его к электронному блоку предусмотренными для этой цели держателями.

9.3 Подключить разъем кабеля питания к выходному разъему аккумулятора.

9.4 Установить тумблер ВКП на задней стенке электронного блока в выключенное положение (ручка вниз).

9.5 Подключить разъем кабеля от датчика пуrн к разъему ДП на задней стенке электронного блока.

9.6 Подключить разъем соединительного кабеля от БПl и БП2 к разъему **1,** а разъем соединительного кабеля от БП3-Л - к разъему **2,** на задней стенке электронного блока.

9.7 Подключить разъем кабеля головных телефонов к разъему ТЛФ на лицевой панели электронного блока.

9.8 Установить тумблер ВКП на задней стенке электронного блока во включенное положение (ручка вверх). Включить электронный блок, нажав на клавишу Ф. Свидетельством включения электронного блока является засветка светодиодного индикатора, расположенного рядом с клавишей  $\mathbb O$ , выдача однократного звукового сигнала и засветка экрана матричного индикатора дефектоскопа. Через ~ 15 секунд дефектоскоп должен переключиться в многоканальный режим работы с выведенной на экран мнемосхемой с разверткой типа А осциллограммы канала 1.

#### **9.9** Программирование параметров в меню каналов эхо-метода, работающих с резонаторами БП

9.9.1 Перевести дефектоскоп в одноканальный режим работы с установленным в БПl резонагором РП РС канала 1, кратковременно нажав на клавишу~- Нажатием клавиши **F5**  вывести на экран фрагмент меню настроек канала 1 с программируемым параметром опорного уровня чувствительности (Кп). Подключить разъем 1 на БП с маркировкой БПl к разъему 1 соединительного кабеля от разъема **1** электронного блока к БП. У становить подключенный БП на предварительно смоченную водой поверхность образца СО-3Р или №2 из комплекта KOУ-2 для выявления резонатором PH PC опорного отражателя – отверстия диаметром 6 мм на глубине 44 мм, зафиксировать БП на образце в положении, при котором амплитуда эхо-сигнала от выявленного отражателя максимальна. При необходимости вписать амплитуду эхо-сигнала в динамический диапазон экрана дефектоскопа, установить необходимое для этого усиление приемника вращением ручки энкодера на левой стороне электронного блока.

9.9.2 Вращая ручку энкодера на правой стороне электронного блока, установить световой курсор в информационное окно с параметром Кп, торцевым кратковременным нажатием на ручку энкодера активизировать информационное окно меню. Далее занести индицируемое в окне над клавишей **F1** значение Кп в выделенные для этого знакоместа окна либо автоматически, кратковременно нажав на клавишу **F1,** либо ручным вводом вращением ручки энкодера на правой стороне электронного блока.

Разактивизировать информационное окно меню торцевым кратковременным нажатием на ручку энкодера.

9.9.3 Переключить дефектоскоп, нажав на клавишу **4**, в одиоканальный режим работы с резонатором РП 42 канала 4. Установить БПI на смоченную водой поверхность образца СО-3Р или №2 из комплекrа КОУ-2 для выявления резонатором РП 42 опорного отражателяотверстия диаметром 6 мм на глубине 44 мм, зафиксировать БП на образце в положении, при котором амплитуда эхо-сигнала от выявленного отражателя максимальна. При необходимости вписать амплитулу эхо-сигнала в динамический диапазон экрана дефектоскопа установить необходимое для этого усиление приемника.

9.9.4 Нажаrием клавиши **F5** вывести на экран фрагмент меню с программируемым параметром Кп. Врашая ручку энколера на правой стороне электронного блока, установить световой курсор в информационное окно с параметром Кп, торцевым кратковременным нажаrием на ручку энкодера активизировать информационное окно меню и далее занести индицируемое в окне над клавишей F1 значение Кп в выделенные для этого знакоместа окна либо авrомагически, кратковременно нажав на клавишу **F1,** либо ручным вводом врашением ручки энкодера на правой стороне электронного блока.

Разактивизировать информационное окно меню торцевым кратковременным нажаrием на ручку энкодера.

9.9.5 Установить световой маркер в окно фрагмента меню настройкн канала со значением угла ввода УЗК (а) и запрограммировать, при необходимости, в информационном окне действительное значение параметра а у резонатора, установленного в БП, определенное предварительно в условиях дорожной лаборатории на образце СО-3Р или №2 из комплекrа  $K$ <sup>-2</sup>

Перепрограммирование значения а производится, так же, как и остальных параметров меню настроек, с использованием энкодера на правой стороне электронного блока.

9.9.6 Нажать на клавишу 5, переключив дефектоскоп в режим работы с резонатором РП 42 канала *5* блока БПI и, как и для канала 4, по методике, описанной выше, провести программирование значений параметров Кп и а для резонатора канала 5.

9.9.7 Нажать на клавишу 2, переключив дефектоскоп в одиоканальный режим работы с резонаторами РП 70 канала 2 с осциллограммой в развертке типа А на экране. Подключить разъем 2 на БП с маркировкой БП2 к разъему 2 соединиrельного кабеля от разъема **1**  электронного блока к БП. Установить БП2 на смоченную водой поверхность образца №2 из комплекrа КОУ-2 для выявления каналом опорного отражателя - отверстия диаметром 6 мм на глубине 15 мм, зафиксировать БП на образце в положении, при котором амплитуда эхосигнала от выявленного отражателя максимальна. При необходимости вписать амплитуду эхо-сигнала в динамический диапазон экрана дефектоскопа установить необходимое для этого усиление приемника, врашая ручку энкодера на левой стороне электронного блока, и по методике 9.9.4 и 9.9.5 провести программирование значений параметра Кп и а для канала 2.

9.9.8 Нажать на клавишу 7, переключив дефектоскоп в одиоканальный режим работы с резонаторами РП 70 блока БП2 канала 7, и по методике, описанной в 9.9.7 для канала 2, провести программирование значений параметров Кп и а для резонаторов канала 7.

9.9.9 Подключить разъем 3 на БП с маркировкой БПЗ-Л к разъему 3 соединительного кабеля от разъема 2 электронного блока к БП. Нажать на клавишу 3, переключив дефектоскоп в одноканальный совмещенный режим работы с резонатором РП 65 канала 3. Установить БП3-Л на смоченную водой поверхность образца №2 из комплекта КОУ-2 для выявления резонатором РП 65 канала 3 опорного отражателя - отверстия диаметром 6 мм на глубине 44 мм, зафиксировать БП на образце в положении, при котором амплитуда эхосигнала от выявленного отражателя максимальна и по методике 9.9.4 и 9.9.5 провести программирование в меню значений параметра Кп и а для канала 3.

9.9.10 Нажать на клавишу **8,** переключив дефектоскоп в одиоканальный совмещенный режим работы с резонатором РП 65 канала 8 и по методике, описанной в 9.9.9 для канала 3, провести программирование в меню значений параметра Кп и а для канала 8.

9.9.11 Нажать на клавишу **6,** переключив дефектоскоп в одиоканальный совмещенный режим работы с резонатором РП 65 канала 6 и по методике, описанной в 9.9.9 для канала 3, провести программирование в меню значений параметра Кп и а для канала 6.

9.9.12 Нажать на клавишу **9,** переключив дефектоскоп в одиоканальный совмещенный режим работы с резонатором РП 65 канала 9 и по методике, описанной в 9.9.9 для канала 3, провести программирование в меню значений параметра Кп и а для канала 9.

9.9.13 Подключить разъемы 3 и 4 на БП с маркировкой БПЗ-Л к разъемам 3 и 4 соединиrельного кабеля от разъема 2 электронного блока к БП. Дважды нажать на клавишу 3, переключив дефектоскоп в одиоканальный раздельный режим работы с резонатором РП 65 канала 13. Установить БП3-Л на смоченную водой боковую плоскую поверхность образца №2 из комплекта КОУ-2 для выявления резонаторами РП 65 канала 13 опорного отражателя - отверстия диаметром 6 мм на глубине 44 мм, зафиксировать БП на образце в положении, при котором амплитуда эхо-сигнала от выявленного отражателя максимальна и по методике 9.9.4 провести программирование в меню значений параметра Кп для канала 13. Для параметра а использовать номинальное значение угла, равное 65°.

9.9.14 Дважды нажать на клавишу 8, переключив дефектоскоп в одиоканальный раздельный режим работы с резонаторами РП 65 канала 18 и по методике, описанной в 9.9.13 для канала 13, провести программирование в меню значений параметра Кп и а для канала 18.

9.9.15 Дважды нажать на клавишу 6, переключив дефектоскоп в одноканальный раздельный режим работы с резонаторами РП 65 канала 16 расположив БП штуцером в сторону противоположную цилиндрической поверхности образца. И по методике, описанной <sup>в</sup>9.9.13 для канала 13. Провести программирование в меню значений параметра Кп и а для канала 16.

9.9.16 Дважды нажать на клавишу 9, переключив дефектоскоп в одиоканальный раздельный режим работы с резонаторами РП 65 канала 19 и по методике, описанной в 9.9.13 для канала 13, провести программирование в меню значений параметра Кп и а для канала 19.

9.9.17 Провести запись перепрограммированных параметров в энергонезависимую память в следующей последовательности:

9.9.17.1 Нажать примерно на 5 секунд на клавишу  $\equiv$  и вывести на экран информационную страницу меню Настройки (рисунок 51).

9.9.17.2 Нажать и отпустить клавишу 1, затем нажать и отпустить клавишу ЗАП.

9.10 Установка рекомендованных изrотовиrелем дефектоскопа значений условной чувствиrельности контроля в каналах эхо-метода, работающих с резонаторами БП

 $9.10.1$  Нажать на клавишу  $\equiv$  и вывести на экран мнемосхему многоканального режима сплошного контроля участков пути вне зон стыков с болтовыми отверстиями с разверткой типа А осциллограммы канала 1 дефектоскопа.

9.10.2 Нажать на клавишу  $\bigcirc$ , при этом в знакоместах, выделенных под значения условной чувствительности контроля всех каналов, будут перезаписаны рекомендуемые для каждого из каналов значения Ку, установленные в меню настроек изrотовиrелем или пользователем дефектоскопа.

9.10.3 Сверить соответствие установленных значений Ку по каждому из каналов с значениями, установленными технологической документацией на контроль, если таковая имеется. При необходимости изменить значение Ку в каком либо из каналов надо, пользуясь клавишами с номером канала, активизировать знакоместо и, врашая ручку энкодера на левой стороне электронного блока, откорректировать установленное в нем значение Ку.

9.10.4 Нажать на клавишу СТЫК и выполнить операции, описанные в 9.10.2 и 9.10.3, для режима сплошного контроля участков пути в зоне стыков с болтовыми отверстиями.

9.11 Нажать на клавишу  $\equiv$ , переключив дефектоскоп в одиоканальный режим работы, и запомнить параметры чувствительности во всех каналах сплошного контроля, рекомендуемые для режимов контроля безстыковых и стыковых участков рельса, выполнив операции, указанные в 9.9.17.1 и 9.9.17.2.

9.12 Нажать дважды на клавишу  $\boxplus$ , для возврата в многоканальный режим работы с индикацией развертки типа А осциллограммы канала 1. Занесенные в энергонезависимую память значения параметров чувствительности для каналов эхо-метода сохраняются и при выключении питания дефектоскопа.

9.13 Настройка условной чувствительности контроля каналов ЗТМ, работающих с резонаторами БП

9 .13 .1 У становить тележку на контролируемые рельсы, залить контактную жидкость в баки. Подключить однономерные разъемы на БП с маркировкой БП1 – к разъему 1, с маркировкой БП2 – к разъему 2, а с маркировкой БП3-Л – к разъемам 3 и 4 на тележке, расположив штуцера на БП в сторону движения тележки.

Закрепить БП в скобах центрирующих механизмов тележки, привести БП в рабочее положение на рельсах. Соединить гибкими резиновыми шлангами штуцера на баках и на БП, открыть краны подачи контактной жидкости из баков в БП, обеспечив хорошее смачивание поверхности катания рельсов. Включить дефектоскоп, нажав на клавишу Ф. Через - 15 <sup>с</sup> дефектоскоп должен переключиться в многоканальный режим сплошного контроля с осциллограммой канала **1.** Клавишей ТР установить на экране информацию о типе рельсов, на которые установлена тележка.

9.13.2 Установить тележку на заведомо бездефектном участке рельса, получить донный эхо-сигнал в зоне строба канала ЗТМ (канал 11), при необходимости отцентрировать БП-1, добившись максимальной амплитуды донного эхо-сигнала.

9.13.3 Дважды нажать на клавишу **1,** и вращая ручку энкодера на левой стороне электронного блока, установить в знакоместах индикации условной чувствительности канала ЗТМ (канал 11) дефектоскопа цифры в пределах **l** 0-16 дБ, или указанные в нормативной документации на контроль. При этом звуковой сигнал низкого тона в наушнике должен отсутствовать.

9.13.4 Нажать на клавишу  $\equiv$ , переключив дефектоскоп в одноканальный режим работы, и по методике 9.9.17.1 и 9.9.17.2 переписать значения усиления приемников в зоне каналов ЗТМ, установленные в 9.13.3 и 9.13.4 для реализации необходимой условной чувствительности каналов ЗТМ, в энергонезависимую память. Нажать дважды на клавишу  $\equiv$ , для возврата в многоканальный режим сплошного контроля.

9.13.5 В процессе контроля рельсов следует наблюдать за изменениями значений условной чувствительности канала ЗТМ, что при контроле бездефектных и неизношенных рельсов может происходить из-за нарушения центровки БП или изменения качества акустического контакта. При необходимости подстроить значение условной чувствительности канала ЗТМ надо: дважды нажав на клавишу **1,** активизировать знакоместа с индикацией значения условной чувствительности канала ЗТМ и вращая ручку энкодера на левой стороне электронного блока, подстроить значение условной чувствительности канала зтм.

9.14 Программирование параметров в меню режимов канала ручных ПЭП с частотой 2,5 МГц, предназначенного для работы по раздельной и раздельно-совмещенной схеме прозвучивания

 $\hat{q}$ 9.14.1 Нажать на клавишу  $\overline{\mathcal{Q}}$  и вывести на экран дефектоскопа информационную страницу меню режима контроля (рисунок 21) с индицируемым в левой части верхнего окна номером режима из числа предусмотренных изготовителем дефектоскопа в блоке режимов для работы в раздельном и раздельно-совмещенном режимах излучения и приема УЗК согласно ПРИЛОЖЕНИЮ 4. Вращая ручку энкодера на правой стороне электронного блока, установить в окне номер режима- **1.** Нажать на клавишу **F2** и вращением энкодера на правой стенке дефектоскопа выбрать нужную запись (или создать новую - ПРИЛОЖЕНИЕ 16) <sup>с</sup> номером ПЭП. Двукратным кратковременным торцевым нажатием на ручку энкодера или на клавишу **F1** переключить дефектоскоп в рабочий режим работы с ПЭП Пl 12-2,5 в режиме № **1** с разверткой типа А на экране.

9.14.2 Нажатием клавиши **F5** вывести на экран фрагмент меню режима №1 с программируемым параметром опорного уровня чувствительности. Подключить к разъемам Г -РС-П на задней стенке электронного блока разъемы одноименно промаркированных соединительных кабелей РС ПЭП П112-2.5. Установить подключенный РС ПЭП на предварительно смоченную водой поверхность образца СО-3Р или №2 из комплекта КОУ-2 для выявления РС ПЭП опорного отражателя – отверстия диаметром 6 мм на глубине 44 мм, располагая линию акустического экрана на контактной поверхности ПЭП перпендикулярно продольной оси контактной поверхности образца. Зафиксировать ПЭП на образце в положении, при котором амплитуда эхо-сигнала от выявленного отражателя максимальна. При необходимости вписать амплитуду эхо-сигнала в динамический диапазон экрана дефектоскопа установить необходимое для этого усиление приемника, врашая ручку энкодера на левой боковой стороне электронного блока.

9.14.3 Врашая ручку энкодера на правой стороне электронного блока, установить световой курсор в информационное окно с параметром Кп; торцевым кратковременным нажатием на ручку энкодера активизировать информационное окно меню и далее занести индицируемое в окне над клавишей **F1** значение Кп в выделенные для этого знакоместа окна либо автоматически, кратковременно нажав на клавишу **F1,** либо ручным вводом, врашая ручку энкодера на правой стороне электронного блока.

9.14.4 Разактивизировать информационное окно меню торцевым кратковременным нажатием на ручку энкодера. При этом значение Кп автоматически заносится также в меню режимов с номерами 2 и 3, если в них установлен тот же, что и в режиме 1, номер РС ПЭП.

9.14.5 Расположить РС ПЭП на смоченной водой поверхности образца СО-3Р таким образом, чтобы прозвучивался бездефектный участок образца в направлении с маркировкой «59 mm». Врашая ручку энкодера на левой стороне электронного блока, установить вершину первого донного эхо-сигнала на половину высоты экрана. Вращая ручку энкодера на правой стороне электронного блока, установить световой курсор в информационное окно меню со значением 2Тп, торцевым кратковременным нажатием на ручку энкодера активизировать информационное окно меню со значением 2Тп, и далее занести значение 2Тп в выделенные для него знакоместа окна. Ввод осуществляется врашением ручки энкодера на правой стороне электронного блока до тех пор, пока показания глубины залегания отражателя, индицируемые на экране дефектоскопа, не станут равными  $H = 59$  мм.

9.14.6 Разактивизировать информационное окно меню торцевым кратковременным нажатием на ручку энкодера. При этом значение 2Тп автоматически заносится также в меню режимов с номерами 2 и 3, если в них установлен тот же, что и в режиме 1, номер РС ПЭП.

9.14.7 Нажать длительно на клавишу  $\equiv$  и записать установленные выше значения параметров меню в энергонезависимую память, выполнив операции, описанные в 9.9.17.1 <sup>и</sup> 9.9.17.2.

9.15 Программирование параметров в меню режимов канала ручных наклонных ПЭП с частотой 2,5 МГц, предназначенного для работы по совмещенной схеме прозвучивания

9.15.1 Нажать на клавишу  $\frac{1}{x}$  и вывести на экран дефектоскопа информационную страницу меню выбора режима контроля (рисунок 23) с индицируемым в левой части верхнего окна номером настройки из числа предусмотренных изготовителем дефектоскопа в блоке режимов для работы в совмещенном режиме излучения и приема УЗК согласно Приложению 4. Вращая ручку энкодера на правой стороне электронного блока, установить в верхнем окне номер режима 1. Кратковременным нажатием на ручку энкодера или на клавишу **F1** переключить дефектоскоп в режим работы с ПЭП П121-2,5-70 в режиме №l с разверткой типа А на экране.

9.15.2 Нажатием клавиши **F5** вывести на экран фрагмент меню режима №1 с программируемым параметром опорного уровня чувствительности. Подключить к разъему Н на задней стенке электронного блока соединительный кабель к ручным наклонным ПЭП. К ответному разъему кабеля подключить ПЭП П121-2,5-70. Установить подключенный ПЭП на предваригельно смоченную водой поверхность образца СО-3Р или №2 из комплекта КОУ-2 для выявления опорного отражателя - отверстия диаметром 6 мм на глубине 15 мм. Зафиксироватъ ПЭП на образце в положении, при котором амплитуда эхо-сигнала от выявленного отражателя максимальна. При необходимости вписать амплитуду эхо-сигнала в динамический диапазон экрана дефектоскопа установить необходимое для этого усиление приемника, вращая ручку энкодера на левой боковой сгороне электронного блока.

Вращая ручку энкодера на правой сгороне электронного блока, установить световой курсор в информационное окно с параметром Кп; торцевым кратковременным нажатием на ручку энкодера активизировать информационное окно меню и далее занести индицируемое в окне над клавишей **F1** значение Кп в выделенные для этого знакоместа окна либо автоматически, кратковременно нажав на клавишу **F1,** либо ручным вводом, вращая ручку энкодера на правой стороне электронного блока

Разактивизироватъ информационное окно меню торцевым кратковременным нажатием на ручку энкодера

9.l 5.3 Расположить ПЭП на предварительно смоченной водой поверхности образца СО-3Р с излучением УЗК в сторону цилиндрической поверхности. Перемещая ПЭП по поверхности образца, зафиксировать его в положении максимальной амплитуды эхо-сигнала от цилиндрической поверхности. При необходимости вписатъ амплитуду эхо-сигнала в динамический диапазон экрана дефектоскопа установить необходимое для этого усиление приемника, вращая ручку энкодера на левой боковой стороне электронного блока

Вращая ручку энкодера на правой стороне электронного блока, установить световой курсор в информационное окно с параметром 2Тп, торцевым кратковременным нажатием на ручку энкодера активизироватъ информационное окно и далее занести значение 2Тп в выделенные для этого параметра знакоместа окна Ввод осуществляется вращением ручки энкодера на правой стороне электронного блока до тех пор, пока показания времени распространения УЗК по прямому лучу от точки ввода до отражателя, индицируемые на экране дефектоскопа, не станут равными R=Зб,8 мкс.

Разактивизироватъ информационное окно меню торцевым кратковременным нажатием на ручку энкодера.

9.15.4 Вращая ручку энкодера на правой стороне электронного блока, установить световой курсор в информационное окно с параметром а, торцевым кратковременным нажатием на ручку энкодера активизировать информационное окно и, вращая ручку энкодера на правой стороне электронного блока, установить в знакоместах окна действигельное значение угла ввода подключенного ПЭП, определенное с использованием образца СО-3Р или №2 из комплекта КОУ-2 по методике, описанной в 12.5.13.l. Разактивизироватъ информационное окно меню торцевым кратковременным нажатием на ручку энкодера

9.15.5 Нажатием клавиши  $\bigcirc$ , установить индицируемое на экране дефектоскопа значение условной чувствигельности контроля Ку равным рекомендуемому значению, указанному в ПРИЛОЖЕНИИ 4.

9.15.6 Вращая ручку энкодера на правой стороне электронного блока, установить световой курсор в информационном окне фрагмента меню со значением глубины ВРЧ, торцевым нажатием на ручку энкодера активизироватъ окно.

Установить ПЭП на смоченную водой поверхность катания бездефектного рельса с прозвучиванием вдоль его оси и убедиться, что шумы в ближней зоне на экране дефектоскопа не превышают *'12* порогового уровня срабатывания АСД, определяемого линией строба зоны контроля. Если шумы в ближней зоне превышают пороговый уровень, то необходимо откорректироватъ глубину ВРЧ, используя для перестройки глубины ВРЧ энкодер на правой стороне электронного блока Разактивизировать окно торцевым нажатием на ручку энкодера.

9.15.7 Нажать на клавишу  $\frac{1}{x}$  и вывести на экран дефектоскопа информационную страницу меню выбора режима контроля. Вращая ручку энкодера на правой стороне электронного блока, установить в верхнем окне номер режима 2. Кратковременным

нажатием на ручку энкодера или на клавишу **F1** переключить дефектоскоп для работы с ПЭП Пl2l-2,5-55 в режиме №2 и по методике, описанной в 9.15.2-9.15.6 для режима №l, провести программирование и ввод в энергонезависимую память значений Кп, 2Тп, а, Ку и глубины ВРЧ с подключенным ПЭП Пl2l-2,5-55. Программирования значения Кп для ПЭП П121-2,5-55 следует проводить при выявлении опорного отражателя на глубине 44 мм. Параметры Кп, 2Тп, а автоматически заносятся также в меню режима №3.

9.15.8 Нажать на клавишу  $\frac{1}{2}$  и вывести на экран дефектоскопа информационную страницу меню выбора режима контроля. Вращая ручку энкодера на правой стороне электронного блока, установить в верхнем окне номер режима 4. Кратковременным нажатием на ручку энкодера или на клавишу **F1** переключить дефектоскоп для работы с ПЭП Пl2l-2,5-65 в режиме №4 и по методике, описанной в 9.15.2-9.15.6 для режима №l, провести программирование и ввод в энергонезависимую память значений Кп, 2Тп, а, Ку и глубины ВРЧ с подключенным ПЭП Пl2l-2,5-65. Программирование значения Кп для ПЭП П121-2,5-65 следует проводить при выявлении опорного отражателя на глубине 44 мм.

9.15.9 Нажать на клавишу  $\frac{1}{x}$  и вывести на экран дефектоскопа информационную страницу меню выбора режима контроля. Вращая ручку энкодера на правой стороне электронного блока, установить в верхнем окне номер режима 5. Кратковременным нажатием на ручку энкодера или на клавишу **F1** переключить дефектоскоп для работы с ПЭП Пl2l-2,5-50 в режиме №5 и по методике, описанной в 9.15.2-9.15.6 для режима №l, провести программирование и ввод в энергонезависимую память значений Кп, 2Тп, а, Ку и глубины ВРЧ с подключенным ПЭП Пl2l-2,5-50. Программирование значения Кп для ПЭП  $\Pi$ 121-2,5-50 следует проводить при выявлении опорного отражателя на глубине 44 мм. Запрограммированные параметры Кп, 2Тп и а автоматически заносятся также и в меню режимов №6 и №7.

9.15.10 Нажать на клавишу  $\frac{1}{x}$  и вывести на экран дефектоскопа информационную страницу меню режима контроля. Вращая ручку энкодера на правой стороне электронного блока, установить в верхнем окне номер режима 8. Кратковременным нажатием на ручку энкодера или на клавишу F1 переключить дефектоскоп для работы с ПЭП Пl2l-2,5-42 в режиме №8 и по методике, описанной в 9.15.2-9.15.6 для режима №l, провести программирование и ввод в энергонезависимую память значений Кп, 2Тп, а, Ку с подключенным ПЭП Пl2l-2,5-42. Программирование значения Кп для ПЭП Пl2l-2,5-42 следует проводить при выявлении опорного отражателя на глубине 44 мм. Запрограммированные параметры Кп, 2Тп и а автоматически заносятся также и в меню режимов №9 и №10.

9.15.11 Нажать кратковременно на клавишу  $\equiv$  и записать установленные выше значения параметров меню в энергонезависимую память, выполнив операции, описанные в 9.9.17.l и 9.9.17.2.

9.16 Программирование параметров меню канала ручного низкочастотного ПЭП осуществляется в соответствии с указаниями раздела l ПРИЛОЖЕНИЯ 10.

#### А. Виды выявляемых дефектов при механизированном контроле

10.1 Дефекты в зоне болтового стыка:

10.1.1 Поперечные трещины в виде темного и светлого пятен (дефекты кода 20.1, 21.1), расположенные в рабочей и в нерабочей гранях и в средней части головки рельса. высотой и шириной не менее 12 мм; аналогичные дефекты, развивающиеся под горизонтальными расслоениями головки, выявляются на расстояниях не более 50 мм от начала расслоения, измеренного по оси рельса.

10.1.2 Поперечные трещины в средней части головки от дефектов кода 24.1, 25.1, 27.1, глубиной более 8 мм.

10.1.3 Вертикальные продольные трещины в головке (дефект кода 30В.1), высотой более 20 мм, протяженностью не менее 20 мм, расположенные нал шейкой с отклонением от продольной оси не более 5 мм, проекция которых выходит за проекцию болтового отверстия на горизонтальную ось более, чем на 10 мм.

10.1.4 Горизонтальные продольные трещины в головке (дефекты кода 11.1, 17.1, 30Г.1, 38.1), заходящие в нее более половины ширины, протяженностью более 10 мм для измеряемых глубин трещины  $4 - 8$  мм и более 5 мм для измеряемых глубин  $8 - 40$  мм.

10.1.5 Расслоения шейки (дефект кода 50.1), высотой более 20 мм, протяженностью не менее 10 мм, отклонением от продольной оси не более 5 мм, проекция которых выходит за проекцию болтового отверстия более, чем на 10 мм.

10.1.6 Трещины в местах сопряжения головки рельса с шейкой (дефект кода 52.1), заходящие в нее более половины ширины, протяженностью более 10 мм.

10.1.7 Трещины, развивающиеся от болтовых отверстий (дефект кода 53.1), заходящие в шейку не менее 10 мм от боковой поверхности, высотой или протяженностью не менее 5 мм (для дефектов, развивающихся в верхней половине отверстия) или проекция которых на горизонтальную ось выходит за край болтового отверстия более 5 мм (для дефектов, развивающихся в нижней половине отверстия).

10.1.8 Горизонтальные трещины в шейке (дефект кода 55.1), заходящие в шейку более 10 мм от боковой поверхности, протяженностью не менее 10 мм, проекция которых на горизонтальную ось выходит за проекцию болтового отверстия более, чем на 10 мм.

10.1.9 Продольные трещины в подошве рельса под шейкой из-за волосовин (дефект кода 60.1) высотой более 10 мм, протяженностью не менее 50 мм, отклонением от продольной осн не более 5 мм; дефекты, развивающиесяся под болтовым отверстием. должны выходить за проекцию отверстия более, чем на 10 мм.

10.1.10 Изломы рельсов (дефекты кода 70.1, 74.1, 79.1).

10.2 Лефекты вне болтового стыка:

10.2.1 Поперечные трещины в виде темного и светлого пятен (дефекты кода 20.2, 21.2, кода 26.3 в сварном стыке), расположенные в рабочей и в нерабочей гранях и в средней части головки рельса, высотой и шириной не менее 12 мм; аналогичные дефекты, развивающиеся под горизонтальными расслоениями головки, выявляются на расстояниях не более 50 мм по оси рельса от начала расслоения.

10.2.2 Поперечные трещины в средней части головки от дефектов кода 24.2, 25.2, 27.2, глубиной более 8 мм.

10.2.3 Вертикальные продольные трещины в головке (дефект кода 30В.2), высотой более 20 мм, протяженностью не менее 20 мм, расположенные над шейкой, отклонением от продольной оси не более 5 мм.

10.2.4 Горизонтальные продольные трещины в головке (дефекты кода 11.2, 30Г.2), заходящие в нее более половины ширины, протяженностью более 10 мм для измеряемых глубин трещины 4 - 8 мм и более 5 мм для измеряемых глубин 8 - 40 мм.

10.2.5 Расслоения шейки (дефект кода 50.2), высотой более 20 мм, протяженностью не менее 10 мм, отклонением от продольной оси не более 5 мм.

10.2.6 Трещины в местах сопряжения головки рельса с шейкой (дефект кода 52.2), заходящие в нее более половины ширины, протяженностью более 10 мм.

10.2.7 Трещины, развивающиеся от болтовых и других отверстий (дефект кода 53.2), заходящие в шейку не менее 10 мм от боковой поверхности, высотой или протяженностью не менее 5 мм (для дефектов, развивающихся в верхней половине отверстия) или проекция которых на горизонтальную ось выходит за край болтового отверстия более 5 мм (для дефектов, развивающихся в нижней половине отверстия).

10.2.8 Горизонтальные трещины в шейк (дефект кода 55.2), заходящие в шейку более 10 мм от боковой поверхности, протяженностью не менее 10 мм; дефекты, развивающиеся под болтовым отверстием, должны выходить за проекцию болтового отверстия более, чем на 10 мм.

10.2.9 Трещины в шейке в месте сварного шва (дефект кода 56.3), заходящие в шейку более 10 мм от боковой поверхности, высотой или протяженностью более 10 мм.

10.2.10 Продольные трещины в подошве рельса под шейкой из-за волосовин (дефект кода 60.2) высотой более 10 мм, протяженностью не менее 50 мм, отклонением от продольной оси не более 5 мм; дефекты, развивающиеся под болтовым отверстием, должны выходить за проекцию отверстия более, чем на 10 мм.

10.2.11 Трещины в подошве в сварном стыке (дефект кода 66.3), расположенные в зоне проекции шейки, высотой или протяженностью более 10 мм.

10.2.12 Коррозионно-усталостные трещины в подошве рельса (дефект кода 69.2) высотой более 10 мм, расположенные в зоне проекции шейки.

10.2.13 Изломы рельсов (дефекты кода 70.2, 74.2, 79.2).

#### 10.3 Дефекты в элементах стрелочных переводов

10.3.1 Лефекты в рельсах соединительных путей, рельсах крестовин и рамных рельсах кодов и типоразмеров, аналогичных указанным в разделах 10.1 и 10.2.

10.3.2 Поперечные трещины в головке рамного рельса, развивающиеся в зоне перекатывания колес с остряка на рамный рельс (дефекты кода ДР.21.2), расположенные в рабочей и нерабочей гранях и в средней части головки, высотой и шириной не менее 12 мм.

10.3.3 Поперечные трещины в головке остряков и подвижных сердечников с непрерывной поверхностью катания в зоне выпресовки корня (дефекты кодов ДО.20.2 и ДСН.20.2), расположенные в рабочей и нерабочей гранях и в средней части головки, высотой и шириной не менее 12 мм.

10.3.4 Дефекты в прилегающей к корню половине длины остряка кодов и типоразмеров, аналогичных указанным в разделах 10.1 и 10.2.

10.3.5 Поперечные трещины в подошве остряка и подошве подвижных сердечников с непрерывной поверхностью катания в зоне выпресовки корня (дефекты кодов ПО.60.2 и ДСН.60.2) высотой более 10 мм, расположенные в зоне проекции шейки.

10.3.6 Поперечные трещины в головке усовиков, развивающиеся в зоне перекатывания колес с сердечника на усовик (дефекты кода ДУН.21.2), высотой и шириной не менее 12 мм.

10.3.7 Поперечные трещины в зоне головки переднего конца врезки рельсовой части усовиков (дефекты кода ДУ.22.2), высотой и шириной не менее 12 мм.

#### Б. Ручной контроль ПЭП с рабочей частотой 2,5 МГц

10.4 Виды выявляемых дефектов при ручном контроле

10.4.1 Поперечные трещины в виде темного и светлого пятен (дефекты кода 20.1-2, 21.1-2, кола 26.3 в сварном стыке), расположенные в любом месте головки рельса, высотой и шириной не менее 6 мм; аналогичные дефекты, развивающиеся под горизонтальными расслоениями, выявляются при контроле с боковых граней головки.

10.4.2 Поперечные трещины от дефектов кода 24.1-2, 25.1-2, 27.1-2, глубиной более 8 мм в любом месте по ширине головки рельса.

10.4.3 Вертикальные продольные трещины в головке (дефект кода 30В.1-2), высотой более 20 мм, протяженностью не менее 20 мм, расположенные над шейкой, отклонением от продольной осн не более *5* мм при контроле с поверхности катания зеркально-теневым методом; при контроле эхо-методом с боковой грани - в любом месте головки.

10.4.4 Горизонrальные продольные трещины в головке (дефекты кода 11.1-2, 17.1-2, ЭОГ.1-2, 38.1), глубиной более 4 мм.

10.4.5 Расслоения шейки (дефект кода 50.1-2), высотой более 20 мм, протяженностью не менее 10 мм, отклонением от продольной осн не более *5* мм при контроле с поверхности катания зеркально-теневым методом; при контроле эхо-методом с боковой поверхности - <sup>в</sup> любом месте шейки.

10.4.6 Трещины в местах сопряжения головки рельса с шейкой (дефект кода 52.1-2), шириной более 10 мм.

10.4.7 Трещины, развивающиеся от болтовых отверстий (дефект кода 53.1-2), заходящие в шейку не менее *5* мм от боковой поверхности, высотой нлн протяженностью не менее *5* мм (для дефектов, развивающихся в верпей половине отверстия) нлн проекция которых на горнзонrальную ось выходит за край болтового отверстия более *5* мм (для дефектов, развивающихся в вижвей половине отверстия).

l 0.4.8 Горнзонrальные трещины в шейке (дефект кода 55.1-2), заходящие в шейку более 10 мм от боковой поверхности, протяженностью не менее 10 мм; дефекты, развивающиеся под болтовым отверстием, должны выходить за проекцию болтового отверстия более, чем на 10 мм.

l 0.4.9 Трещины в шейке в месте сварного шва (дефект кода 56.3), заходящие в шейку более *5* мм от боковой поверхности, высотой нлн протяженностью более 10 мм.

10.4.10 Продольные трещины в подошве рельса под шейкой из-за волосовин (дефект кода 60.1-2) высотой более 10 мм, протяженностью не менее 50 мм, отклоненнем от продольной осн не более *5* мм; дефекты, развивающиеся под болтовым отверстием, должны выходить за проекцию отверстия более, чем на 10 мм.

10.4.11 Трещины в подошве в сварном стыке (дефект кода 66.3) высотой или протяженностью более *5* мм.

10.4.12 Коррознонно-усталостные трещины в подошве рельса (дефект кода 69.1-2) высотой более 8 мм.

#### 11 ПОРЯДОК РАБОТЫ

l l. l К работе с дефектоскопом допускаются лица, прошедшие курсы операторов путевых рельсовых дефектоскопов, изучившие настоящее Руководство по эксплуаrацин.

Дефектоскоп обслуживается одним илн двумя операторами не ниже 7-го разряда.

11.2 Перед началом контроля рельсов проведиге подготовку дефектоскопа к работе в соответствии с указаниями раздела 9. Нажмите на клавишу Ф, включив питание электронного блока. Время установления рабочего режима дефектоскопа не превышает *5* минут с момента включения.

Установите дефектоскопную тележку в начале контролируемого участка пути прн контроле рельсов, уложенных в путь, илн в начало уложенного в контрольный тупик одиночного рельса прн контроле рельсов на рельсо-сварочном предприятии (РСП), нлн рельсов нз штабелей покилометрового запаса (ПКЗ). Нажмите на клавншу  $\equiv$ , переключнв дефектоскоп в многоканальный режим сплошного контроля с мнемосхемой на экране (рисунок 2). Нажмите на клавишу ЗАП н выведите на экран страницу меню Подготовка к контролю согласно рисунку 18.

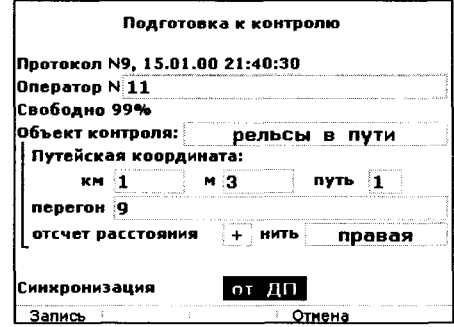

Рисунок 18

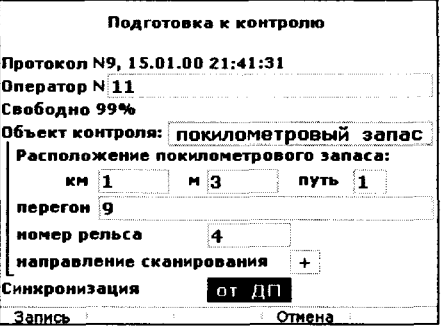

Рисунок 19

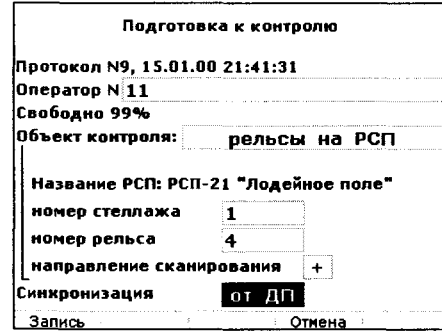

11.3 Введите идентификационный код и фамилию оператора в информационное окно строки Оператор, если выведенные на экране сведения об операторе, который будет работать с дефектоскопом, не верны. Для выбора фамилии оператора из списка, сформированного на ПК и загруженного в память дефектоскопа (п.11.24), вращая ручку энкодера на правой стороне электронного блока, установите световой маркер в информационное окно Оператор, торцевым нажатием на ручку энкодера на правой стороне электронного блока выведите на экран информационную страницу со списком личных кодов и фамилий операторов, затем, вращая ручку энкодера, установите световой маркер в нужной строке списка и торцевым нажатием на ручку энкодера вернитесь из страницы списка операторов в страницу меню Подготовка к контролю по рисунку 18. Выбранная из списка фамилия и личный код оператора автоматически заносится в информационное окно строки Оператор.

11.4 Установите, используя энкодер на правой стороне электронного блока, необходимую информацию в информационном окне Объект контроля, при этом, в зависимости от установленной в окне информации, экранные формы меню Подготовка к контролю имеют вид, приведенный на рисунках 18-20.

11.5 При контроле рельсов, уложенных в путь, введите путейскую координату начала контроля в следующей последовательности:

11.5.1 Установите, вращая ручку энкодера на правой стороне электронного блока, световой маркер в окно с указаннем километров путейской координаты. Активизируйте функцию поразрядного ввода информации в окно торцевым нажатием на ручку энкодера.

Проведите поразрядный ввод значения километров путейской координаты, последовательно нажимая на необходимые цифровые клавиши. При ошибочном вводе значащей цифры разряда она может быть удалена нажатием на клавишу F3 и затем набрана повторно. После правильного ввода разактивизируйте функцию ввода торцевым нажатием на ручку энкодера.

11.5.2 Установите, вращая ручку энкодера на правой стороне электронного блока, световой маркер в окно с указанием метров путейской координаты. Активизируйте функцию поразрядного ввода информации в окно торцевым нажатием на ручку энкодера, и проведите установку необходимого значения метров путейской координаты. После правильного ввода метров разактивизируйте функцию ввода торцевым нажатнем на ручку энкодера.

11.5.3 Установите, вращая ручку энкодера, световой маркер в окно с указанием номера контролируемого пути и также, как и при установке путейской координаты, произведите ввод в протокол номера контролируемого пути. После правильного набора номера пути разактивизируйте функцию ввода торцевым нажатием на ручку энкодера.

11.5.4 Установите, вращая ручку энкодера на правой стороне электронного блока, световой маркер в информационное окно строки Перегон и введите в окно код и название перегона (участка), выбранного из списка, предварительно сформированного на ПК и загруженного в память дефектоскопа (п.11.26). Ввод информации в окно строки Перегон проводить также, как и ввод информации в окно строки Оператор.

11.5.5 Установите необходимый информационный знак направления измерения путейской координаты датчиком пути, для чего: установите, вращая ручку энкодера на правой стороне электронного блока, световой маркер в окно знака Отсчет расстояния, активизируйте торцевым нажатием на ручку энкодера функцию перестройки информации в окне, после чего, вращая ручку энкодера, установите в окне знак «+», если направление движения дефектоскопа будет идти в сторону роста километража, или «-» если направление движения будет идти в сторону уменьшения километража. Разактивизируйте функцию установки информационного знака в окне, кратковременным торцевым нажатием на ручку энкодера.

11.5.6 Установите, вращая ручку энкодера на правой стороне электронного блока, световой маркер в информационное окно Нить, активизируйте окно торцевым нажатием на ручку энкодера после чего, вращая ручку энкодера, установить в окне информацию о контролируемой нити пути. Разактивизируйте окно кратковременным торцевым нажатием на ручку энкодера.

11.5.7 Для обеспечения при сплошном контроле однозначности привязки в каналах прозвучивания резонаторами с углом ввода 65° направления разворота акустической оси («в рабочую» или «в нерабочую» грань) и контролируемой нити пути («правая», «левая»). Привязка происходит согласно табл. 4 и должна учитываться при расшифровке дефектограмм для определения местоположения дефекта в сечении рельса.

Таблица 4

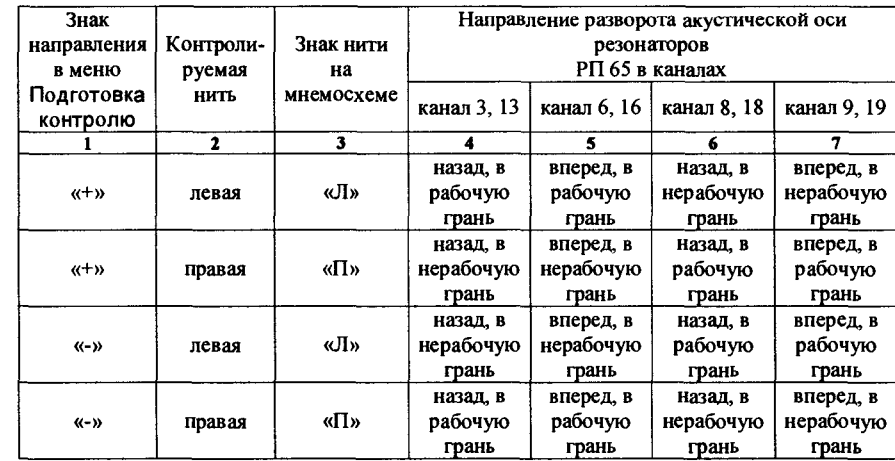

11.6 При контроле одиночных рельсов на РСП, или рельсов со стеллажей покилометрового запаса, введите необходимую информацию в окна меню Подготовка к контролю, указанных на рисунках 19, 20. Знак «+», установленный в окне Направление сканирования, вводится если контроль одиночного рельса будет вестись от торца рельса, где нанесена маркировка его номера. В противном случае в окно вводится знак «-». Название РСП вводится из файла путевых настроек «rdm-12.ini», предварительно сформированного на ПK.

11. 7 У становите информацию об используемой синхронизации дефектоскопа в режиме регистрации дефектограммы сплошного контроля рельсов, для чего: установите, вращая ручку энкодера на правой стороне электронного блока, световой маркер в окно информационной надписи Синхронизация, активизируйте торцевым нажатием на ручку энкодера функцию перестройки информации в окне, после чего, вращая ручку энкодера, установите в окне информационную надпись От ДП, если будет использоваться режим контроля с синхронизацией по сигналам от датчика пути, поступающим от него через каждый 1 мм пройденного пути, или Внутр., если будет использоваться режим контроля с синхронизацией от сигналов, генерируемых внуrри электронного блока с частотой - 900 Гц. Разактивизируйте окно, кратковременным торцевым нажатием на ручку энкодера.

11.8 Нажмите на клавишу **F1,** усrановив экранную форму многоканального режима контроля согласно рисунку 2.

11.9 Оrкройте краники подачи копrактиой жидкости под БП. Нажатием на клавишу ТР установите на экране информационную надпись, соответствующую типу рельсов, на которых находится тележка дефектоскопа. Начните контроль, перемещая дефектоскоп по рельсу.

11.10 Контроль рельсов вне зоны стыков с болтовыми отверстиями

11.10.1 В процессе контроля прослушивайте срабатывание звуковой индикации в головных телефонах: высокого тона от каналов 2, З, 4, *5,* 6, 7, 8, 9, lЗ, 16, 18, 19 или низкого тона от канала 1. Звуковая индикация дублируется на индикаторе дефектоскопа расrянутой во времени засветкой красным цветом информационных окон соответсrвующнх каналов.

11.10.2 При необходимости оперативно уточнить место расположения источника звуковой индикации и оценить его условные размеры следует осrановитъ движение тележки, откатить ее назад и повторно медленно прокатить тележку по анализируемому месту вперед на расстояние  $\sim 1.5$  м. Если звуковая и цветовая индикации повторяются, то необходимо осrановитъ тележку, нажать на клавишу РЕГ и вывести на экран дефектограмму сплошного контроля последних 2,6 метров контролируемого рельса. По дефектограмме уточните, в каком из каналов зарегистрировано срабатывание индикации.

11.10.3 Если срабатывание индикации зарегистрировано в канале, работающем с резонатором РП РС по ЗТМ и (или) эхо-методу контроля, то для уточнения индикации выполните действия в следующей последовательности:

а) переключите дефектоскоп в одноканальный режим работы с резонатором РП РС, **установленным в БП 1, для чего последовательно нажмите на клавишу**  $\equiv$  **и 1;** 

б) проверьте центровку БП 1; проверьте настройку условной чувствительности контроля канала ЗТМ на заведомо бездефектном учасrке рельса, которая должна находиться в пределах 12-16 дБ;

в) если на учасrке срабатывания индикации канала донный сигнал в зоне ЗТМ отсуrствует, откатите тележку и тщательно осмотрите место расположения БП на рельсе при срабатывании индикации. Причиной индикации может служить загрязнение поверхности катания, коррозия подошвы рельса в зоне надшпальной подкладки, либо наличие дефекта.

Оценку дефектности рельса по сигналам в каналах с резонатором РП-РС производить следующим образом:

а) если в зоне сrроба канала ЗТМ на учасrке срабатывания индикации имеются хаотичные сигналы небольшой амплитуды, изменяющиеся при незначительном перемещении тележки, то это признак коррозионного повреждения подошвы рельса;

б) если амплитуда донного эхо-сигнала уменьшается, а в зоне строба эхо-канала наблюдаются эхо-сигналы с амплитудой выше порогового уровня, то, вращая ручку энкодера на правой стороне электронного блока, установите маркер таким образом, чтобы начало 1-го эхо-сигнала находилось в зоне маркера, и измерьте глубину залегания отражателя (координату  $H = \ldots$ , индицируемую на экране дефектоскопа). При этом:

- если эхо-сигнал широкий, а индицируемая координата Н меньше 8 мм - это признак подповерхностного горизопrального расслоения головки рельса;

- если координата Н более 8 мм и менее 30 мм - это дефект кода 30 Г.2;

- если координата Н в пределах ЗО-45 мм - это дефект кода 52.2;

- если координата Н более 45 мм - это дефект кода *55* или 56.З (в зоне сварного стыка);

в) если эхо-сигнал в стробе ЗТМ ниже порогового уровня, а эхо-сигнал в стробе канала эхо-метода отсуrствует, то это может являться признаком дефектов кода ЗОВ.2 или 50.2. В этом случае произведите визуальный осмотр рельса. Как правило, в зоне наличия дефекта кода ЗОВ уширена головка рельса, а зоне наличия дефекта кода 50- шейка.

Для определения размеров дефекта кода ЗОВ и формирования протокола уточняющего контроля выполните следующие действия:

- нажмите на клавишу  $\overline{\mathcal{L}}$  и переключите дефектоскоп в одноканальный режим работы с ручным РС ПЭП с меню выбора режима контроля. Вращением ручки энкодера на правой стороне электронного блока установите информационное окно режима № 2. Нажмите на ручку энкодера или на на клавишу **F1,** переключив дефектоскоп в рабочий режим контроля с разверткой типа А на экране. Устанавливая ПЭП на предварительно смазанные машинным (или трансформаторным) маслом боковые грани головки рельса, проконтролируйте головку рельса с рабочей и нерабочей грани. Признаком выявления дефекта кода ЗОВ.2 является наличие на экране дефектоскопа эхо-сигнала в стробе зоны контроля, превышающего по ампшпуде пороговый уровень индикации. Определите условные размеры дефекта по вертикали (условную высоту ЛН) и горизопrали (условную протяженность ЛL). Нажав на клавишу ЗАП, выведите на экран информационную страницу протокола ручного контроля (рисунок 22); нажав на клавишу FЗ, произведите очистку информационных окон страницы с автоматическим занесением в нее привязочных значений пуrейской координаты места проведения уточняющего контроля, времени его проведения и информации о режиме прозвучивания. Заполните, используя энкодер на правой стороне электронного блока и цифровые клавиши, все вьщеляемые световым маркером информационные окна. При необходимости повторных выходов в режим индикации осциллограммы в развертке типа А (для уточнения значений ЛН и ЛL) используйте клавишу **F4,** а для повторных выводов на экран информационной страницы протокола - клавишу ЗАП. Присоедините к протоколу контроля осциллографический файл в развертке типа А с измеренными в нем значениями параметров Н и Кд. Для этого, нажав на клавишу **F4,** выйти из режима индикации информационной страницы протокола в режим индикации осциллограммы; установить ПЭП в положение максимальной амплитуды эхо-сигнала от дефекта; вращением ручки энкодера на правой стороне электронного блока совместить измерительный маркер с эхо-сигналом; клавишей FЗ включить режим Стоп-Кадр; нажатием на клавишу ЗАП вернуrъся в режим индикации на экране информационной страницы протокола и записать протокол в энергонезависимую память регистратора, нажав на клавишу

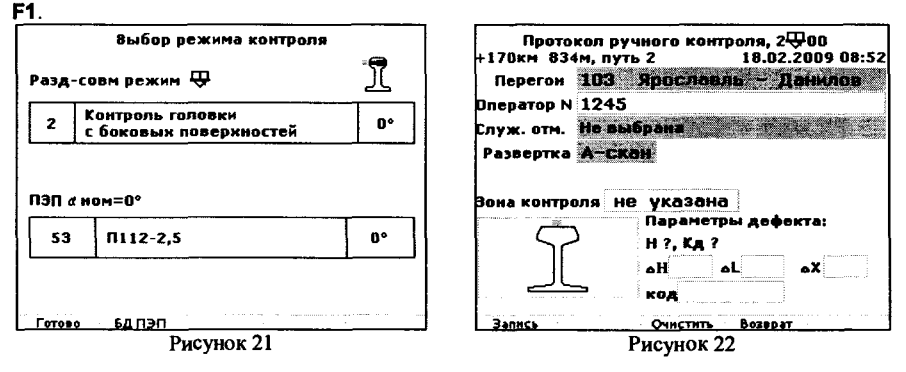

Лля уточиения размеров дефекта кода 50 и формирования протокола уточияющего контроля иажмите на клавишу  $\overline{\mathbf{w}}$  и сиова вывелите на экран страницу меню выбора режима контроля. Врашением ручки энкодера на правой стороне электронного блока установите ииформационное окио режима № 3. Нажмите на ручку энкодера или на клавишу F1, переключив дефектоскоп в рабочий режим контроля с разверткой типа А на экране. Устанавливая ПЭП иа предварительно смазаниые машиниым (или трансформаториым) маслом боковые стороиы шейки рельса, проконтролируйте шейку с иаружиой и виутренией стороны колен. Призиаком обиаружения дефекта кода 50.2 является наличие на экране лефектоскопа эхо-сигиала в стробе зоиы контроля, превышающего по амплитуде пороговый уровень индикации. Определите условные размеры дефекта по вертикали (условную высоту ∆Н) и горизонтали (условиую протяжеииость ∆L), сформируйте и запишите в память регистратора протокол уточняющего контроля по аналогии, как описано выше для дефекта кола 30В.

После оценки дефектности рельса переключите дефектоскоп, нажатием клавиши 目, в миогоканальный режим сплошного контроля и продолжите контроль.

11.10.4 Сечеиия головки рельса, приводящие к срабатыванию индикации в каналах 2, 3, 6, 7, 8, 9, 13, 16, 18, 19 должиы проверяться особенно тщательно ручиыми наклониыми ПЭП следующим образом:

а) иажмите на клавишу  $\mathbb{F}$  и переключите лефектоскоп в одноканальный режим работы с ручиым иаклоииым ПЭП с меию выбора режима работы иа экране дефектоскопа (рис. 23). Врашая ручку энкодера на правой стороне электронного блока, установите информациоиное окно режима № 1:

б) подключите к дефектоскопу ручиой ПЭП П121-2,5-70, имеющий порядковый иомер, указаниый в ииформациониой строке меию; иажмите иа ручку эикодера или на клавишу F1, переключив дефектоскоп в одиоканальный режим работы с ручиым ПЭП с разверткой типа А иа экране. Подключениым ПЭП виачале прозвучьте головку рельса вдоль оси рельса с поверхиости катания, устанавливая ПЭП на середину головки, а также смещая ПЭП в стороиу виачале рабочей, а затем иерабочей грани. При перемещении ПЭП его акустическую ось разворачивать в пределах  $\pm$  (5-10)° относительно продольной оси рельса. Контроль выполнить, иаправляя акустическую ось ПЭП виачале в сторону движения тележки, а затем в противоположиую стороиу. При появлении иа экране иидикатора эхосигнала от лефекта, превышающего пороговый уровень индикации и имеющего максимальную амплитулу, совместите с иим маркер и отсчитайте индицируемые иа экране координаты и коэффициент выявляемости дефекта. Перемещая ПЭП вдоль и поперек рельса, определите условиую протяжениость Д. условную высоту ДН и условную ширииу ДХ лефекта. Нажав на клавишу ЗАП, выведите иа экран ииформациоиную страницу протокола контроля (рисунок 24), нажатием на клавишу F3 произведите очистку его информационных окои с автоматическим занесеиием в протокол привязочиых зиачений путейской координаты места проведения уточияющего контроля, времени его проведения и ниформации о режиме прозвучивания. Дальнейшее формирование протокола и его запись в регистратор проведите в той же последовательности, как описано в 11.10.3.

После оцеики дефектиости рельса иажмите иа клавишу 目 и продолжите контроль.

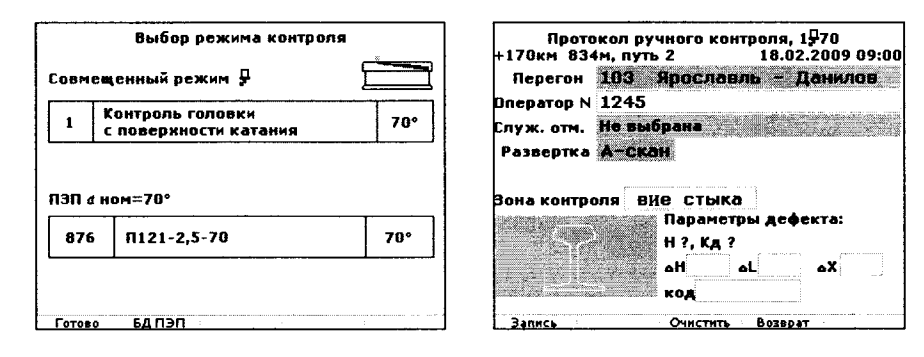

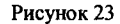

Рисунок 24

11.10.5 Сечеиия головки рельса, приводящие к срабатыванию индикации в каналах 3. 6, 8, 9, 13, 16, 18, 19 лолжиы быть также тшательио перепроверены и ручиыми иаклониыми ПЭП П121-2.5-65 следующим образом:

а) иажмите на клавишу  $\frac{1}{n}$  и выведите на экран дефектоскопа меню выбора режима контроля. Вращая ручку энкодера на правой стороне электронного блока, установите ииформационное окио режима № 4:

б) замените подключенный к дефектоскопу ПЭП П121-2,5-70 на П121-2,5-65, имеющий порядковый иомер, указаниый в ииформационной строке меню; иажмите на ручку энколера или на клавишу F1. переключив дефектоскоп в одноканальный режим работы с ручиым ПЭП в развертке типа А.

Подключениым ПЭП прозвучьте головку рельса с поверхности катания, разворачивая акустическую ось ПЭП относительио оси рельса в пределах от 0° до 45° сначала в стороиу рабочей, а затем - иерабочей грани. Контроль выполиите, ориентируя иаправление акустической оси ПЭП как в стороиу иаправления движения дефектоскопа, так и в противоположиую иаправлению движения сторону. При обиаружении эхо-сигиала, превышающего пороговый уровень индикации и имеющего максимальную амплитуду, совместите маркер с эхо-сигиалом и отсчитайте индицируемые иа экране координаты и коэффициент выявляемости дефекта, а также определите его условиую протяженность  $\Delta L$  и (или) условиую высоту ДН, записав, при иеобходимости, в память дефектоскопа протокол контроля с осциллограммой в развертке типа А также, как описано выше для ПЭП с углом ввода УЗК 70°.

11.10.6 Характериые признаки, используемые для распознавания дефектов, выявленных в головке редьсов при контроле ручными наклонными ПЭП, следующие:

1) если индикация системы АСД дефектоскопа сохраняется при иаправлении акустической оси ручиого ПЭП вдоль рельса, измеренная условиая протяженность дефекта 8-12 мм, а условиая высота менее 5 мм, то выявлен зарождающийся дефект второй группы;

2) если условная протяженность дефекта более 12 мм, условная высота более 5 мм и индикация системы АСЛ сохраняется и при перемещении ПЭП поперек рельса, то выявлен развитый дефект второй группы. Дефект такого размера выявляется, как правило, и при прозвучивании дефектного сечеиия в обратном иаправлеиии, а расстояиие от точки ввода ПЭП до дефектного сечеиия сохраняется одинаковым при прозвучивании как в прямом, так и в обратном иаправлениях:

3) если условная протяженность дефекта более 15 мм, условная высота иезиачительна - то выявлен дефект кода 11 или 30.Г. Дополнительным признаком выявления дефекта кода 30.Г или 21.2 иа фоие индикации дефекта кода 11 является сохранение срабатывания АСД и при умеиьшении зиачения условиой чувствительности контроля на 4-6 дБ. В этом случае иадо подключить ручиой РС ПЭП и провести им дополиительно контроль головки рельса с поверхиости катания, устанавливая ПЭП ближе к иерабочей и к рабочей

грани. При выявлении эхо-сигнала на глубине от 10 до 30 мм зафиксируйте наличие дефекта кода 30.Г.

11.10.7 На участках рельсов с механическими повреждениями поверхности катания вторичный контроль производите, руководствуясь методическими указаниями МУ 07.17-99, а также с использованием низкочастотного канала дефектоскопа в соответствии с инструкцией, изложенной в ПРИЛОЖЕНИИ 10.

11.10.8 При необходимости реализовать эхо-зеркальный метод или метод «тандем» подключите наклонные ручные ПЭП через соединительные кабели к соединителям РС-Г и **РС-П** на задней стенке электронного блока, нажмите на клавишу  $\overline{\mathbf{Q}}$  и выведите на экран дефектоскопа меню выбора режима контроля. Вращая ручку энкодера, установите в окне с номером режима цифру 4 при использовании двух ПЭП на угол ввода 70° или цифру 5 при использовании двух ПЭП на угол ввода 50°, или цифру 6 при использовании двух ПЭП на угол ввода 42°. Нажмите на ручку энкодера или на клавишу F1, переключив дефектоскоп в одноканальный режим работы двумя ручными ПЭП по раздельной схеме излучения и приема УЗК.

При контроле головки рельса с боковых поверхностей двумя наклонными ПЭП эхозеркальиым методом (рисунок 7 МУ07.17-99) место расположения дефекта оценивается следующим образом:

- если эхо-сигнал от дефекта зафиксирован когда оба ПЭП располагаются примерно друг против друга, то дефект расположен в средней части головки рельса;

- если эхо-сигнал зафиксирован при расположении ПЭП на разных расстояниях от дефектного поперечного сечения рельса, то дефект расположен со стороны той грани, на которой располагается ПЭП, находящийся ближе к дефектному сечению.

11.10.9 При регистрации эхо-сигнала с амплитудой выше порогового уровня в каналах 4 и (или) 5 сплошного контроля определите, каким из каналов выявлен эхосигнал, переключите дефектоскоп в одноканальный режим работы с резонатором этого канала, установите тележку в месте, где наблюдается устойчивое срабатывание системы АСД канала. Получите устойчивый эхо-сигнал на экране дефектоскопа, вращая ручку энкодера на правой стороне электронного блока совместите маркер с эхо-сигналом, и отсчитайте индицируемую на экране координату Н отражателя. При этом:

а) если измеренная дефектоскопом координата Н примерно соответствует высоте контролируемого рельса, а измеренная условная высота дефекта более 5 мм, то это дефект кода 69.2 в средней части подошвы рельса. Характерным свойством эхо-сигналов от дефекта кода 69.2 является наличие четко выраженного максимума в эхо-сигнале, который при перемещении тележки плавно перемещается по экрану на фоне хаотичных отражений от коррозионных повреждений подошвы рельса. Регистрируемые эхо-сигналы от зоны подошвы могут быть вызваны также и неравномерной выработкой подошвы в зонах надшпальных подкладок. Амплитуда этих сигналов, как правило, незиачительно превышает пороговый уровень индикации;

б) если индицируемая координата Н меньше высоты рельса, то это дефект пятой группы. Эти дефекты, как правило, имеют значительную условную протяженность. В этом случае следует также тщательно осмотреть боковые поверхности шейки рельса, т.к. при плохо отцентрированных БП или их смещении от продольной оси шейки на рельсах с изношенной рабочей гранью в зоне контроля могут появляться также и эхо-сигналы от заводских маркировочных знаков, нанесенных на боковой поверхности шейки.

11.10.10 После проведения уточняющего контроля участка рельса, на котором в многоканальном режиме сплошного контроля регистрировалось срабатывание звуковой индикации, необходимо нажать на клавишу 彗, переведя дефектоскоп в многоканальный режим сплошного контроля без закрытия файла регистрации дефектограмм, и продолжить движение тележки по контролируемому пути.

11.11 Контроль рельсов в зоне стыка с болтовыми отверстиями

11.11.1 При подходе к болтовому стыку, когда БП с маркировкой БП1 находятся над началом накладки, нажмите на клавишу СТЫК на лицевой панели электронного блока и прокатите дефектоскоп по болтовому стыку, слушая звуковые сигналы в наушниках от дефектов выявленных в Зоне контроля 1 канала 1 и в Зонах контроля 1 и 2 каналов 4 и 5 (таблица 3). При отсутствии в зоне стыка в головке и прилегающей к ней подголовочиой части шейки дефектов, выявляемых каналами 1, 4 и 5, а также дефектов кода 53.1 в зоне болтовых отверстий, в наушниках не должен регистрироваться звуковой сигнал. Как только  $\overline{b}\Pi$  с маркировкой БПЗ выйлут за конец наклалки опять нажмите на клавишу СТЫК и прокатите тележку вперед еще примерно на 0,5 м. Остановите движение тележки.

Винмание: При работе с установлениым на ручке тележки выносным пультом управления №1, подключенным к разъему СТЫК на задней стенке электронного блока, вместо клавиши СТЫК на лицевой панели следует использовать клавишу СТЫК выносного пульта, удерживая ее нажатой иа время прохождения зоны стыка.

11.11.2 Нажмите на клавишу РЕГ и выведите на экран дефектоскопа запись дефектограммы проконтролированного участка рельса с болтовым стыком и определите наличие на ней дополнительных признаков, кроме следующих, характериых для дефектограммы бездефектного участка пути в зоне болтового стыка:

- наличия прерываний на записи линии донного эхо-сигнала на дефектограммах канала 1 от зон болтовых отверстий, междурельсового зазора и отверстия в шейке для междурельсовой перемычки цепи сигнализации:

- наличия записи характерных сигналов от торцов рельса на дефектограмме канала 6, 9, 16, 19 для наезжающих резонаторов и на дефектограммах каналов 3, 8, 13, 18 для отъезжающих резонаторов;

- наличия записи сигналов от отверстий на дефектограммах каналов 4 и 5.

11.11.3 Наличие записи сигналов на дефектограмме эхо-канала 1 в зоне головки является признаком того, что выявлен дефект кода 10.1 или 30Г.1 или 52.1. В этом случае дефектный участок надо перепроверить в одноканальном режиме работы с резонатором РП РС или ручным РС ПЭП по аналогии, как и для этих же кодов дефектов, выявленных при контроле вне зоны болтового стыка.

11.11.4 Наличие на дефектограмме эхо-каналов 3, 8, 6, 9, 13, 18, 16, 19 записи дополнительных сигналов, кроме указанных для этих каналов в 11.11.2, указывает на вероятное наличие дефекта второй группы в головке рельса. В этом случае местоположение дефектного сечения надо уточнить в одноканальном режиме работы с резонатором канала и перепроверить его ручными ПЭП П121-2,5-70 и П121-2,5-65 по методике, описанной в 11.10.4-11.10.5 для контроля рельсов вне зоны болтового стыка.

11.11.5 Наличие на дефектограмме эхо-каналов 2 и 7 записи дополнительных сигналов (кроме эхо-сигналов от торцов рельса) также указывает на вероятное наличие дефекта 2-ой группы в средней части головки рельса. В этом случае местоположение дефектного сечения надо уточиить в одноканальном режиме работы с резонатором соответствующего канала и перепроверить его ручным ПЭП П121-2,5-70.

11.11.6 Особенно внимательно следует проанализировать дефектограммы каналов 4 и 5. При этом:

- если на дефектограмме прописаны сигналы, которые зарегистрированы от зоны перехода головки в шейку, то выявлен дефект кода 52.1 В этом случае местоположение дефектного сечения надо уточнить в одноканальном режиме работы с резонатором соответствующего канала и перепроверить его ручным РС ПЭП и ПЭП П121-2.5-42;

- каждое болтовое отверстие на дефектограмме каналов 4 и 5 должно прописываться одиночными наклонными линиями, примерно одинаковой длины. Если линия записи раздвоена, или записана с разрывом и при этом имеет значительно большую, чем на остальных отверстиях, протяженность в сторону расположения головки или подошвы, то такое болтовое отверстие следует перепроверить на возможное наличие в нем дефекта кода 53.1. В этом случае следует также дополнительно проанализировать ширину прерывания линии записи донного эхо-сигнала в канале 1 на этом же болтовом отверстии. Уширеиие зоны прерывания по сравнению с другими болтовыми отверстиями может служить также дополнительным подтверждением необходимости перепроверки данного болтового отверстия. Перепроверку проводить, используя ручной ПЭП Пl21-2,5-42, с поверхности катания рельса. Если признаки наличия дефекта кода 53.1 будут подтверждены, то необходимо отвинтить с болта гайку, выбить болт из контролируемого отверстия и вторично провести его контроль. Если и в этом случае признаки дефекта 53.1 будут подтверждены, то необходимо демонтировать накладки и визуально и с помощью щупа произвести осмотр болтового отверстия в соответствии с действующими Указаниями.

11.12 После контроля болтового стыка необходимо продолжить контроль рельса в многоканальном режиме сплошного контроля для чего нажать клавишу  $\boxplus$ . При переходе в пути на другой тип рельса нажатием клавиши ТР вывести на экран информационную надпись о типе контролируемого рельса, на котором находятся БП дефектоскопа.

11.13 После окончания контроля запланированного участка нити пути или одиночного рельса нажать на клавишу ЗАП, выведя на экран информационную страницу управления закрытием протокола контроля, и нажать на клавишу F2 под информационным окном экрана с надписью Стоп. При перестановке тележки на другой путь, или на другую нить пути, а также при изменении направления движения тележки, или изменении путейской координаты начала контроля следующего рельса надо нажать на клавишу 彗 затем на клавишу ЗАП и, проделав операции по 11.4-11.5, перейти к контролю с формированием следующего протокола контроля.

11.14 При необходимости экстренного снятия дефектоскопа с пути при прохождении поезда включите блокировку поступления сигналов от датчика пути дефектоскопа, нажав сначала на клавишу  $\mathbb{O}$ , а затем на клавишу  $\oplus$ . Выбросите сигнальную метку вне пути напротив места, где была включена блокировка сигналов от датчика пути. Снимите, не выключая, дефектоскоп с рельсов. После прохождения поезда установите дефектоскоп на рельсы контролируемого пути, приведите в рабочее состояние искательную систему дефектоскопа и датчик пути. Оrкатите тележку, установив ее напротив выброшенной сигнальной метки блокировки сигналов от датчика пути. Нажмите на клавишу  $\Theta$ , разблокировав поступление сигналов от датчика пути и продолжите контроль.

11.15 При прохождении в ходе контроля напротив пикетных столбиков надо нажимать на клавишу **F2** под информационным окном Пикет, а при прохождении напротив километровых столбов - нажимать на клавишу **F1** под информационным окном КМ.

11.16 Сформированные при контроле файлы протоколов контроля сохраняются в энергонезависимой памяти архива электронного блока, который в дальнейшем может быть использован в следующих целях:

а) переписан на Flash-диcк для дальнейшего ввода информации в компьютер;

б) переписан в компьютер непосредственно Bluetooth модуль;

в) переписан в компьютер непосредственно с USB порта электронного блока;

г) использован для просмотра и анализа дефектограмм на экране матричного индикатора электронного блока.

11.17 Для переписывания информации на Flash-диcк выполните следующую последовательность операций:

1) установите Flash-диcк, входящий в комплект поставки дефектоскопа, в разъем для него под крышкой на боковой стенке электронного блока - **USB1;** 

2) нажать на клавишу РЕГ и вывести на экран информационный фрагмент, указанный на рисунке 25;

3) нажмите на клавишу **F2** на лицевой панели электронного блока. После того, как архив будет переписан на Flash-диcк, на экране появится информационная надпись о завершении записи архива на Flash-диcк;

4) достаньте Flash-диcк из разъема электронного блока и далее используйте его для ввода информации в компьютер.

При необходимости предварительно очистить Flash-диcк от ранее записанной на него информации надо подключить Flash-диcк к компьютеру.

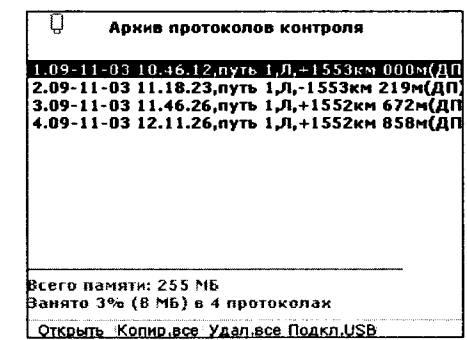

#### Рисунок 25

11.18 Для переписывания информации на ПК через Bluetooth модуль выполните следующую последовательность операций:

1) вставьте Bluetooth-aдanтep в USB порт ПК;

2) сопрягите электронный блок дефектоскопа с Bluetooth-aдanтepoм ПК;

З) на передней панели дефектоскопа нажать на клавишу РЕГ выведите на экран информационный фрагмент, указанный на рис. 25;

4) нажать на клавишу **F2** на лицевой панели электронного блока Копир.все, при этом на экране дефектоскопа появится список сопряженных устройств;

5) на ПК нажать по значку Bluetooth (находящемся в области уведомления) правой кнопкой мыши и выберите команду Принять файл;

6) на приборе выберите Bluetooth-ycтpoйcтвo, на которое будет произведено копирование. Выбор устройства выполняется вращением правого энкодера;

7) нажмите клавишу **F1** Выбрать, что приведет к запуску операции копирования файла;

8) на ПК по окончании копирования будет предложено сохранить принятый файл. Укажите путь, нажмите кнопку Далее, а затем Готово, копирование текущего файла будет завершено;

9) если в архиве прибора находится более одного протокола, то прибор предложит скопировать следующий файл. Для продолжения копирования следующего файла нажать клавишу ЗАП, для отмены любую другую клавишу.

11.19 Подключение электронного блока к компьютеру с целью переписывания информации в компьютер непосредственно из архива электронного блока выполните одним из следующих двух способов:

1) При выключенном дефектоскопе в следующей последовательности:

- подключите к разъему **USB-2** порта, находящегося под крышкой на боковой стенке электронного блока, ответный разъем кабеля связи с компьютером из комплекта поставки дефектоскопа; второй разъем кабеля связи подключите к разъему USB порта предварительно включенного компьютера с установленной в нем программой complex.exe;

- включите питание дефектоскопа и дождитесь появления на экране дефектоскопа информационной надписи: Подключение к USB;

2) При включенном дефектоскопе в следующей последовательности:

- нажатием на клавишу РЕГ вывести на экран информационный фрагмент, указанный на рисунке 25;

- подключите разъем кабеля связи с компьютером (из комплекта поставки дефектоскопа) к разъему USB порта, предварительно включенного компьютера с установленной в нем программой complex.exe;

- нажмите на клавишу **F4,** выведя на экран информационную надпись: Подключение кUSB.

Переписывание информации из электронного блока в компьютер, просмотр и расшифровку дефектограмм на компьютере производкrь согласно «Инструкции по считыванию и расшифровке на ПК дефектограмм ультразвукового контроля рельсов съемными дефектоскопами серии РДМ», входящей в комплект поставки дефектоскопа.

11.20 Просмотр информации из архива электронного блока непосредственно на экране его матричного индикатора проводить согласно «Инструкции по просмотру и расшифровке дефектограмм сплошного контроля с использованием экрана матричного индикатора дефектоскопа РДМ-12», входящей в комплект поставки дефектоскопа.

Если дальнейшее использование сформированного в электронном блоке архива протоколов контроля не предполагается, то при выведенном на экран информационном формате по рисунку 25 надо нажать на клавишу FЗ на лицевой панели электронного блока и дождаться появления на экране надписи-подсказки по процедуре дальнейших действий. Нажать на клавишу ЗАП и после вывода на экран надписи об окончании форматирования нажать дважды на клавишу 耳, после чего дефектоскоп подготовлен для приема файлов информации новых протоколов контроля.

11.21 Работа с системой контроля за состоянием акустического контакта (АК) в каналах прозвучивания

11.21.1 Автоматическая настройка системы в многоканальном режиме работы с мнемосхемой на экране

Для запуска процесса настройки системы необходимо, на подготовленном к работе дефектоскопе с подключенными БП, поднять БП контроля, насухо протереть контактирующие с рельсом поверхности БП, вывести на экран мнемосхему (рисунок 26(а)) и нажать на клавишу  $\Theta$ , удерживая ее нажатой не менее 5 с; при этом запускается<br>автоматический процесс настройки системы последовательно по всем каналам контроля. Продолжительность процесса настройки составляет около 10 с, после чего на экран на короткое время выводится информационная надпись об окончании настройки. На выводимой на экран мнемосхеме под (для каналов 1, 2, 3, 4, *5,* 6, 7, 8, 9) или над (для каналов 13, 16, 18, 19) условным обозначением резонаторов канала индицируются линии желтого цвета, указывающие на отсутствие акустического контакта в соответствующем канале (рисунок 26 (б)).

Установите БП на рельс, обеспечив подачу контактной жидкости под все БП. При этом знак 2 указывает на состояние акустического контакта под БП с каналом, осциллограмма которого выводится на экран. Для выключения системы надо кратковременно нажать на клавишу  $\Theta$ , при этом убираются знаки  $\Xi$  (1 и 2 на рисунке 26( б)) с экрана.

**Внимание!** Не удерживайте клавишу  $\oplus$  нажатой более четырех секунд, так как в противном случае придется повторить процесс настройки системы с поднятыми БП.

При выключении дефектоскопа, после его последующего включения, процесс настройки системы с поднятыми БП надо повторкrь.

В режиме сплошного контроля с включенным регистратором информация о состоянии акустического контакта в каждом из каналом заносится в регистратор в каждом цикле прозвучивания.

11.21.2 Оrображение состояния АК на мнемосхеме

При пропадании АК под резонатором БП изменяется мнемоническое отображение канала с этим резонатором: под (ДШI каналов 1, 2, 3, 4, *5,* 6, 7, 8, 9) или над (ДШI каналов 13, 16, 18, 19) изображением резонатора появляются и начинают мигать с частотой  $\sim 2$  Гц желтые прямоугольники (рисунок 27).

11.21.3 Звуковая индикация состояния АК

При пропадании АК под резонаrором БП в головных телефонах возникает голосовая индикация.

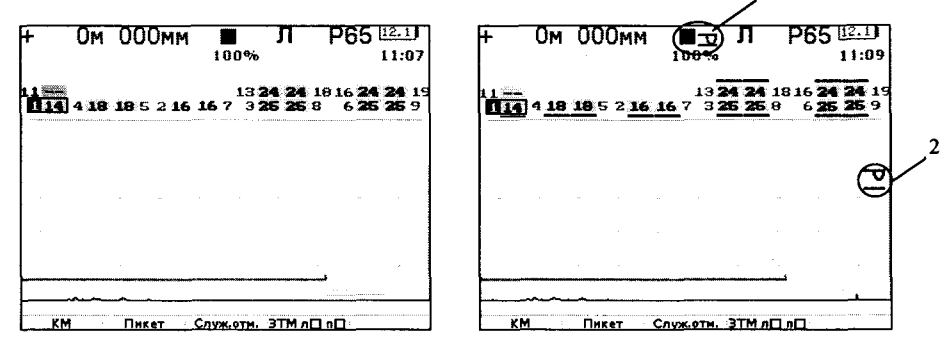

Рисунок 26 (а)

Рисунок 26 (6)

11.21.4 Автоматическая настройка системы в одноканальных режимах работы

Настройка и порядок работы с системой в экранных формах одноканального режима работы с резонатором БП или ручным ПЭП аналогичны многоканальному режиму, при этом функции клавиши 6' выполняет клавиша **F1** под информационным окном с надписью Калибр. АК.

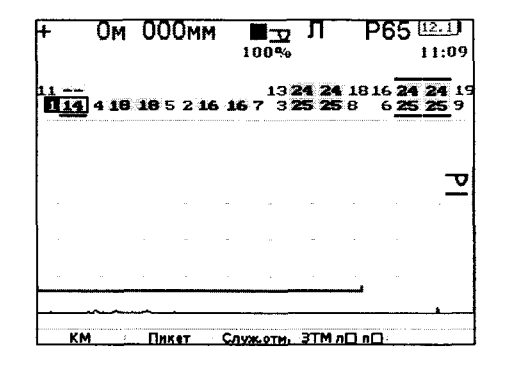

Рисунок27

#### 11.22 Отображение режима работы регистратора на экране дефектоскопа

Режим работы регистратора дефектоскопа отображается символом, находящимся в верхней информационной строке экрана (1, 2 на рисунке 28).

Возможны следующие варианты отображения режима работы регистратора:

• регистратор выключен (мигающий зеленый квалрат  $\overline{P}$ .):

• регистратор находится в режиме записи лефектограммы (красный треугольник  $\blacktriangleright$ ): • регистратор находится в режиме паузы в записи дефектограмм при выходе из режима сплошного контроля в какой-либо другой (две зеленые вертикальные черты  $\textbf{H}$ );

• фатальная ошибка (сбой в работе) регистратора (мигающее красное перекрестье  $\mathcal{X}$ .)

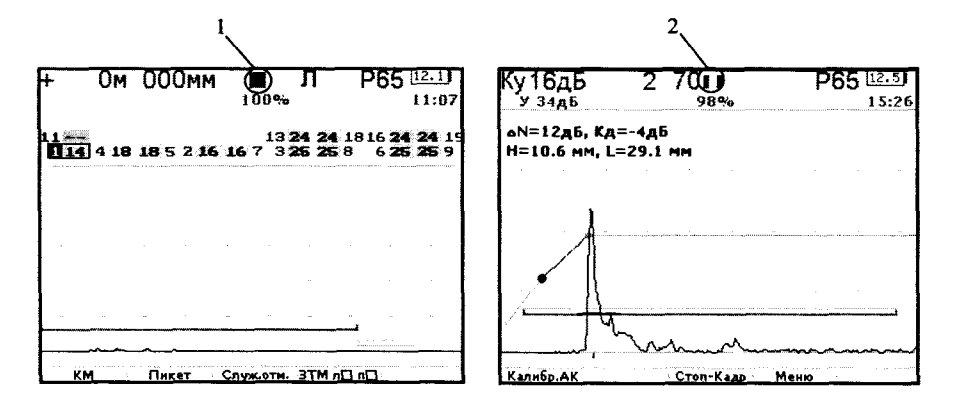

Рисунок 28 - Отображение режима работы регистратора

#### 11.23 Проведение уточняющего контроля с разверткой типа Б на экране

#### 11.23.1 Включение режима

Для включения режима надо переключить дефектоскоп из многоканального в одноканальный режим работы с резонатором БП или с ручным ПЭП с осциллограммой сигналов в развертке типа А на экране, затем нажатием на клавишу  $A \leftrightarrow B$  на панели управления дефектоскопа переключить его в одноканальный режим работы с одновременно выведенными на экран развертками типа A+Б, работающими в реальном масштабе времени (рисунок 29) с возможностью использовать режим с внутренней или внешней (от датчика пути) синхронизацией.

Режим синхронизации переключается нажатием на клавишу F2. При включении синхронизации от датчика пути (рисунок 29) ультразвуковое зондирование и формирование кадра развертки типа Б на экране происходит только при подключенном датчике пути по каждому синхроимпульсу, поступающему от датчика пути, подключенного к разъему ДП электронного блока. При этом дефектограмма на экране обновляется в направлении от правой к левой части экрана. При остановке вращения колеса датчика пути обновление экрана прекращается и на нем сохраняется запись дефектограммы на участке длиной  $\sim$  300 мм (рисунок 30).

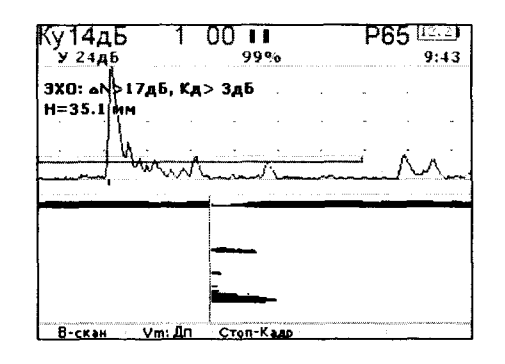

Рисунок 29

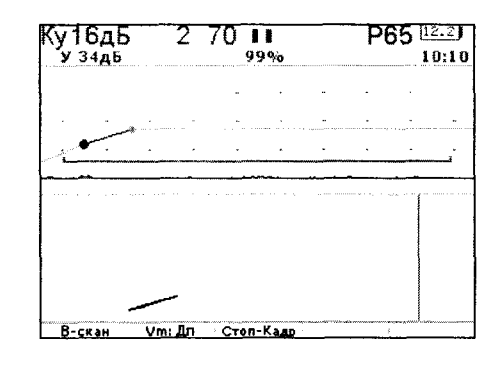

Рисунок 30

После этого при нажатии на клавишу F3 (или на кнопку пульта управления №2, подключенного к разъему Кадр электронного блока), дефектоскоп переходит в режим маркерных измерений параметров дефектоскопа, запись дефектограммы которого в развертке типа Б выведена на экран, а также в режим формирования протокола уточняющего контроля (рисунок 31).

|                                                                     |                | ''<br>27<br>99%                                                                                           |  | 10:10                                               |                |  |
|---------------------------------------------------------------------|----------------|----------------------------------------------------------------------------------------------------|--|-----------------------------------------------------|----------------|--|
|                                                                     |                |                                                                                                    |  |                                                     |                |  |
|                                                                     |                |                                                                                                    |  |                                                     |                |  |
|                                                                     |                |                                                                                                    |  |                                                     | -------------- |  |
|                                                                     |                |                                                                                                    |  |                                                     |                |  |
|                                                                     |                | ALCOHOL: CONTRACTOR CONTRACTOR CONTRACTOR AND ACCOUNT DESCRIPTION OF THE CONTRACTOR CONTRACTOR CONTRACTOR |  |                                                     |                |  |
|                                                                     |                |                                                                                                    |  |                                                     |                |  |
|                                                                     |                |                                                                                                    |  |                                                     |                |  |
| <b>CONSERVATION OF BEATLES IS CORPORATED AT A 24 YOF.</b><br>В-скан | <b>Triscin</b> | $\Pi$ . Tensilian                                                                                         |  | THE R. P. LEWIS CO., LANSING MICH. 49-14039-1-120-2 |                |  |

**Рисунок 31** 

При включениом клавишей F2 режиме внутренней синхроиизации (рисунок 32) дефектоскоп работает с частотой ультразвукового зондирования ~ 500 Гц, а полное обновление экрана в развертке типа Б осуществляется непрерывно со скоростью, устанавливаемой клавищей F2. Возможна установка трех зиачений времени полного обновления экрана за 4, или 8, или 16 секунд; при этом на экране в информационном окне иад клавишей F2 выводится соответственно надпись Vmax 80 мм/с. или Vmax 40 мм/с. или Vmax 20 мм/с, указывающая иа максимальное значение равномерной скорости сканирования, при которой обновление записи дефектограммы в развертке типа Б будет производиться не реже, чем через каждый мм пройденного резоиатором или ПЭП пути его перемещения по поверхности рельса.

![](_page_28_Figure_1.jpeg)

Рисунок 32

При иеобходимости можно остановить обновления экрана «заморозив» изображение дефектограммы на нем либо нажатием клавиши F3, либо нажатием кнопки на выносном пульте управления №2. При этом осуществляется автоматический переход в режим маркерных измерений и формирования протокола уточняющего контроля в развертке типа Б (рисунок 33). Автоматически также изменяется функциональное назначение клавиши F2, а в информациоином окне над клавишей появляется не активизированная (белого цвета) иалпись Маркер II.

![](_page_28_Figure_4.jpeg)

Рисунок 33

11.23.2 Выполнение маркерных измерений

При ие активизированном окне с надписью Маркер II иад клавишей F2 на экран автоматически выводятся горизонтальная и вертикальная линии первого маркера (рисунок 33). Для выполнения маркерных измерений в выведенном иа экран фрагменте дефектограммы в развертке типа Б необходимо:

1) вращая ручку энкодера на правой стороие электронного блока, совместить горизонтальную линию первого маркера с нижней границей записи интересующего фрагмента дефектограммы на развертке типа Б (рисунок 34);

2) вращая ручку энкодера на левой стороие электроиного блока, совместить вертикальную линию первого маркера с левым краем интересующего фрагмента дефектограммы на развертке типа Б (рисунок 34);

![](_page_28_Figure_12.jpeg)

Рисунок 34

3) нажатием клавиши F2 активизировать окно с надписью Маркер II над этой клавишей, при этом на экран автоматически выводятся горизонтальная и вертикальная линии второго маркера (рисунок 35);

4) вращая ручку энкодера на правой стороне электронного блока, совместить горизонтальную линию второго маркера с верхней границей записи интересующего фрагмента дефектограммы (рисунок 35);

5) вращая ручку энкодера на левой стороне электронного блока, совместить вертикальную лииию второго маркера с правым краем интересующего фрагмента дефектограммы (рисунок 35);

![](_page_28_Figure_17.jpeg)

Рисунок 35

На экране дефектоскопа по оконтуреиному маркерами фрагменту дефектограммы будут в этом случае воспроизводиться условные обозначения и численные значения следующих параметров выявленного дефекта:

1) условной высоты дефекта ЛН, в мм (только для каналов с наклонными резонаторами или ПЭП);

2) условной протяженности дефекта вдоль рельса ЛL в мм (для канала с РС резонатором или РС ПЭП) (рисунок 36) или условной ширины дефекта ДХ в мм (для каналов с наклонными резонаторами или ПЭП) (рисунок 35). Указанные параметры ЛL и ЛХ определяются автомаrически по маркерам только для дефектоrрамм, записанных в режиме синхронизации от датчика пути; в режиме внутренней синхронизации указанные параметры автоматически не определяются;

3) координаты Н (глубины залегания) и коэффициента выявляемости Кд дефекта, рассчитанного в точке с максимальной амплитудой эхо-сигнала в выделенном маркерами фрагменте дефектоrраммы. Для каналов с РС резонатором или РС ПЭП координата Н выдается как минимальное значение расстояния от поверхности ввода УЗК до дефекта в зоне, выделенной маркерами;

![](_page_29_Picture_290.jpeg)

Рисунок36

Примечание 1. Маркерные измерения параметров дефектов ЛН, ЛL (или ЛХ) надо проводить rолько при установленной надписи В-скан. в окне над клавишей F1.

Примечание 2. Для ускоренного перемещения маркеров по экрану надо вращать ручку энкодера, удерживая ее в нажатом состоянии.

Примечание 3. При работе с каналами, в которых запрограммированная длительность зоны контроля по координате Н более 100 мм, для более точного определения параметра ЛН или Н маркерные измерения могут выполняться при выводе на экран дефектоrраммы в развертке типа Б на всю высоту экрана в масштабе 1 мм на 1 пиксель (рисунок 37). Переход в этот режим из режима с развертками А+Б на экране осуществляется нажаrием на клавишу А~В.

![](_page_29_Figure_8.jpeg)

Рисунок37

11.23.3 Формирование и запись протокола уточняющего контроля в развертке типа Б

При необходимости сформировать и записаrь в регистратор протокол уточняющего контроля в развертке типа Б в качестве приложения к протоколу сплошного контроля, необходимо:

1) остановить транспорrnую тележку в месте проведения уточняющего контроля, переключить дефектоскоп в одноканальный режим выбранного канала с разверткой типа А на экране;

2) нажатием клавищи  $A \leftrightarrow B$  выйти в режим работы с развертками  $A + B$ , на экране и клавишей F2 установить вид синхронизации, которая будет использована для развертки типа Б·

3) нажать на клавишу ЗАП, выведя при этом на экран информационную страницу протокола уточняющего контроля ;

4) нажать на клавишу FЗ, при этом в протокол автомаrически заносится информация о путейской координате места проведения уточняющего контроля, дате и времени формирования протокола; идентификационном коде оператора, установленном в протоколе сплошного контроля; информация об используемом канале, типе развертки, режиме синхронизации Б-развертки; при эrом также очищаются подлежащие заполнению информационные окна (рисунок 38);

![](_page_29_Figure_16.jpeg)

Рисунок38

5) нажаrием клавиши F4 вернуться в экранную форму с развертками А+Б на экране, выполнить запись дефектоrраммы и провести ее маркерные измерения по вышеописанной методике;

6) нажать на клавишу ЗАП и снова вывести на экран информационную страницу протокола уточняющего контроля, при этом в соответствующие информационные окна протокола автоматически заносятся определенные при маркерных измереннях значения параметров дефекта ДН, ДL, Н и Кд;

7) произвести заполнение оставшихся незаполненными информационных окон протокола (рисунок 39), используя для этого энкодер на правой стороне электронного блока и цифровые клавиши, и действуя при этом аналогично, как это описано в РЭ на дефектоскоп в разделах формирования протокола уточняющего контроля с разверткой типа А. Параметр ДХ, значения которого не определяются автоматически в режиме маркерных измерений, при необходимости их занесения в протокол, измерить с помощью линейки по сигналам в развертке типа А режима А+Б, аналогично как при формировании протокола уточняющего контроля в развертке типа А;

![](_page_30_Figure_2.jpeg)

#### Рисунок 39

8) занести измеренные значения параметра  $\Delta X$  в соответствующее окно протокола при повторном входе в него нажатием клавиши ЗАП. Для повторных выходов из страницы протокола в режим с развертками А+Б на экране без потери информации - использовать клавишу F4.

После заполнения всех информационных окон запись сформированной страницы протокола контроля с фрагментом дефектограммы в развертке типа Б пронзводится нажатием на клавишу F1 при установленном экранном формате по рисунку 39.

11.23.4 Использование одноканальных режимов с разверткой типа Ц на экране

Для более наглядного представления фрагмента дефектограммы при ее анализе, она может быть выведена на экран в развертке типа Ц в цветовой гамме 8-ми уровневых амплитудных значений. Переключение типа развертки, используемой для аналнза выведенного на экран фрагмента дефектограммы после его записи, или выводимого на экран в реальном масштабе времени в процессе записи, с Б на Ц и обратно осуществляется клавишей F1. Цвета отображения амплитудных значений снгналов в развертке типа Ц указаны в таблице 5.

За отсчетный уровень (0 дБ) принят пороговый уровень срабатывания АСД дефектоскопа при сплошном контроле. Применять развертку типа Ц при работе в одноканальных режимах каналов сплошного контроля рекомендуется для уточняющего контроля «шумящих» рельсов, проводимого без снижения рекомендованного значения условной чувствительности контроля, а также при контроле с повышенным относительно рекомендованного значением условной чувствительности. Рекомендуется ее применять также для просмотра на уровнях до минус 6 дБ записанных дефектограмм, выводимых на экран дефектоскопа при маркерных измерениях в развертке типа Б на уровне 0 дБ.

Таблица 5

![](_page_30_Picture_195.jpeg)

11.24 Загрузка в память дефектоскопа списков фамилий и личных кодов операторов, а также кодов и названий перегонов

Загрузка осуществляется пользователем дефектоскопа через Flash-диск, входящий в комплект поставки дефектоскопа, на который предварительно перезаписывается сформированный на ПК файл под именем rdm-12.ini, содержащий список фамилий с личными цифровыми кодами операторов, а также список названий перегонов с присвоенными им цифровыми кодами и другой служебной информацией. Порядок формирования файла на ПК и его запись на Flash-диск описан в «Инструкции по считыванию и расшифровке на ПК дефектограмм ультразвукового контроля рельсов съемными дефектоскопами серии РДМ». Порядок загрузки файла rdm-12.ini в память следующий:

- включить дефектоскоп, нажать на клавишу 巨 и, удерживая ее в нажатом состоянин не менее 5 с. вывести на экран информационную страницу меню Настройки (рисунок 51);

- установить Flash-диск в разъем USB1 под крышкой на боковой стенке электронного блока:

- нажать клавишу 5, указанную в строке Загрузить путевые настройки с Flashдиска, и после вывода на экран надписн с предложением загрузить файл путевых настроек, нажать на клавишу ЗАП. После вывода на экран надписи Путевые настройки загружены нажатием клавиши | переключить дефектоскоп в многоканальный режим сплошного контроля с мнемосхемой и разверткой типа А на экране.

Список операторов используется для заполнения информационных окон Оператор в страницах меню Подготовка к контролю (рисунки 18-20). Протокол ручного контроля (рисунки 22. 24). Протокол уточняющего контроля (рисунки 38. 39). Создание служебной отметки (рисунок 50). Для выбора требуемой информации из списка необхолимо:

- в выведенных на экран страницах меню, указанных выше, вращением ручки энкодера на правой стороне электронного блока, установить световой маркер в информационном окие Оператор;

- торцевым нажатием на ручку энкодера на правой стороне электронного блока вывести на экран дефектоскопа страницу меню Выбор из списка Операторы;

- вращая ручку энкодера на правой стороне электронного блока, установить световой маркер в строке с требуемой фамилией оператора и торцевым нажатием на ручку энкодера вернуться в страницу меню с информационным окном Оператор. При этом в окно автоматически заносится код и фамилня оператора, выбранного из списка.

11.26 Работа со списком кодов и названий перегонов, загруженных в память дефектоскопа

Список перегонов используется для заполнения информационного окна Перегон в странице меню Подготовка к контролю (рисунки 18,19). Для выбора необходимой информации из списка необходимо:

- в выведенной на экран странице меню, вращением ручки энкодера на правой стороне электронного блока, установить световой маркер в информационном окне Перегон;

- торцевым нажатием на ручку энкодера на правой стороне электронного блока вывести на экран дефектоскопа страницу меню Выбор из списка Перегоны;

- вращением ручки энкодера на правой стороне электронного блока, установить световой маркер в странице с требуемым названием перегона и торцевым нажатием на ручку энкодера вернуться в страницу меню с информационным окном Перегон. При этом в окно автоматически заносится код и название перегона, выбранного из списка.

11.27 Работа со списком прочих служебных отметок

Список прочих служебных отметок вводится изготовителем дефектоскопа в файл энергонезависимой памяти в виде информационной таблицы, содержащей следующие виды отметок:

![](_page_31_Picture_452.jpeg)

Указанный список используется, при необходимости, для заполнения оператором информационного окна Прочие отметки в странице меню Создание служебной отметки (рисунок 50). Порядок ввода необходимой информации в информационное окно такой же, что и описанный выше при заполнении информационного окна Оператор в той же информационной странице меню.

11.28 Отключение звуковой индикации каналов 3, 6, 8, 9, 13, 16, 18, 19 с резонаторами РП65

При работе с установленной на экране мнемосхемой многоканального режима (рисунок 2) клавишей О можно проводить отключение звуковой индикации от каналов прозвучивания 3, 6, 8, 9, 13, 16, 18, 19. При этом регистрация сигналов в развертке типа Б по вышеуказанным каналам не отключается. Указанный режим может быть полезен при контроле не только остряков, но и рельсов с большим износом головки, а также так называемых «шумящих» рельсов. Контроль таких рельсов целесообразно проводить без снижения чувствительности контроля с последующим поканальным просмотром дефектограмм этих участков в развертке типа Ц. Для восстановления звуковой индикации надо повторно нажать клавишу О.

11.29 Оценка скорости перемещения тележки

В дефектоскопах на экран в левом верхнем углу выводится горизонтальная линейная шкала для ориентировочной оценки скорости передвижения тележки по рельсу. Шкала привязана к частоте следования импульсов от датчика пути. Оценка скорости движения тележки производится по длине индикаторного столбика на экране дефектоскопа, при этом изменение скорости примерно на 0,1 км/час приводит к смещению конца столбика на l пиксель по горизонтали цифрового индикатора экрана. При скорости более 4 км/час, часть шкалы, определяющая превышение этого значения скорости, окрашивается в красный цвет.

#### 11.30 Просмотр дефектограмм сплошного контроля рельсов на экране дефектоскопа

l l.30. l Выбор протокола контроля для просмотра

При выведенной экранной форме индикации многоканального или любого одноканального режима и нажатии клавиши РЕГ на экран выводится список протоколов, сохраненных в регистраторе (рисунок 25). Перемещение курсора по списку протоколов осушествляется вращением ручки энкодера на правой боковой стенке корпуса электронного блока, вывод дефектоrраммы выбранного протокола производится при нажатии на ручку энкодера на правой боковой стенке корпуса электронного блока или на клавишу F1.

При установленной экранной форме многоканального режима с мнемосхемой и при включенном регистраторе при нажатии на клавишу РЕГ автоматически выполняются следующие действия:

- открывается последний сохраненный протокол контроля;

- на экране дефектоскопа в формате развертки типа Б отображается дефектоrрамма последних 2,6 метров пути, записанная в открытом протоколе по всем каналам прозвучивания.

11.30.2. Просмотр дефектоrрамм протоколов контроля.

В верхней части экрана (рисунок 40) отображается информационная строка для выводимого на экран кадра дефектоrраммы.

Дефектоrраммы каналов прозвучивания, работающих с резонаторами, имеющими одинаковые углы ввода, собраны по оси У на отдельные дорожки. Распределение дефектоrрамм каналов по дорожкам следующее:

- на первой сверху дорожке воспроизводится дефектоrрамма каналов l и 11;
- на второй сверху дорожке воспроизводятся дефектоrраммы каналов 4 и *5;*
- на третьей сверху дорожке воспроизводятся дефектоrраммы каналов 2 и 7;

- на нижней дорожке воспроизводятся дефектоrраммы каналов 3, 6, 8, 9, 13,16, 18,19.

Дефектоrрамма канала l отображается красным цветом, дефектоrрамма канала 11 белым цветом. Дефектоrраммы каналов 2, 4, 6, 16, с наезжающими резонаторами отображаются темно-желтым цветом, с отъезжающими каналов 7, *5,* 3, 13 - зеленым цветом. Дефектоrраммы каналов 9, 19 - бордовым цветом. Дефектоrраммы каналов 8, 18 - желтым цветом. Места наложения дефектоrрамм из разных каналов на одной дорожке отображаются красным цветом.

Для облегчения просмотра мест наложения дефектоrрамм разных каналов предусмотрена возможность выборочного отключения вывода на экран дефектоrрамм отдельных каналов. Для этого необходимо кратковременно нажать на клавишу с номером соответствующего канала, при этом каналы 3 и 13, 6 и 16, 8 и 18, 9 и 19 отключаются одновременно попарно клавишами 3, 6, 8, 9 соответственно. Повторное кратковременное нажатие клавиши опять выводит на экран дефектоrрамму канала (каналов). Длительное нажатие (более 3 секунд) на клавишу с номером соответствующего канала оставляет на экране только дефектоrрамму указанного канала (каналов), а дефектоrраммы всех остальных каналов выключаются. Повторный вывод на экран дефектоrрамм всех каналов производится длительным нажатием (более 3 секунд) на клавишу  $\bigcirc$ .

![](_page_32_Picture_0.jpeg)

- $1 -$  установленный масштаб по оси X (в данном случае 1,6 м на экран);
- 2 информация об объектах конrроля: Л для рельсов в левой нити пути, или П для рельсов в правой нити пути, или ОР для одиночных рельсов ПКЗ или рельсов на РСП;
- 3 координаrа средней (по оси Х) части дефектограммы по показаниям датчика пути;
- 4 пороговый уровень отображения дефектограмм
- *5*  порядковый номер файла в архиве протоколов;
- 6 информация о представленных на дорожке дефектограммах каналов с указанием номера канала согласно схеме прозвучивания;
- $7 -$ информация весь экран, устанавливаемая клавишей меню  $F4$ ;
- 8 дорожки дефектограмм (в данном случае представлены две дорожки).

#### Рисунок 40 - Экран дефектоскопа при просмотре дефектограмм протокола конrроля

Перемещение просматриваемого участка пути на экране осуществляется вращением ручки энкодера на правой боковой стенке корпуса электронного блока с дискретностью перемещения на 1/3 экрана. Значения путейской координаты для средней части выводимого на экран фрагмента протокола конrроля указываются в верхней части экрана.

Изменение масштаба дефектограмм по оси Х осуществляется вращением ручки энкодера на левой боковой стенке корпуса электронного блока. Можно установить следующие значения масштабов: О.32м (1:1), О.64м (1:2), 1.6м (1:5), 2.6 (1:8), 3.2м (1:10), 6.4м  $(1:20)$ , 16м  $(1:50)$ , 32м  $(1:100)$ .

Нажатием на клавишу F4 (весь экран) можно убрать с экрана всю дополнительную информацию и оставить только дефектограммы на весь размер экрана.

Изменение значения порогового уровня отображения дефектограмм осуществляется вращением ручки энкодера на левой боковой стороне электронного блока при удержании ручки энкодера в нажатом положении. Установленное значение порогового уровня отображения дефектограмм указывается цифрой, расположенной за буквенно-цифровым обозначением канала и равной разности в децибелах между пороговым уровнем отображения дефектограмм и пороговым уровнем индикации, при проведении контроля с записью дефектограмм. Возможна установка следующих значений порогового уровня отображения дефектограмм: минус 6, минус 4, минус 2, О, 1, 2, 3, 4, 5, 6, 8, 10, 12, 14, 16 дБ.

11.30.3 В экранной форме с выведенной для просмотра дефектограммой многоканального режима имеется возможность включать функцию «Сведение», т.е. приведения дефектограмм всех каналов к единой схеме их отображения в развертке типа Б, предусмотренной документом «Общие требования к системе регистрации дефектоскопической информации съемных и мобильных средств неразрушающего контроля», разработанным в ОАО «Ржд».

При включенной функции «Сведение», выводимые на экран для просмотра дефектограммы всех каналов размещаются по координате Х таким образом, как если бы при контроле точки ввода резонаторов каналов 1, 2, 3, 6, 7, 8, 9, 13, 16, 18, 19 располагались бы по ценrру искательной системы, точка ввода резонатора РП 42° канала 4 была смещена от ценrра искательной системы назад на 60 мм, а точка ввода резонатора РП 42° канала *5*  вперед на 50 мм. Использование функции «Сведение» облегчает процесс расшифровки дефектограмм, записанных в зоне стыков с болтовыми отверстиями, а также записанных на дорожках каналов 2, 7 и 3, 6, 8, 9, 13, 16, 18, 19 в зоне дефектограммы на дорожке канала 1, полученной от горизонтально ориентированного расслоения или трещины. Кроме того, приведение дефектограмм к единой форме их представления на экране облегчает процесс обучения операторов расшифровке, независимо от типа дефектоскопа, используемого при контроле.

![](_page_32_Figure_16.jpeg)

![](_page_32_Figure_17.jpeg)

Рисунок 41- Дефектограмма зоны стыка с выключенной функцией «Сведение»

Рисунок 42 - Дефектограмма зоны стыка с включенной функцией «Сведение»

Для включения (выключения) функции «Сведение» (рисунки 41, 42) используется клавиша **F2.** После выключения питания дефектоскопа и повторного его включения автоматически устанавливается выключенное состояние функции «Сведение» независимо от состояния, установленного к моменту выключения дефектоскопа.

11.30.4. В экранной форме с выведенной для просмотра дефектограммой многоканального режима (рисунок 43) на экран выводится информация об имевших место откаrах дефектоскопа назад и повторных проходах по уже проконтролированному участку. В месте начала откаrа на экран выводится вертикальная пунктирная линия серого цвета, а над ней в верхней части экрана - знак  $\bigcirc$  и информация о количестве миллиметров путейской координаты, на которые был проведен откат. Кроме того, в верхней части экрана воспроизводится цветовая полоска, соответствующая по длине (в масштабе экрана по оси Х) протяженности участков, повторно проконтролированных после откаrа. При включенной функции «Сведение» пунктирная линия на экране не выводится. Цветовой фон полоски на двукратио проконrролированных участках - красный; на трехкратио проконтролированных - зеленый; на четырехкратио проконтролированных - синий; далее идет повторение цветов.

![](_page_33_Figure_0.jpeg)

11.30.5. В одноканальных режимах с разверткой типа Б (или Ц) на экране и синхронизацией от даrчика пути запись дефектограмм на одной и той же путейской координате производится как при движении дефектоскопа вперед, так и назад. При этом обновление записи на одной и той же путейской координате происходит в режиме выборки и запоминания сиmала с максимальной амплитудой, а маркер перезаписи экрана меняет направление движения при смене направления движения дефектоскопа. Таким образом обеспечивается более качественная запись дефектограммы при многократных перемещениях тележки в зоне дефекта.

11.30.6. Для удобства анализа оператором дефектограммы, в одноканальных режимах уточняющего (ручного) контроля с разверткой типа Б (или Ц) на экране, введена функция «Состыковки» частей дефектограммы, выводимой на экран. «Состыковка» двух частей дефектограммы, расположенных относительно маркера перезаписи в левой и в правой частях экрана, происходит в момент нажатия на клавишу F3 Стоп-кадр. При этом на экране остается информация последнего полного кадра экрана, в момент нажатия на клавишу F3, с дефектограммой, состыкованной по координате Х независимо от местоположения в этот мoмelff маркера перезаписи экрана, а сам маркер при этом располагается по оси Х на правом краю экрана (рисунки 44, 45).

![](_page_33_Figure_4.jpeg)

Рисунок 44 - Экран до момента включения функции «СОСТЫКОВКИ))

![](_page_33_Picture_6.jpeg)

Рисунок *45* - Экран после включения функции «СОСТЫКОВКИ)) нажатием клавиши Стоп-кадр дважды

ll.30.7. Для удобства управления расположением дефектограммы на экране, при ее записи в одноканальном режиме уrочняющего контроля с разверткой типа Б (или Ц) в режиме синхронизации от даrчика пути, введена функция «стирания)) дефектограммы на экране, с одновременной установкой маркера перезаписи в среднюю часть экрана. Данную функцию целесообразно использовать перед началом записи дефектограммы в режиме частичного обновления и дополнения согласно 11.30.5 с перемещением транспортной тележки на дефектном участке вперед и назад. Функция включается при кратковременном нажатии клавиши с номером канала, дефектограмма которого выведена на экран (рисунки 46, 47, 48).

11.30.8. В многоканальном режиме сплошного контроля при остановке записи дефектограмм в регистратор без закрытия протокола и выходом из сплошного режима контроля, например для проведения уrочняющего контроля в одноканальном режиме, дефектоскоп запоминает значение путейской координаты в момент остановки записи. При последующем включении функции записи дефектограмм в регистратор нажатием клавиши  $\boxplus$  при нахождении дефектоскопа на еще не проконтролированном участке пути, сначала устанавливается экранная форма с информацией расстояния, на которое надо откаткrь тележку для выхода на путейскую координату, зафиксированную в мoмelff остановки регистрации (рисунок 49).

![](_page_33_Figure_10.jpeg)

![](_page_33_Picture_311.jpeg)

функции «стирания»

Рисунок 46 - Экран до включения Рисунок 47 - Экран после «стирания))

![](_page_33_Figure_14.jpeg)

Рисунок 48 - Экран после записи дефектограммы многократными перемещениями в зоне дефекта

После перемещения тележки на указанное на экране расстояние дефектоскоп автоматически переключается в режим сплошного контроля с выведенной на экран мнемосхемой многоканального режима. Если при включении режима продолжения

сплошного контроля с записью дефектограмм в регистратор дефектоскоп оказался на уже проконтролированном участке, то при нажатии клавиши 目, дефектоскоп сразу переключается в режим сплошиого контроля с выведенной на экран миемосхемой миогоканального режима, а уже проконтролированный участок будет отображаться на дефектограмме как указанио в 11.30.4.

> Внимание! .<br>Встался непроверенный участок пути. Пожалуйста, откатите тележку назад на расстояние: Ом 873мм

#### Рисунок 49

11.31 Корректировка и ввод дополнительной служебной ииформации в миогоканальиом режиме сплошиого контроля

В режиме сплощиого контроля с записью дефектограмм проконтролированиых рельсов в регистратор дефектоскопа предусмотрены:

- возможность корректировки номера пикета;
- возможность ввода информации о прохождении стрелочного перевода с указанием его иомера:
- возможность ввода номера одиночных рельсов ПКЗ или рельсов на РСП при регистрации их дефектограмм в одном файле протокола контроля;
- возможность ввода кода дефекта, выявлениого при сплошном контроле;
- возможность корректировки кода оператора без изменения иомера файла регистрации дефектограмм.

11.31.1 Для корректировки номера пикета необходимо нажать на клавишу Пикет, удерживая ее в нажатом состоянии не менее 5 секунд, после вывода экранной формы с окном иомера пикета установить в нем иеобходимый номер. Ввод информации проводить также, как и при установке информации в окнах меню Подготовка к контролю на рисуике 18. Переключить дефектоскоп в режим сплошного контроля, иажав на клавишу F1.

11.31.2 При контроле элементов стрелочного перевода или одииочиых рельсов с записью дефектограмм в один файл необходимо нажать на клавищу F3, под окном с иадписью Служ. отм., вывести на экран ииформациоиную страницу меию Создание служебной отметки, Формат выводимой страницы представлен на рисунке 50. Нажать клавишу 1 и установить в активизированном окие возле надписи Номер (перевод или рельс) иомер контролируемого стрелочного перевода или контролируемого рельса. Ввод информации в активизированное окно проводить, используя цифровые клавиши. Переключить дефектоскоп в режим сплошиого контроля, нажав на ручку правого энкодера, и провести контроль.

11.31.3 В случае, если код выявленного дефекта идентифицирован оператором в миогоканальном режиме сплошиого контроля с миемосхемой и разверткой типа А иа экране, иеобходимо иажать на клавишу F3, вывести на экран ииформационную страницу меню Создание служебной отметки. Нажать на клавишу 2 и установить в активизированном окие возле надписи Код дефекта цифровой код выявлениого дефекта в формате «XX.X», где X - число от 0 до 9. Ввод информации проводить, используя цифровые клавиши и клавиши F1, F2, F3. Переключить дефектоскоп в режим сплошиого контроля, иажав на ручку правого эикодера, и продолжить контроль.

![](_page_34_Picture_159.jpeg)

#### Рисунок 50

11.31.4 При смене оператора в процессе сплошиого контроля (без изменения иомера файла регистрируемых дефектограмм) иеобходимо иажать иа клавишу F3, вывести на экран ииформациоиную страницу меию Создание служебной отметки (рисунок 50). Нажать на клавишу 0, выведя на экран информационную страницу Выбор из списка Операторы. Вращая ручку эикодера на левой стороне, установить световой маркер в окне с фамилией сменившегося оператора (11.25). Переключить дефектоскоп в режим сплошного контроля, иажав на ручку правого эикодера при этом код и фамилия сменившегося оператора автоматически заносится в регистратор. Продолжить контроль.

11.31.5 Для ввода дополиительной служебиой отметки, выбираемой из имеющегося в памяти дефектоскопа списка (11.25), надо иажать иа клавишу F3, вывести на экран ииформационную страницу меню по рисуику 50, нажатием на клавишу 3 или ручки эикодера на правой стороне, вывести иа экран список прочих отметок, вращая ручку энкодера световым маркером выбрать иеобходимую отметку, торцевым нажатием иа ручку эикодера переключить дефектоскоп в режим сплошиого контроля, при этом служебиая отметка автоматически заносится в регистратор. Продолжить контроль.

#### 11.32 Рекомендации по использованию меию Настройки

Вывод иа экран информациоииой страницы меию Настройки происходит при нажатии и удержании нажатой ие меиее 5 секунд клавиши | Формат выводимой страницы представлен на рисунке 51. Выход из страницы меню Настройки в одноканальный режим работы с разверткой А иа экране осуществляется кратковременным нажатием клавиши

![](_page_35_Figure_0.jpeg)

![](_page_35_Figure_1.jpeg)

11.32.1 Запоминание численных значений параметров настроек режимов работы каналов дефектоскопа, согласно текста в 1-ой строке меню настройки, пронзволить после их программирования в меню настроек по методике, описанной в 9.9-9.15. Для запоминания запрограммированных параметров в энергонезависимой памяти надо нажать на клавишу 1. Дальнейшие операцин осуществлять в соответствии с текстом подсказок, выводимых на экран.

11.32.2 Загрузка значений параметров настроек, рекомендованных изготовителем дефектоскопа, согласно текста во 2-ой строке меню Настройки производится при нажатии на клавишу 2. Дальнейшие операции осуществлять в соответствии с текстом подсказок, выводимых на экран.

11.32.3 В строке Уровень доступа по умолчанию указывается Оператор. При этой надписи имеется ограниченный доступ к значениям параметров в меню настроек каналов дефектоскопа. При нажатии на клавишу 3 устанавливается экранная форма по рисунку 52.

Ввод кода доступа осуществляется цифровыми клавишами дефектоскопа. При правильном введении цифрового кода после нажатия клавиши F1 устанавливается неограниченный (уровень доступа Разработчик), или частично ограниченный (уровень доступа Методист) доступ к параметрам в меню настроек. При неправильной установке индивидуального цифрового кода после нажатия клавиши F1 уровень доступа к параметрам меню настроек остается Оператор.

11.32.4 Текст в строке Дата/время используется при необходимости провести корректировку показаний внутреннего таймера-календаря дефектоскопа. Лля выхода в корректирующее меню календаря надо нажать на клавишу 4. Выполнение функций корректировки показаний календаря возможно только на уровне доступа Методист.

11.32.5 Текст в строке Загрузить путевые настройки с Flash-диска используется для загрузки в память дефектоскопа списков операторов и перегонов. Для ввода в память дефектоскопа указанной информации необходимо произвести запись с компьютера списков операторов и перегонов на входящий в комплект дефектоскопа Flash-диск, установить Flashдиск в разъем USB1 под крышкой на боковой стенке электронного блока, нажать на клавишу 5 и далее действовать в соответствии с выводимым на экран текстом подсказок.

11.33 Регулирование задержки строба канала ЗТМ при контроле примыкающей к корню части остряков стрелочных переволов

Регулировка предусмотрена в многоканальном режиме с выведенной на экран мнемосхемой н осциллограммой одного из каналов прозвучивания по рисунку 2 и осуществляется вращением ручки энкодера на правой стороне электронного блока при активизнрованном окне ЗТМ <sup>[]</sup> над клавишей F4. Для активизации окна надо кратковременно нажать на клавишу F4, при этом информационная надпись в окне над клавишей изменяется, с 3TM  $\Box$  на 3TM XXX мм. В знакоместах, обозначенных XXX. высвечивается установленное расстояние в мм от точки ввода УЗК до переднего фронта ствоба ЗТМ.

Выход из режима регулировки задержки строба ЗТМ осуществляется повторным кратковременным нажатнем на клавишу F4, при этом информация в окне над клавишей нзменяется на ЗТМ <sup>[]</sup>, а строб ЗТМ автоматически возвращается в положение, соответствующее установленной на экране индикации типа контролируемого рельса.

11.34 Регулирование громкости звука в наушниках

В дефектоскопе предусмотрена возможность установки уровня громкости звука в наушниках раздельно для правого и левого наушника. При необходимости уменьшить или увеличить громкость надо выполнить следующую последовательность операций:

11.34.1 Включите дефектоскоп и, после вывода на экран мнемосхемы многоканального режима, нажмите на клавишу 華, удерживая ее в нажатом состоянии до вывода на экран меню Настройки (рисунок 51), после чего нажатую клавишу отпустите.

11.34.2 Кратковременно нажмите на клавишу F1 под информационной надписью Тесты на экране дефектоскопа н выведите на экран меню тестов (рисунок 53).

11.34.3 Вращая ручку правого энколера выберите строку меню Настройка и регулировка звука и торцевым нажатием на ручку выведите на экран подменю Тестирование и регулировка звука (рисунок 54). В нижней строке меню выводится информация об установленном уровне громкости звука в левом (слева) н правом (справа) наушнике в условных единицах, которые могут принимать значения от 0 до 31. Большая цифра уровня громкости соответствует повышению громкости, меньшая - пониженню. Регулировка осуществляется для правого наушника вращеннем ручки энкодера на правой стороне электронного блока, а для левого наушника - на левой стороне. Звук в наушниках можно прослушать, подключнв их к разъему ТЛФ. Включение или отключение звука отдельных каналов производится цифровыми клавишами.

11.34.4 Выход из меню установки уровня громкости звука в наушниках пронзводится кратковременным нажатием клавиши 彗, при этом дефектоскоп переключается в многоканальный режим с мнемосхемой на экране, а установленный уровень громкости запоминается в памяти дефектоскопа.

![](_page_35_Picture_192.jpeg)

Рисунок 53

Рисунок 54

#### 11.35 Юстировка показаний датчика пуrи (ДП)

11.35.l Выполните 11.34.1 и 11.34.2. Вращая ручку правого энкодера установите световой маркер в строку Настройка датчика пути и торцевым нажатием на ручку выведите на экран подменю Настройка датчика пути (рисунок 57).

Установить дефектоскоп с подключенным ДП в начало отмеренного рулеткой прямолинейного безстыкового участка пуrи длиной 10000 мм с нанесенными на рельсе, где установлен ДП, метками начала и конца мерного участка. Совместите положение цеmра оси колеса ДП с меткой начала мерного участка и обнулите показания нескорректированной и скорректированной координаты в выведенной на экран странице меню, нажав на клавишу **F2**  (рисунок 57). Прокатите тележку по мерному участку, совместив положение цеmра оси колеса ДП с меткой конца мерного участка. Определите погрешность измерения длины мерного участка, сравнив показания в строке меню Скорректированная координата, мм с отмеренной рулеткой длиной мерного участка (рисунок 58).

11.35.2 Погрешность ДП менее 30 мм считается удовлетворительной, при этом, дважды нажав на клавишу **F4,** выйдите в меню Настройки (рисунок 55) и, нажав на клавишу  $\equiv$  включите рабочий режим дефектоскопа (рисунок 2).

11.35.З При погрешности ДП более ± 30 мм надо провести юстировку показаний ДП для чего после выполнения 11.35.1 выйдите в меню Настройки (рисунок 55), дважды нажав на клавишу **F2,** замените уровень доступа Оператор на уровень доступа Методист и нажатием клавиши **F1** вернитесь в меню Настройки. Нажатием клавиши **F1** выйдите в подменю Тесты (рисунок 56), а из него, вращением ручки правого энкодера и торцевым нажатием на нее, выйдите в подменю Настройка датчика пути (рисунок 57).

![](_page_36_Figure_5.jpeg)

Рисунок *55* 

Рисунок 56

11.35.4 Активизируйте, нажав на ручку энкодера на правой стороне дефектоскопа, информационное окно строки Дискретность датчика пути, отсчеты на метр; очистите окно от ранее занесенных в него данных, нажав на клавишу **F2,** и используя цифровые клавиши, занесите в окно поделенное на 10 значение отсчетов ДП, индицируемое в информационной строке Нескорректированная координата, отсчеты (рисунок 58).

Разактивируйте окно, нажав на ручку энкодера, и запишите полученное юстировочное значение в память дефектоскопа, нажав на клавишу **F1.** 

![](_page_36_Picture_397.jpeg)

Рисунок 57

Рисунок 58

11.36 Коmроль участков рельсов с протяженными подповерхностными расслоениями Контроль производится с использованием низкочастотного канала дефектоскопа по методике, описанной в ПРИЛОЖЕНИИ 10.

11.37 Дополнительные рекомендации по проведению контроля дефектоскопом УДС2- РДМ-12

11.37.1 В процессе работы с дефектоскопом следует периодически обращать внимание на выводимое на экран значение напряжения на аккумуляторе дефектоскопа. Если индицируемое значение напряжения становится около 11 В, то остаточный ресурс работы дефектоскопа без замены или зарядки аккумулятора составляет не более одного - двух часов.

11.37.2 Зарядку аккумулятора производить с использованием зарядного устройства, входящего в комплект поставки дефектоскопа.

11.37.З Контроль одиночных рельсов на РСП и рельсов ПКЗ следует производить в многоканальном режиме сплошного коmроля с регистрацией дефектоrрамм всеми каналами. Места проведения коmроля должны быть выполнены в виде технологических тупиков, позволяющих просканировать искательной системой дефектоскопа всю поверхность катания контролируемого рельса. Ввод в протокол контроля номера коmролируемого рельса производится илн в меню Подготовка к контролю, когда для каждого рельса создается отдельный файл протокола, либо в меню Создание спужебной отметки, выводимого на экран клавишей FЗ. В последнем случае дефектоrраммы нескольких рельсов записываются в общий файл, а для управления остановкой и возобновлением записи дефектоrрамм в регистратор при переустановках дефектоскопа используется клавиша  $\Theta$  совместно с клавишей  $<sub>Q</sub>$ .</sub>

#### Государственная система обеспечения единства измерений

Дефекrоскопы ультразвуковые УДС2-РДМ-12

#### МЕТОДИКА ПОВЕРКИ

МП20.Д4-12

#### Разработчики:

Начальник сектора МОНК отдела испытаний и сеJ7ГИфикации ~ **ДЕРИ «ВНИИОФИ»** <€.Р. Лазаренко

Инженер 2-й категории сектора МОНК отдела испытаний и сертификации ~ГУП «ВНИИОФИ»  $-$ А.С. Неумолотов

#### **12.1** ВВЕДЕНИЕ

Настоящая методика поверки распространяется на дефектоскопы ультразвуковые УДС2-РДМ-12 (в дальнейшем - дефектоскопы), и устанавливает методы и средства их первичной и периодических поверок.

Дефектоскопы УДС2-РДМ-12, предназначены для обнаружения, и измерения параметров дефектов в рельсах железнодорожных пуrей на участках, проверка которых одновременно по двум нитям затруднена или небезопасна (рельсы, расположенные в mннелях, на мостах, рядом с пассажирскими платформами, в местах с интенсивным движением поездов и т.п.); в рельсах покилометрового запаса; в старогодных рельсах на рельсосварочных предприятиях РСП со скоростью не более 4 км/ч, а также при выборочном ручном контроле сварных стыков, отдельных сечений и участков рельсов с определением координат мест нахождения, коэффициента выявляемости, и условной протяженности обнаруженных дефектов.

Межповерочный интервал - 1 год.

#### **12.2** ОПЕРАЦИИ ПОВЕРКИ

12.2.1 При проведении поверки должны выполняться операции в последовательности, указанной в таблице 6.

Таблица 6

![](_page_37_Picture_286.jpeg)

2.2 Операции поверки проводятся метрологическими службами, аккредитованными в установленном порядке.

12.2.3 В случае отрицательного результата при проведении одной из операций поверку дефектоскопа прекращают, а дефектоскоп признают не пригодным к эксплуатации.

12.2.4 В случае получения отрицательного результата при проведении поверки ПЭП по 12.8.11 - 12.8.14 методики поверки неисправный ПЭП признается непригодным к эксплуатации и должен быть заменен аналогичным из комплекта дефектоскопа.

При отсутствии в комплекте соответствующего ПЭП результат поверки дефектоскопа

#### **12.3** СРЕДСТВА ПОВЕРКИ

12.3.l Рекомендуемые средства поверки указаны в таблице 7.

12.3.2 Средства поверки должны быть поверены в установленном порядке.

12.3.3 Приведенные средства поверки мoryr быть заменены на их аналог с характеристиками не хуже указанных.

#### **12.4** ТРЕБОВАНИЯ К КВАЛИФИКАЦИИ ПОВЕРИТЕЛЕЙ

12.4.1 Лица, допущенные к проведению измерений и обработке результаrов наблюдений при поверке, должны бьпъ апестованы в установленном порядке на право проведения поверки ультразвуковых приборов.

12.4.2 Лица, допускаемые к проведению поверки, должны изучить устройство и принцип работы поверяемой и измерительной аппаратуры по эксплуатационной документации.

#### **12.5** ТРЕБОВАНИЯ БЕЗОПАСНОСТИ

12.5.1. Работа с дефектоскопом и средствами поверки должна проводиться согласно требований безопасности при работе с электроизмерительными приборами, указанными в руководстве по эксплуатации на дефектоскоп и средства поверки.

12.5.2 При проведении поверки должны соблюдаться требования ГОСТ 12.3.019-80. «Испьпания и измерения электрические. Общие требования безопасности».

12.5.3 Освещенность рабочего места поверителя должна соответствовать требованиям Санитарных правил и норм СанПиН 2.2. l/2.1.1.1278-03.

#### Таблица 7

![](_page_38_Picture_459.jpeg)

#### **12.6** УСЛОВИЯ ПРОВЕДЕНИЯ ПОВЕРКИ

12.6.1 При проведении поверки должны быть соблюдены нормальные условия по гост 8.395:

l) температура окружающего воздуха (20  $\pm$  5) °C;

2) относительная влажность от 30 до 80 %;

3) атмосферное давление от  $630 -$  до 800 мм.рт.ст.;

4) внешние электрические и магнитные поля не должны влиять на работу дефектоскопа.

#### **12.7** ПОДГОТОВКА К ПОВЕРКЕ

12.7.1 Если дефектоскоп и измерительная аппаратура до начала измерений находились в климатических условиях, отличающихся от указанных в 12.6.l, то их следует выдержать при нормальных условиях не менее часа, или времени, указанного в эксплуатационной документации на дефектоскоп и средства поверки.

12.7.2 Перед проведением поверки, средства поверки и дефектоскоп подготовить к работе в соответствии с руководством по эксплуатации средств поверки и руководством по эксплуатации дефектоскопов ультразвуковых УДС2-РДМ-l2.

#### **12.8** ПРОВЕДЕНИЕ ПОВЕРКИ

#### 12.8.1 Внешний осмотр

12.8.l.1 При внешнем осмотре должно бьпъ установлено соответствие дефектоскопа следующим требованиям:

l) комплектность - согласно руководству по эксплуатации;

2) отсутствие явных механических повреждений дефектоскопа и его составных частей;

3) наличие маркировки электронного блока, ПЭП и БП;

4) наличие всех органов управления и коммутации;

5) наличие знака утверждения типа и пломбы на электронном блоке дефектоскопа;

6) отсутствие повреждений лакокрасочных покрытий и коррозии металла.

#### 12.8.2 Идентификация ПО

12.8.2. l Подключить электронный блок дефектоскопа к источнику питания постоянного тока с выходным напряжением 12 В. Блокировочный тумблер на задней стенке электронного блока установить в верхнее положение. Включить электронный блок, нажимая на клавишу  $\mathbb O$  на передией панели электронного блока.

12.8.2.2 При загрузке ПО прочитать с экрана дефектоскопа наименование ПО, идентификационное наименование ПО и номер версии ПО, установленного на дефектоскоп.

12.8.2.3 Дефектоскоп считается прошедшим поверку с положительным результатом, если идентификационные данные ПО дефектоскопа соответствуют значениям, приведенным в таблице 8.

#### Таблица 8

![](_page_38_Picture_460.jpeg)

Примечание - \*ПО является встроенным, прошивается в память дефектоскопа при изготовлении. Доступ к файловой системе имеют исключительно сервисные инженеры фирмы-праизводителя.

#### **12.8.3** Опробование

12.8.3.1 Подключить электронный блок к источнику питания постоянного тока с выходным напряжением 12 В, подключить к разъемам на электронном блоке соединительные кабели для работы с БП и с наклонными ПЭП, подключить разъем телефона к соответствующему разъему электронного блока. Блокировочный тумблер на задней стенке электронного блока установить в верхнее положение. Включить электронный блок, нажимая на клавишу  $\mathbb O$  на передией панели электронного блока.

12.8.3.2 Проверить возможность вывода на матричный индикатор дефектоскопа всех предусмотренных экранных форм представления информации, а также их соответствие указанным в Руководстве по эксплуатации дефектоскопа.

12.8.3.3 Установить экранную форму мноrоканальноrо режима. Проверить возможность активизации любого канала с помощью цифровых клавиш. Нажимая на клавишу Тип Рельса и Стык, убедиться в изменении выводимой на экран матричного индикатора дефектоскопа ннформации о типе рельса, а также появлении и исчезновении информационной надписи Стык.

12.8.3.4 Установить экранную форму одноканальноrо режима работы с резонатором БП и разверткой mпа А. Проверить возможность изменения выводимого на экран значения усиления (или условной чувствительности) канала контроля при вращении ручки энкодера, установленноrо на левой стороне корпуса электронного блока, а также возможность изменения временноrо положения маркера при вращении ручки энкодера, установленноrо на правой стороне корпуса электронноrо блока, и возможность установки маркера в любом месте временной развертки. При отсуrствии сигнала в зоне маркера на экране индикаrора должно индицироваться временное положение маркера в мкс. При нажатии на клавиши 1, 2, 3, 4, 5, 6, 7, 8, 9 на экране должна изменяться информация о номере канала, выводимоrо на экран.

12.8.3.4 Дефектоскоп считается прошедшим поверку с положительным результатом, если выполняются все операции пункта 12.8.3 методики поверки, органы регулировки, настройки и коррекции находятся в исправном состоянии.

#### 12.8.4 Определение значений опорных уровней чувствительностей дефектоскопа по каналам эiо-метода

12.8.4.1 Подключить электронный блок к источнику питания постоянного тока с выходным напряжением 12 В, подключить к разъемам на электронном блоке соединительные кабели для работы с БП и с наклонными ПЭП, подключить разъем телефона к соответствующему разъему электронного блока. Включить электронный блок дефектоскопа, нажав на клавишу  $\mathbb D$  на передней панели электронного блока.

12.8.4.2 Нажать последовательно на клавиши  $\equiv$ , 1 и вывести на экран индикацию осциллограммы сигналов в развертке mпа А для канала 1. В меню активизировать информационное окно с параметром Кп и установить значение Кп = О дБ. У становить, вращая ручку энкодера, ющицируемое на экране матричного индикатора дефектоскопа значение усиления приемника канала равным 20 дБ.

12.8.4.3 Подключить к разъему 1 соединительного кабеля от разъема 1 электронноrо блока разъем 1 БП с маркировкой БПI с резонаrором РП РС. Установить БП на смоченную контактной жидкостью поверхность контрольного образца №2 из комплекта КОУ-2 для прозвучивания его резонатором РП РС, совместив продольные оси симметрии контактных плоскостей БП и образца. Перемещая БП вдоль образца, выявить эхо-сигнал от опорноrо отражателя (отверстие диаметром 6 мм на глубине 44 мм), расположить БП на образце в положении максимальной амплитуды эхо-сигнала. Совместить маркер с эхо-сигналом. Регулируя усиление канала, установить амплитуду эхо-сигнала на пороговый уровень, при котором прекращается срабатывание звуковой индикации превышения пороrовоrо уровня и зафиксировать индицируемое на экране матричноrо индикаrора значение усиления в канале.

Значение усиления, фиксируемое на пороге при прекращении срабатывания звуковой индикации, является значением опорноrо уровня чувствительности канала.

Определение опорного уровня чувствительности первого канала с резонаrорами РП РС выполнить для всех БП с маркировкой БПI, входящих в комплект поверяемого дефектоскопа.

12.8.4.4 Нажать на клавишу 4 для вывода на экран индикации осциллограммы сигналов в развертке типа А для канала 4. В меню активизировать информационное окно с параметром Кп и установить значение Кп = О дБ. Установить, вращая ручку энкодера, индицируемое на экране матричного индикаrора дефектоскопа значение усиления приемника канала равным 20 дБ.

Установить БП с маркировкой БПI на смоченную контакmой жидкостью поверхность контрольноrо образца №2 из комплекта КОУ-2 для выявления резонаrором на угол ввода 42° канала 4 эхо-сигнала от опорноrо отражателя ( отверсmе диаметром 6 мм на глубине 44 мм), при этом продольные оси контакmых поверхностей БП и образца совместить, акусmческая ось резонаrора должна бьпь направлена в сторону отверсmя диаметром 6 мм. Расположить БП на образце в положении максимальной амплитуды эхо-сигнала от отражателя, совместить маркер с эхо-сигналом и, по аналогии с ранее проверенными каналами, определить значение опорного уровня чувствительности канала 4 с резонаrором на угол ввода 42°. Определение опорного уровня чувствительносm канала 4 с резонаrором на угол ввода 42° выполнить для всех БП с маркировкой БПI, входящих в комплект поверяемоrо дефектоскопа.

Нажать на клавишу 5 для вывода на экран индикации осциллограммы сигналов в развертке mпа А для канала 5. В меню активизировать информационное окно с параметром Кп и установить значение Кп = О дБ. Установить, вращая ручку левого энкодера, индицируемое на экране матричноrо индикаrора дефектоскопа значение усиления приемника канала равным 20 дБ.

Установить БП с маркировкой БПI на смоченную контакmой жидкостью поверхность контрольноrо образца №2 из комплекта КОУ-2 для выявления резонаrором на угол ввода 42° канала 5 эхо-сигнала от опорного отражателя (отверсmе диаметром 6 мм на глубине 44 мм), при этом продольные оси контакmых поверхностей БП и образца совместить, акусmческая ось резонаrора должна быть направлена в сторону отверстия диаметром 6 мм. Аналогично, как и для канала 4, определить значение опорного уровня чувствительности канала 5 с резонаrором на угол ввода 42°. Определение опорноrо уровня чувствительносm канала 5 <sup>с</sup> резонаrором на угол ввода 42° выполнить для всех БП с маркировкой БПI, входящих в комплект поверяемого дефектоскопа.

12.8.4.5 Нажать на клавишу 2 для вывода на экран индикации осциллограммы сигналов в развертке типа А канала 2. В меню активизировать информационное окно с параметром Кп и установить значение Кп = О дБ. Подключить к разъему 2 соединительноrо кабеля от разъема 1 электронноrо блока разъем 2 БП с маркировкой БП2 с резонаrорами на угол ввода 70° канала 2. Установить, вращая ручку энкодера, индицируемое на экране матричного индикатора дефектоскопа значение усиления приемника канала равным 30 дБ.

Установить БП на смоченную контакmой жидкостью поверхность контрольноrо образца №2 из комплекта КОУ-2 для выявления резонаторами канала 2 эхо-сигнала от опорноrо отражателя (отверстие диаметром 6 мм на глубине 15 мм), расположить БП на образце в положении максимальной амплитуды эхо-сигнала. Совместить маркер с эхосигналом. Регулируя усиление канала, установить амплитуду эхо-сигнала на пороrовый уровень, при котором прекращается срабатывание звуковой индикации превышения порогового уровня и зафиксировать индицируемое на экране матричного индикаrора значение усиления в канале, которое является значением опорного уровня чувствительности канала 2 с резонаrорами на угол ввода 70°. Определение опорного уровня чувствительности канала 2, выполнить для всех БП с маркировкой БП2, входящих в комплект поверяемого дефектоскопа.

Нажать на клавишу 7 и вывести на экран индикацию осциллограммы сигналов в развертке mпа А для канала 7. В меню активизировать информационное окно с параметром Кп и установить значение Кп = О дБ. Подключить к разъему 2 соединительноrо кабеля от разъема 1 электронноrо блока разъем 2 БП с маркировкой БП2 и, по описанной выше методике для канала 2, определить значения опорноrо уровня чувствительности канала 7 со всеми БП с маркировкой БП2, входящими в комплект поверяемоrо дефектоскопа.

12.8.4.6 Определение опорных уровней чувствительности каналов 3, 6, 8, 9, 13, 16, 18, 19 с резонаrорами РП 65, установленными в БП 3

Нажать на клавишу 3 для вывода на экран индикации осциллограммы сигналов в развертке mпа А для канала 3. В меню активизировать информационное окно с параметром Кп и установить значение Кп = О дБ. Подключить к разъему 3 соединительного кабеля от разъема **2** электронного блока разъем 3 БП с маркировкой БП3-Л с реэонаторами на угол ввода 65°. Установmъ, вращая ручку энкодера, индицируемое на экране маrричного индикатора дефектоскопа значение усиления приемника канала равным 40 дБ.

Установить БП на смоченную контактной жидкостью поверхность контрольного образца №2 иэ комплекта КОУ-2 для выявления резонатором канала 3 эхо-сигнала от опорного отражателя (отверстие диаметром 6 мм на глубине 44 мм), при этом продольные оси контактных поверхностей БП и образца должны располагаться под углом ~ 42°, а акустическая ось резонатора должна быть направлена в сторону отверстия диаметром 6 мм. Расположmъ БП на образце в положении максимальной амплитуды эхо-сигнала. Совместmъ маркер с эхо-сигналом. Регулируя усиление канала, установmъ амплитуду эхо-сигнала на пороговый уровень, при котором прекращается срабатывание звуковой индикации превышения порогового уровия, и зафиксировать индицируемое на экране маrричного индикатора значение усиления в канале, которое является значением опорного уровня чувствительности канала 3 с резонатором на угол ввода 65°. Определение опорного уровня чувствительности канала 3 с реэонатором на угол ввода 65°, выполнmъ для всех БП с маркировкой БП3-Л, входящих в комплект поверяемого дефектоскопа.

Аналогичные операции выполнить для канала 8, выводя его индикацию на экран нажатием клавиши **8;** канала 6, выводя его индикацию на экран нажатием клавиши **6;** канала 9, выводя его индикацию на экран нажатием клавиши **9.** 

Подключmъ к разъемам 3 и 4 соединительного кабеля от разъема **2** электронного блока разъемы 3 и 4 БП с маркировкой БП3-Л с реэонаторами на угол ввода 65°.Нажать дважды на клавишу **3** и вывести на экран индикацию осциллограммы сигналов в развертке типа А для канала 13. В меню активиэировать информационное окно с параметром Кп и установить значение Кп = 0 дБ. Установить, вращая ручку энкодера, индицируемое на экране маrричного индикатора дефектоскопа значение усиления приемника канала равным 40 дБ.

Установmъ БП на смоченную контактной жидкостью поверхность контрольного образца №2 иэ комплекта КОУ-2 для выявления резонатором канала 13 эхо-сигнала от опорного отражателя (отверстие диаметром 6 мм на глубине 44 мм), при этом продольные оси контактных поверхностей БП и образца должны совпадать с акустической осью резонатора. Расположить БП на образце в положении максимальной амплитуды эхо-сигнала от отражателя и определmъ, по аналогии с каналом 3, значение опорного уровня чувствительности канала 13 с резонатором на угол ввода 65°. Определение опорного уровня чувствительности канала 13 с резонатором на угол ввода 65° выполнmъ для всех БП с маркировкой БП3-Л, входящих в комплект поверяемого дефектоскопа. Аналогичные операции выполнmъ для каналов 18, 16, 19, выводя их индикацию на экран двойным нажатием клавиш **8,** 6 и **9.** Для каналов 16 и 19 штуцер на БП3 ориентировать в сторону отражателя.

12.8.4.7 Нажать на клавишу  $\frac{\Pi}{m}$  для вывода на экран страницы меню выбора режима контроля канала работы с ручными наклонными ПЭП. Вращая ручку энкодера на правой стороне электронного блока, установmъ режим №11 Проверка по ТУ и нажать на ручку энкодера или на клавишу **F1** для вывода на экран индикации развертки типа А. Запрограммировать в меню следующие параметры настройки канала:

- ВРЧ-выкл;
- задержка начала развертки  $24-0$  мкс;
- длительность развертки  $A + -100$  мкс;
- задержка начала зоны контроля  $\pm$  2 мкс;
- длительность зоны контроля  $\sqrt{+}$  90 мкс;
- режим работы звукового индикатора по превышению порога ( $\neg\!\!\!\!\!\curvearrowright$  );
- опорный уровень чувствительности (Кл) 0 дБ;
- угол ввода ( $\alpha$  и  $\alpha$  ном.) номинальное значение для подключенного ПЭП;
- время распространения УЗК в ПЭП (2Тп)  $-5$  мкс.

У становmъ, вращая ручку энкодера на левой боковой стороне электронного блока, значение усиления приемника канала 20 дБ. Подключmъ ПЭП П121-2,5-42 к

соединительному кабелю от выходного разъема канала работы с ручными наклонными ПЭП. Установить ПЭП на смоченную контактной жидкостью поверхность контрольного образца №2 иэ комплекта КОУ-2 для выявления эхо-сигнала от опорного отражателя (отверстие диаметром 6 мм на глубине 44 мм), расположmъ ПЭП на образце в положении максимальной амплитуды эхо-сигнала от отражателя. Совместmъ маркер с эхо-сигналом. Регулируя усиление в канале, установить амплитуду эхо-сигнала на пороговый уровень, при котором прекращается срабатывание звуковой индикации, и зафиксировать индицируемое на экране маrричного индикатора значение усиления, которое является значением опорного уровня чувствительности канала с ПЭП на угол ввода 42°. Определение значения опорного уровня чувствительности канала выполнmъ для всех ПЭП П121-2,5-42, входящих в комплект поверяемого дефектоскопа.

Провести определение значения опорного уровня чувствительности по описанной выше методике для всех входящих в комплект поверяемого дефектоскопа ПЭП типов П121-2,5-50, Пl21-2,5-55, П121-2,5-65 и П121-2,5-70, при этом для ПЭП П121-2,5-65 и П121-2,5-70 использовать контрольный образец №2 из комплекта КОУ-2, выявляя эхо-сигнал от отверстия диаметром 6 мм со стороны большей глубины залегания.

12.8.4.8 Нажать на клавишу  $\overline{\mathcal{L}}$  для вывода на экран страницы меню выбора режима контроля канала работы с ручными РС ПЭП. Вращая ручку энкодера на правой стороне электронного блока, установить режим №8 Проверка по ТУ и нажать на ручку энкодера или на клавишу **F1** для вывода на экран индикации осциллограммы сигналов с ПЭП в развертке типа А. Запрограммировать в меню следующие параметры настройки канала:

- единицы измерений мкс;
- задержка начала развертки  $-$ 1 0 мкс;
- длительность развертки  $A_1$  -100 мкс;
- задержка начала зоны контроля $\pm 1$  5 мкс;
- длительность зоны контроля  $\sqrt{11} 80$  мкс;
- режим работы звукового индикатора по превышению порога (~);
- опорный уровень чувствительности (Кл) О дБ;
- угол ввода ( $\alpha$  и  $\alpha$  ном.) 0°;
- время распространения УЗК в ПЭП (2Тп) 6 мкс;
- ВРЧ-выкл.

У становить, вращая ручку энкодера на левой боковой стороне электронного блока, значение усиления приемника канала 20 дБ. Подключить разъемы кабеля РС ПЭП П112-2.5 к выходным разъемам канала Г – РС – II на задней стенке электронного блока. Установить ПЭП на смоченную контактной жидкостью поверхность контрольного образца №2 из комплекта КОУ-2 и, перемещая ПЭП вдоль образца, выявить опорный отражатель (отверстие диаметром 6 мм на глубине 44 мм). Расположmъ ПЭП на образце в положении максимальной амплитуды эхо-сигнала от отражателя. Совместmъ маркер с эхо-сигналом. Регулируя усиление в канале, установить амплитуду эхо-сигнала на пороговый уровень, при котором прекращается срабатывание звуковой индикации, и зафиксировать индицируемое на экране маrричного индикатора значение усиления, которое является значением опорного уровня чувствительности канала с РС ПЭП. Определение значения опорного уровня чувствительности канала выполнить для всех ПЭП П112-2,5, входящих в комплект поверяемого дефектоскопа.

Провести также определение опорных уровней чувствительностей для раздельносовмещенного режима работы ПЭП П122-2,5-70, ориентируя акустическую ось ПЭП для выявления отверстия диаметром 6 мм на глубине 44 мм в образце №2 иэ комплекта КОУ-2. Определение опорных уровней чувствительностей выполнmъ для всех ПЭП, П122-2,5-70 входящих в комплект поверяемого дефектоскопа.

12.8.4.9 Дефектоскоп считается прошедшим поверку с положительным результатом, если опорные уровни чувствительности по каналам эхо-метода с ПЭП П121-2,5-42 не более 15 дБ, с ПЭП П121-2,5-50- не более 24 дБ, с ПЭП П121-2,5-55 - не более 26 дБ, с ПЭП П121- 2,5-65 - не более 32 дБ, с ПЭП П121-2,5-70- не более 38 дБ, с ПЭП П122-2,5-70- не более 38 дБ, с ПЭП П112-2,5 и резонатором РП РС - не более 18 дБ, с резонаторами РП 70 и РП 70/70

- не более 27 дБ, с резонаторами РП 42/42- не более 18 дБ, с резонаторами РП 65/65х84 - не более 35 дБ, с резонаторами РП 4х65 - не более 40 дБ.

#### **12.8.5** Определение запаса чувствительности по каналам эхо-метода и мертвой зоны дефектоскопа

12.8.5.l Выполнить пункты 12.8.4.l, 12.8.4.7 методики поверки с подключенным наклонным ПЭП, в меню установить номинальное значение угла ввода подключенного ПЭП, н определенное значение опорного уровня чувствительности канала с подключенным ПЭП. Установить усиление в канале на 25 дБ (для подключенного ПЭП Пl2l-2,5-42, Пl2l-2,5-50, Пl2l-2,5-55) нлн на 16 дБ (для подключенного ПЭП Пl2l-2,5-65, Пl2l-2,5-70) больше опорного уровня чувствительности.

12.8.5.2 Установить ПЭП на бездефектном в ближней зоне участке образца №2 нз комплекта КОУ-2, установить на экране клавишей **FS** меню с параметрами ВРЧ н, регулируя глубину ВРЧ в ближней зоне развертки (область от 5 до 25 мкс), уменьшить шумы в ближней зоне до У, порогового уровня срабатывания АСД определяемого линией строба зоны контроля. Перевернуть образец №2 нз комплекта КОУ-2 н при данной настройке выявить отражатель - отверстие диаметром 2 мм, расположенное на глубине 3 мм (для подключенных ПЭП Пl2l-2,5-65 н Пl2l-2,5-70) н 6 мм (для подключенных ПЭП Пl2l-2,5- 42, Пl2l-2,5-50 н Пl2l-2,5-55). Выявление оrражателя фиксировать по сигналам от отражателя, которые должны не менее чем в 2 раза превышать пороговый уровень индикации.

Поверку выполнить для всех наклонных ПЭП типов Пl2l-2,5-42, Пl2l-2,5-50, Пl2l-2,5-55, Пl2l-2,5-65 н Пl2l-2,5-70 на частоту 2,5 МГц из комплекта поверяемого дефектоскопа.

12.8.5.3 Выполниrь 12.8.4.8 с подключенным РС ПЭП. В меню установиrь измеренное значение опорного уровня чувствительности. Установить усиление в канале на 16 дБ больше значения опорного уровня чувствительности, при этом уровень шумов в зоне контроля при неустановленном на образец РС ПЭП с сухой контактной поверхностью не должен быть более У, порогового уровня индикации, определяемого линией строба зоны контроля.

Установиrь РС ПЭП на смоченную контактной жидкостью поверхность контрольного образца №2 нз комплекта КОУ-2 для выявления оrражателя - отверстия диаметром 2 мм на глубине 3 мм. Выявление оrражателя фиксировать по сигналам от оrражателя, которые должны не менее, чем в 2 раза превышать пороговый уровень индикации. Поверку выполнить для всех ПЭП Пl 12-2,5 нз комплекта поверяемого дефектоскопа.

12.8.5.4 Дефектоскоп счиrается прошедшим поверку с положиrельным результатом, если ПЭП Пl2l-2,5-42, Пl2l-2,5-50 н Пl2l-2,5-55 выявляют оrражатель диаметром 2 мм на глубине 6 мм, а ПЭП Пl2l-2,5-65, Пl2l-2,5-70нПl12-2,5 выявляют оrражатель диаметром 2 мм на глубине 3 мм при реализуемом запасе чувствительности 25 дБ н 16 дБ.

#### 12.8.6 Определение абсолютной погрешности измерения координат залегания отражателей

12.8.6.l Выполнить пункт 12.8.4.l методики поверки без подключения соединительных кабелей для работы с БП. Нажать на клавншу  $\mathcal{Q}$  для вывода на экран страннцы меню выбора режима контроля канала работы с ручными наклонными ПЭП. Вращая ручку энкодера на правой стороне электронного блока, установить режим №ll Проверка по ТУ н нажать на ручку энкодера нлн на клавишу **F1** для вывода на экран индикации осциллограммы сигналов с ПЭП в развертке типа А. Запрограммировать в меню следующие параметры настройки канала:

- единицы измерения мм;
- задержка начала развертки  $+$  0 мкс;
- длительность развертки  $A_1$  -100 мкс;
- задержка начала зоны контроля  $\pm$ -5 мкс;
- длительность зоны контроля  $\sqrt{1}$  240 мкс:
- режим работы звукового индикатора по превышению порога ( $\neg\neg$ );
- опорный уровень чувствительности (Кп) О дБ;
- угол ввода ( $\alpha$  и  $\alpha$  ном.) 42°;
- время распространения УЗК в ПЭП (2Тп)- измеренное значение для подкпюченного ПЭП в мкс.

12.8.6.2 Определить по пункту 12.8.4.7 методики поверки опорный уровень чувствительности с ПЭП Пl2l-2,5-42, подключив его к соединительному кабелю для наклонных ручных ПЭП. Установить усиление приемника канала на 16 дБ больше опорного уровня чувствительности дефектоскопа с подключенным ПЭП.

Установить ПЭП на бездефектном в ближней зоне участке контрольного образца №2 нз комплекта КОУ-2, установить на экране клавишей **FS** меню с параметрами ВРЧ н, регулируя глубину ВРЧ в ближней зоне развертки (область от 5 до 25 мкс), уменьшить шумы в ближней зоне до У, порогового уровня срабать1вания АСД определяемого линией строба зоны контроля. Перевернуть образец №2 н при данной настройке выявить оrражатель отверстие диаметром 2 мм, расположенное на глубине 6 мм. Выявление оrражателя фиксировать по сигналам от оrражателя в ближней зоне, которые должны не менее, чем в 2 раза превышать пороговый уровень. Расположить ПЭП в положении максимальной амплитуды эхо-импульса от оrражателя. Совместить маркер с эхо-сигналом от оrражателя диаметром 2 мм н отсчитать индицируемые на экране дефектоскопа показания Н н L.

12.8.6.3 Выявить подключенным ПЭП оrражатель - отверстие диаметром 6 мм на глубине 15 мм, установив ПЭП на образце в положение максимальной амплнтуды эхоснгнала от оrражателя. Совместить маркер с эхо-сигналом н отсчитать индицируемые на экране дефектоскопа показания Н н L.

12.8.6.4 Перевернуть образец №2 н выявить подключенным ПЭП оrражатель отверстие диаметром 6 мм на глубине 44 мм, установив ПЭП на образце в положение максимальной амплитуды эхо-сигнала от оrражателя. Совместить маркер с эхо-сигналом н отсчитать индицируемые на экране дефектоскопа показания Н н L.

12.8.6.5 Клавишей **FS** вывести на экран меню со значением длительности развертки н установить длительность развертки 250 мкс при установленных в меню единицах измерения - мкс. Перевести в меню единицы измерения снова в мм.

Установить ПЭП на смоченную контактной жидкостью плоскую поверхность образца №3 из комплекта КОУ-2, точку ввода ПЭП расположить в районе отметки «0» на боковой поверхности образца н, смещая ПЭП в небольших пределах на поверхности образца, получить на экране максимальное число многократно оrраженных эхо-сигналов. Совместить маркер с первым эхо-сигналом н отсчиrать индицируемые на экране дефектоскопа показания НнL.

12.8.6.6 Совместить маркер со вторым эхо-сигналом н отсчиrать индицируемые на экране дефектоскопа показания Н н L.

12.8.6.7 Совместить маркер с третьим эхо-сигналом н отсчиrать индицируемые на экране дефектоскопа показания Н н L.

12.8.6.8 Совместиrь маркер с четвертым эхо-сигналом н отсчитать индицируемые на экране дефектоскопа показания Н н L.

Для каждого из выполненных в пунктах 12.8.6.2-12.8.6.8 измерений вычислить абсолютную погрешность Л определения координат залегания оrражателей Н н L по формулам (2) н (3):

![](_page_41_Picture_608.jpeg)

где:

Ни, Lн - измеренное значение координат Н н L, мм;

Ни, Lн - номинальные значения координат Н н L, мм, для запрограммированного угла ввода: в 12.8.6.2 Нн = 6 мм, Lн = 5,4 мм; в 12.8.6.3 Нн = 13 мм, Lн = 11,7 мм; в 12.8.6.4 Нн = 42 мм, L<sub>H</sub> = 37,8 мм; в 12.8.6.5 Нн = 42 мм, L<sub>H</sub> = 37,8 мм; в 12.8.6.6 Нн = 123 мм, L<sub>H</sub> = 110,7 мм; в 12.8.6.7 Нн = 204.9 мм, Lн = 184.5 мм, в 12.8.6.8 Нн = 285,8 мм, Lн = 257.4 мм.

12.8.6.9 Дефектоскоп считается прошедшим поверку с положительным результатом, если абсолютная погрешиость измерения координат залегания отражателя ДН (ДL) ие превышает  $\pm$  (0,02Ни(Lи) + 1) мм.

#### 12.8.7 Определение абсолютной погрешности измерения коэффициента выявляемости лефекта эхо-метолом.

12.8.7.1 Выполнить пуикт 12.8.6.1 методики поверки. Определить по методике 12.8.4.7 опориый уровень чувствительность дефектоскопа с ПЭП П121-2,5-42, подключив его к соединительиому кабелю для иаклоиных ручиых ПЭП.

12.8.7.2 Нажать на клавишу  $\bigoplus$  для вывода на экран страницы меню выбора режима контроля канала работы с ручиыми РС ПЭП. Врашая ручку эикодера на правой стороне электрониого блока, установить режим №8 Проверка по ТУ и иажать иа ручку эикодера или иа клавишу F1 для вывода иа экран иидикации осциллограммы сигиалов с ПЭП в развертке типа А. Запрограммировать в меию следующие параметры иастройки канала:

- единицы измерения - мкс;

- задержка начала развертки  $\mathcal{A}^+$  0 мкс;
- длительность развертки  $A$  -100 мкс;
- задержка начала зоны контроля  $\exists t 5$  мкс:
- длительность зоны контроля  $\sqrt{11} 54$  мкс:
- режим работы звукового индикатора по превышению порога  $(2\rightarrow c)$ ;
- $BPY BNIY$
- опорный уровень чувствительности (Кп) на 20 дБ больше измеренного в пункте 12.8.7.1;  $\sim$
- время распространения УЗК в ПЭП (2Тп) 5 мкс.

Усидение приеминка канала установить иа 20 дБ больше опориого уровия чувствительности, установленного в меню.

12.8.7.3 Собрать схему по рисунку 59, при этом иа выход аттеию атора подключить иагрузку из комплекта тестера. Выходы тестера «Аттенюатор № 1» и «Аттенюатор № 2» равиозиачиы и соедииеиы параллельио.

а) включить тестер УЗТ-РДМ.

- подключить прибор с помощью штепсельиой вилки к сети электропитания;
- включить тумблер «вкл» иа задней панели прибора;

- включить кнопку « О I » иа передней панели (ПП) прибора.

б) включить тестер в режим коитроля параметров электроиных блоков:

- выбрать иадпись «Параметры ЭБ» иа дисплее тестера вращением ручки эикодера. Выбор режима индицируется изменением цвета иадписи;

- активировать выбраниый режим иажатием иа эикодер или кнопку «ввод (+-)» ПП прибора.

в) переключить коммутатор входов аттеию атора на обработку виешиего сигиала подаваемого на вход тестера:

- выбрать ОУ - «ГРИ2», вращением ручки энкодера;

- активировать  $OY - \alpha \Gamma P M 2$ », нажатием на энкодер или кнопку «ввод  $(\leftarrow)$ » ПП прибора;

- выбрать параметр регулирования (ПР) «Источиик», иажатием на киопки: «вверх( $\blacktriangle$ )», «вииз( $\nabla$ )»;

- переключить ПР «Источиик» в положение «виешиий», вращением ручки энкодера.

г) установить систему управления тестером в положение выбора ОУ, нажатием на кнопку «выход(x)», то есть вернуться иа одии шаг управления иазад.

д) установить систему управления тестером в состояние управления аттенюатором:

- выбрать ОУ - «Аттеи», вращением ручки энкодера;

- активировать ОУ - «Аттеи», иажатием иа эикодер или кнопку «ввод  $(\leftarrow)$ » ПП прибора;

Установить ослабление аттеию атора ультразвукового тестера 40 дБ, вращением ручки эикодера. Ступеии регулирования (уровеиь дискретности) изменять с помощью киопок: «вперёд $(\blacktriangleright)$ », «назад $(\blacktriangleleft)$ ».

Установить ПЭП иа предварительно смазанную контактной жидкостью поверхность контрольного образца №3 из комплекта КОУ-2 для излучения в иаправлении цилиндрической поверхиости. Перемещая ПЭП по образцу, установить его в оптимальное положение, при котором эхо-сигнал от цилиндрической поверхности имеет максимальную амплитуду. Зафиксировать ПЭП в этом положеиии с помощью струбцииы.

![](_page_42_Figure_33.jpeg)

7 - Кабель РК-50-2-16 длиной 1м с соединителями СР-50-74 Рисунок 59

12.8.7.4 Совместить маркер с эхо-сигиалом и установить зиачение условиой чувствительности контроля в канале Ку = 0 дБ (по индикации иа экране матричиого индикатора дефектоскопа). Аттенюатором тестера установить амплитуду эхо-сигнала иа пороговый уровень, убедиться, что зиачеиие коэффициента выявляемости дефекта, индицируемое на экране, равио иулю (Кд = 0 дБ). Зафиксировать установлениое ослабление аттеию атора.

12.8.7.5 Установить, вращая ручку эикодера регулировки усиления приемника канала, показания Ку = 20 дБ, зафиксировать индицируемое иа матричном индикаторе дефектоскопа зиачение коэффициента выявляемости дефекта, которое должно иаходиться в пределах  $(0 \pm 1)$  дБ.

12.8.7.6 Уменьшить ослабление аттеню атора тестера, относительно значения, установленного в пункте 12.8.7.4 методики поверки на 10 дБ, зафиксировать индицируемое зиачение коэффициента выявляемости дефекта. Определить абсолютную погрешиость измереиия коэффициента выявляемости дефекта эхо-методом по формуле:

$$
\Delta K \Pi = K \Pi_{HOM} - K \Pi_{HOM},
$$

 $(4)$ 

где Кдим - измерениое дефектоскопом зиачеиие коэффициента выявляемости дефекта; Кд<sub>ном</sub> - изменеиие ослаблеиия иа аттеию аторе тестера равиое плюс 10 дБ.

12.8.7.7 Уменьшить ослабление аттеню атора тестера, относительно значения, установленного в пункте 12.8.7.4 методики поверки на 20 дБ, зафиксировать индицируемое зиачение коэффициента выявляемости дефекта. Определить абсолютную погрешиость измереиия коэффициента выявляемости дефекта эхо-методом по формуле 4 (Кдом = плюс 20 дБ).

12.8.7.8 Увеличить ослабление атrенюатора тестера, относительно значения, установленного в пункте 12.8.7.4 методики поверки на 10 дБ, зафиксировать индицируемое значение коэффициента выявляемости дефекта. Определить абсолютную погрешность измерения коэффициента выявляемости дефекта эхо-методом по формуле 4 (Кд<sub>ном</sub> = минус IОдБ).

12.8.7.9 Увеличить ослабление атrенюатора тестера, относительно значения, установленного в пункте 12.8.7.4 методики поверки на 20 дБ, зафиксировать индицируемое значение коэффициента выявляемости дефекта. Определить абсолютную погрешность измерения коэффициента выявляемости дефекта эхо-методом по формуле 4 (Кд<sub>ном</sub> = минус 20дБ).

12.8.7.10 Дефектоскоп считается прошедшим поверку с положительным результатом, если вычисленная в пунктах 12.8.7.5-12.8.7.9 методики поверки абсолютная погрешность измерения коэффициента выявляемости дефекта эхо-методом, Кд, не превышают  $\pm(1+0.05K_{\pi})$ .

#### 12.8.8 Определение абсолютной погрешности измерения амплитуды эхо-сигнала относительно порогового уровия индикацип

12.8.8.1 Выполнить пункты 12.8.7.1-12.8.7.3 методики поверки.

12.8.8.2 Совместить маркер с эхо-сигналом. Аттенюатором тестера установить амплитуду эхо-сигнала на пороговый уровень. Зафиксировать установленное на аттенюаторе значение ослабления эхо-сигнала, отсчитать индицируемое на экране дефектоскопа значение ЛN и определить его отклонение от номинального значения, равного О дБ.

12.8.8.3 Уменьшить ослабление атrенюатора тестера, относительно установленного в пункте 12.8.8.2 методики поверки, на Мі дБ (где Мі = 5, 10, 15 и т. д.). Зафиксировать индицируемое значение дN и вычислить абсолютную погрешность измерения амплитуды эхо-сигнала относительно порогового уровня индикации по формуле:

$$
\Delta[\Delta N] = \Delta N - M i, \qquad (5)
$$

где ЛN - измеренное дефектоскопом значение амплитуды эхо-сигнала относительно порогового уровня индикации;

Mi - изменение ослабления на атrенюаторе тестера.

Измерения выполнить для не менее чем 5-ти равномерно распределенных по диапазону от О до У значений Mi (У - значение усиления, установленное при проведении измерений).

12.8.8.4 Дефектоскоп считается прошедшим поверку с положительным результатом, если абсолютная погрешность измерения амплитуды эхо-сигнала относительно порогового уровня индикации,  $\Delta N$ , не превышает  $\pm (1 + 0.03 \Delta N)$ .

#### 12.8.9 Определение абсолютной погрешности измерения расстояния датчиком пути

12.8.9.1 Дефектоскоп включить в многоканальный режим сплошного контроля с синхронизацией от датчика пути и установленным в протоколе контроля значением путейской координаты 0000 км, 0000 м.

12.8.9.2 Нажать на клавищу корректировки пикетов и сделать N полных оборотов колеса. Затем отсчитать индицируемое на экране дефектоскопа значение путейской координаты  $S_{\text{max}}$ .

12.8.9.3 Рассчитать пройденное расстояние колесом  $S_{\text{pac}}$ , приняв длину окружности колеса за 485 мм. ( $S_{\text{pac}} = N$  оборотов колеса \* 485 мм).

12.8.9.4 Определить погрешность измерения расстояния S датчиком пути по разнице между измеренным дефектоскопом и рассчитанным пройденным расстояниям.

12.8.9.5 Дефектоскоп считается прошедшим поверку с положительным результатом, если измеренная погрешность не превышает  $\pm$  (0,01S + 1) мм.

#### 12.8.10 Определение частоты дефектоскопа и эффективной частоты эховмпульса

12.8.10.1 Собрать стенд, приведенный на рисунке 60а. Подключение ЭБ к схеме стенда осуществлять через разъем «Н». Включить электронный блок дефектоскопа. Нажать на клавишу  $\mathcal{P}$  для вывода на экран страницы меню выбора режима работы канала работы с ручными наклонными ПЭП. Вращая ручку энкодера на правой стороне электронного блока, установить режим № 11 «Проверка по ТУ» и нажmъ на клавишу F1 для вывода на экран индикации развертки типа А.

![](_page_43_Figure_20.jpeg)

![](_page_43_Figure_21.jpeg)

- 1 Электронный блок дефектоскопа; 2-Тестер УЗТ-РДМ; 3 - Коmрольный образец №2; 8 - Раздельный ПЭП;
- 4-Кабель№4;
- 5-Кабель№5;
- 6 Кабель № 6;
- 7 Совмещённый (наклонный) ПЭП;
	- - 9 Тройник СР-50-95;
			- 10 Кабель РК-50-2-16 длиной 300 мм
		- с разъёмом СР-50-74 на одном конце и резистором 910  $\Omega$  на другом.
- Рисунок 60 Стенд для измерения частоты дефектоскопа а- с совмещенными (наклонными) ПЭП; <sup>б</sup>- с раздельными ПЭП.

12.8.10.2 Подготовить тестер к применению в качестве измерителя ПЭП: а) включить тестер УЗТ-Р ДМ:

- подключить прибор с помощью штепсельной вилки к сети электропитания;

- включить кнопку « О 1 » на передней панели (ПП) прибора.

б) включить тестер в режим контроля параметров электронных блоков:

- выбрать надпись «Параметры ЭБ» на дисплее тестера вращением ручки энкодера. Выбор режима индицируется изменением цвета надписи;

- активировать выбранный режим нажатием на энкодер или киопку «ввод  $($   $\leftarrow$ )» ПП прибора.;

в) установить внешнюю синхронизацию индикаrорно-измерительного блока (БИИ):

- выбрать ОУ - «Синхр», вращением ручки энкодера;

- активировать ОУ - «Синхр», нажатием на энкодер или киопку «ввод  $(\leftarrow)$ » ПП прибора;

- переключить ПР «Синхр.приёмника» в положение «внешн», вращением ручки энкодера.

г) установить систему управления тестером в положение выбора ОУ, нажатием на кнопку «выход(х)», то есть вернуrъся на один шаг управления назад;

12.8.10.3 Подключить к разъему соединительного кабеля наклонный ПЭП, установить его на контрольный образец №2 из комплекта КОУ-2 и, перемещая ПЭП вдоль образца, получить максимальную амплитуду эхо-импульса от отверстия диаметром 6 мм на глубине 15 мм.

12.8.10.4 Измерить частоту эхо-импульса:

а) установить амплитуду эхо-импульса, на 1,0-1,5 размера клетки выше линии маркера:

- выбрать ОУ - «Усилитель», вращением ручки энкодера;

- активировать ОУ - «Усилитель», нажатием на энкодер или кнопку «ввод  $\left(\leftarrow\right)$ » ПП прибора;

- установить амплитуду исследуемого сигнала (ПР «Усиление») на 1,0-1,5 размера клетки выше линии маркера, вращением ручки энкодера. Шаг изменения амплитуды (дискретиость переключения энкодера), переключать с помощью кнопок: «вперёд(•)», «назад(•)» манипулятора ПП прибора посредствам вращения ручки энкодера.

б) установить систему управления тестером в положение выбора ОУ, нажатием на кнопку «выход(х)», то есть вернуться на один шаг управления назад;

в) совместить линию маркера с эхо-импульсом, таким образом, чтобы эхо-импульс находился внуrри линии, для чего:

- выбрать ОУ - «Маркер», вращением ручки энкодера;

- активировать ОУ - «Маркер», нажатием на энкодер или киопку «ввод $(\leftarrow)$ » ПП прибора;

- выбрать ПР «Задержка», нажатием на кнопки: «вверх $(\triangle)$ », «вниз $(\blacktriangledown)$ »ПП прибора;

- совместить линию маркера с эхо-импульсом, вращением ручки энкодера. Шаг перемещения линии маркера по экрану (дискретиость переключения энкодера), переключать с помощью кнопок: «вперёд( $\blacktriangleright$ )», «назад( $\blacktriangleleft$ )» манипулятора ПП прибора.

Для изменения длины линии маркера необходимо:

- выбрать ПР «Ллительность», нажатием на киопки: «вверх( $\blacktriangle$ )», «вниз( $\nabla$ )»ПП прибора;

- увеличение или уменьшение первоначальной длины линни,осуществлять вращенем ручки энкодера. Шаг изменения длины линии маркера (дискретность переключения энкодера), переключать с помощью киопок: «вперёд(**>**)», «назад(**<**)» манипулятора ПП прибора. При этом линия маркера должна быть незначительно больше ширины импульса, то есть выступать за его пределы с обеих сторон приблизительно на О, 1-0,2 размера клетки.

г) произвести измерение частоты, нажатием на киопку «9». Результат измерения (f  $_{\text{uu}}$ ) появится на дисплее тестера;

д) выйти из режима измерения частоты, нажатием любой кнопки.

12.8.10.5 Выполнить пункты 12.8.10.3 и 12.8.10.4 методики поверки для всех наклонных ПЭП на частоту 2,5 МГц, входящих в комплект поверяемого дефектоскопа.

12.8.10.6 Собрать стенд, приведенный на рисунке 60б для РС ПЭП. Подключить разъем соединительного кабеля ПЭП с маркировкой <<Г» к разъему «Г» канала 2,5 МГц на задней стенке электронного блока. Нажать на клавишу  $\overline{\Psi}$  для вывода на экран страницы меню выбора режима работы канала работы с ручными РС ПЭП. Вращая ручку энкодера на правой стороне электронного блока, установить режим №8 «Проверка по ТУ» и нажать на клавишу **F1** для вывода на экран индикации развертки типа А.

12.8.10.7 Установить РС ПЭП на смоченную конrактной жидкостью поверхность контрольного образца №2 из комплекта КОУ -2 для выявления отверстия диаметром 6 мм на глубине 15 мм. Линию акустического экрана на конrактной поверхности ПЭП расположить перпендикулярно продольной оси симметрии конrактирующей с ПЭП поверхности образца N<sub>2.</sub>

12.8.10.8 Выполнить пункт 12.8.10.4 методики поверки.

12.8.10.9 Дефектоскоп считается прошедшим поверку с положительным результаrом, если частота дефектоскопа и эффективная частота ПЭП, определенная в пунктах 12.8.10.3, 12.8.10.4 и 12.8.10.8, находится в пределах  $(2.5 \pm 0.25)$  МГц.

#### **12.8.11** Определение импульсного коэффициента двойного преобразовании ПЭП к· **••**

12.8.11.1 Собрать стенд, приведенный на рисунке 61а для контроля наклонных ПЭП. Подготовить тестер к применению в качестве измерителя ПЭП:

а) включить тестер УЗТ-Р ДМ:

- подключить прибор с помощью штепсельной вилки к сети электропитания;

- включить тумблер «вкл» на задней панели прибора;
- включить кнопку « О 1 » на передней панели (ПП) прибора.

б) включить тестер в режим контроля параметров электронных блоков:

- выбрать надпись <<Параметры ЭБ» на дисплее тестера вращением ручки энкодера. Выбор режима индицируется изменением цвета надписи;

- активировать выбранный режим нажатием на энкодер или киопку «ввод  $\leftarrow$ )» ПП прибора.;

(БИИ): в) установить внуrреннюю синхронизацию индикаrорно-измерительного блока

- выбрать ОУ - «Синхр», вращением ручки энкодера;

- активировать  $OY - \alpha C$ инхр», нажатием на энкодер или киопку «ввод  $(\leftarrow)$ » ПП прибора;

- переключить ПР «Синхр.приемника» в положение «внуrр», вращением ручки энкодера.

г) установить систему управления тестером в положение выбора ОУ, нажатием на кнопку «выход(х)», то есть вернуrъся на один шаг управления назад;

д) включить режим измерения импульсного коэффициента преобразования:

- выбрать «Режим 1», вращением ручки энкодера;

- активировать выбранный режим, нажатием на энкодер или киолку «ввод  $($ ←)» ПП прибора;

12.8.11.2 Подключить к разъему соединительного кабеля наклонный ПЭП, установить его на контрольный образец №2 из комплекта КОУ-2, и перемещая ПЭП вдоль образца, получить максимальную амплитуду эхо-импульса от цилиндрической поверхности.

12.8.11 .3 Осуществить измерение импульсного коэффициента двойного преобразования:

а) установить параметры необходимые для вычисления:

- выбрать ПР «Образец», нажатием на киопки: «вверх( $\blacktriangle$ )», «вниз( $\nabla$ )»ПП прибора;

- установить тип стандартного образца - СО-3Р, посредствам вращения ручки энкодера;

- выбрать ПР «Скорость УЗК», нажатием на кнопки: «вверх( $\blacktriangle$ )», «вниз( $\nabla$ )» ПП прибора;

- установить скорость - 3250 м/с., посредствам вращения ручки энкодера;

б) акmвировать начало процесса измерения, нажатием кнопки «1 » ПП прибора;

в) установить ампшпуду эхо-импульса на 1,0-1,5 размера клетки выше линии маркера, посредствам вращения ручки энкодера.

г) совместить линию маркера с эхо-импульсом, таким образом, чтобы эхо-импульс находился внуrри линии. При этом линия маркера должна быть незначительно больше ширины импульса, то есть выступать за его пределы с обеих сторон приблизительно на 0,1- 0.2 размера клетки. Перемещение линии осуществлять нажатием кнопок: «вперёд( $\blacktriangleright$ )»,  $\langle \text{KHA332J}(\blacktriangleleft) \rangle$ ». Размер линии изменять нажатием на кнопки: «вверх( $\blacktriangleleft$ )», «вниз( $\nabla$ )» манипулятора ПП прибора.

д) активировать измерение параметров эхо-импульса, нажатием кнопки «0» ПП прибора, после чего на экране появится изображение импульса с радиочастотным заполнением (как на экране осциллографа).

е) обозначить линией маркера не менее 3-х полных периодов радиочастопюго заполнения эхо-импульса, таким образом, чтобы был обозначен наибольший по амплитуде (размаху) период колебания. Перемещение линии осуществлять нажатием кнопок:  $\mathsf{R}$ ивперёд( $\blacktriangleright$ )», «назад( $\blacktriangleleft$ )». Размер линии изменять нажатием на кнопки: «вверх( $\blacktriangle$ )», «вниз( V)» манипулятора ПП прибора.

ж) активировать вычисление параметров ПЭП, нажатием «ввод  $\leftarrow$ )» ПП прибора, после чего на экране появится результат:

**К<sup>и</sup>на** - импульсного коэффициента преобразования (в децибелах);

з) осуществить выход из состояния вычисления, нажатием любой кнопки ПП прибора. 12.8.11.4 Выполнить 12.8.11.2 и 12.8.11.3 для всех наклонных ПЭП на частоту 2,5 МГц, входящих в комплект поверяемого дефектоскопа.

12.8.11.5 Собрать стенд, приведенный на рисунке 616 для контроля раздельносовмещенных ПЭП.

12.8.11.6 Установить раздельно-совмещённый ПЭП на контрольный образец № 2 из комплекта КОУ-2, и перемещая его вдоль образца, получить максимальную амплитуду эхоимпульса от плоской поверхности в районе отметки «20 мкс».

12.8.11.7 Осуществить измерение импульсного коэффициента двойного преобразования:

а) установить параметры необходимые для вычисления:

- выбрать ПР «Образец», нажатием на кнопки: «вверх( $\blacktriangle$ )», «вниз( $\nabla$ )»ПП прибора;

- установить тип стандартного образца - № 2 (из КОУ-2), посредствам вращения ручки энкодера;

- выбрать ПР «Скорость УЗК», нажатием на кнопки: «вверх( $\blacktriangle$ )», «вниз( $\nabla$ )» ПП прибора;

- установить скорость - 5930 м/с, посредством вращения ручки энкодера;

6) акmвировать начало процесса измерения, нажатием кнопки « l » ПП прибора;

в) установить амплитуду эхо-импульса на 1,0-1,5 размера клетки выше линии маркера, посредствам вращения ручки энкодера;

г) совместить линию маркера с эхо-импульсом, таким образом, чтобы эхо-импульс находился внуrри линии. При этом линия маркера должна быть незначительно больше ширины импульса, то есть выступать за его пределы с обеих сторон приблизительно на 0,1- 0,2 размера клетки. Перемещение линии осуществлять нажатием кнопок: «вперёд( $\blacktriangleright$ )»,  $\langle \text{KHa}$ зад $(\blacktriangleleft)$ ». Размер линии изменять нажатием на кнопки: «вверх $(\blacktriangleleft)$ », «вниз $(\blacktriangledown)$ » манипулятора ПП прибора;

д) активировать измерение параметров эхо-импульса, нажатием кнопки «0» ПП прибора, после чего на экране появится изображение импульса с радиочастотным заполнением (как на экране осциллографа);

е) обозначить линией маркера не менее 3-х полных периодов радиочастотного заполнения эхо-импульса, таким образом, чтобы был обозначен наибольший по амплитуде (размаху) период колебания. Перемещение линии осуществлять нажатием кнопок:  $\kappa$ вперёд( $\blacktriangleright$ )», «назад( $\blacktriangleleft$ )», Размер линии изменять нажатием на кнопки: «вверх( $\blacktriangle$ )», «вниз( )» манипулятора ПП прибора;

ж) активировать вычисление параметров ПЭП, нажатием «ввод  $\leftarrow$ )» ПП прибора

з) осуществить выход из состояния вычисления, нажатием любой кнопки ПП прибора;

12.8.11.8 ПЭП считается прошедшим поверку с положительным результатом, если импульсные коэффициенты двойного преобразования для ПЭП П121-2,5-42 не менее минус 45 дБ, для ПЭП П121-2,5-50 и ПЭП П121-2,5-55 не менее минус 48 дБ, для ПЭП П121-2,5-65 не менее минус 51 дБ, для ПЭП П121-2,5-70 не менее минус 54 дБ, для ПЭП Пl 12-2,5 не менее минус 68 дБ.

![](_page_45_Figure_26.jpeg)

![](_page_45_Figure_27.jpeg)

1-Тестер УЗТ-РДМ; 2 - Совиещённый (наклонный) ПЭП; 3 - Раздельный ПЭП;

**4** - Кабель № 4 соеДЮ1ённый с тройником СР-50-95;

![](_page_45_Figure_30.jpeg)

переходным кабелем № 1;

7 - Контрольный образец №2.

Рисунок 61 - Стенд для измерения параметров:

<sup>а</sup>- совмещенных (наклонных) ПЭП;

<sup>б</sup>- раздельных ПЭП.

#### 12.8.12 Определение уровня шумов Алt

12.8.12.1 Собрать стенд, приведенной на рисунке 61а для контроля наклонных ПЭП, при этом ПЭП вытереть насухо и на контрольный образец №3 из комплекта КОУ-2 не устанавливать.

Подготовить тестер к применению в качестве измерителя параметров ПЭП согласно пункту 12.8.11.1. а)- г) методики поверки.

12.8.12.2 Установить длительность импульса возбуждения-0,012 мкс.:

- выбрать  $OY - \alpha THB$ », вращением ручки энкодера;

- активировать ОУ - «ГИВ», нажатием на энкодер или кнопку «ввод  $\leftarrow$ )» ПП прибора;

- установить длительность импульса возбуждения - 0,012 мкс., вращением ручки энкодера. Шаг изменения числового значения (дискретность переключения энкодера), переключать с помощью кнопок: «вперёд $(*)$ », «назад $(\blacktriangle)$ » манипулятора ПП прибора;

12.8.12.3 Установить систему управления тестером в положение выбора ОУ, нажатием на кнопку «выход(х)».

12.8.12.4 Включить режим измерения уровня шумов ПЭП:

- выбрать «Режим 3», вращением ручки энкодера;

- активировать выбранный режим, нажатием на энкодер или кнопку «ввод  $(\leftarrow)$ » ПП прибора;

 $12.8.12.4$  Активировать процесс измерения, нажатием кнопки «3» ПП прибора. Результат измерения представлен в табличном виде:

- в первой колонке зеленого цвета указаны временные интервалы (в микросекундах), относительно начала импульса возбуждения, в границах которых измерен шум;

- во второй колонке розового цвета указаны значения размаха шумового сигнала (в децибелах) относительно импульса возбуждения;

- в третьей колонке красного цвета указаны значения размаха шумового снгнала (в милливольтах).

12.8.12.5 Осуществить выход из состояния измерения, нажатием любой кнопки ПП прибора.

12.8.12.6 Дефектоскоп считается прошедшим поверку с положительным результатом, если измеренный уровень (размах) шумов не более 80 мВ, в диапазоне от 10 до 200 мкс от начала импульса возбуждения ПЭП.

#### 12.8.13 Определение отклонения точки ввода 81 для наклонных ПЭП

12.8.13.1 Собрать стенд, приведенный на рисунке 61а для контроля наклонных ПЭП.

Подготовить тестер к применению в качестве измерителя параметров ПЭП согласно пункту 12.8.ll.l. а)- г) методики поверки.

12.8.13.2 Установить систему управления тестером в состояние управления чувствительностью приемника:

- выбрать  $OY - \alpha Y$  силитель», вращением ручки энкодера;

- активировать ОУ - «Усиление», нажатием на энкодер или кнопку «ввод  $(\leftarrow)$ » ПП прибора;

Вращением ручки энкодера, установить удобную для работы чувствительность приёмника. Ступени регулирования (уровень дискретности) изменять с помощью кнопок: «вперёд $(\blacktriangleright)$ », «назад $(\blacktriangleleft)$ ».

12.8.13.3 Установить ПЭП на рабочую поверхность контрольного образца №3 из комплекта КОУ-2 и получить максимальную амплитуду эхо-сигнала от цилиндрической поверхности образца.

12.8.13.4 Определить отклонение точки ввода по шкале "mm" образца как расстояние между проекцией точки ввода, нанесенной на корпусе ПЭП, на шкалу "mm" образца и нулевой риской шкалы.

12.8.13.5 ПЭП считается прошедшим поверку с положительным результатом, если отклонение точки ввода не более $\pm 1$  мм.

#### 12.8.14 Определение отклонение угла ввода для наклонных ПЭП

12.8.14.l Измерить время задержки в призме ПЭП согласно 12.8.ll, так как данный параметр определяется одновременно с коэффициентом двойного преобразования. Результат измерения автоматически сохраняется в памяти, до выключения электропитания прибора.

12.8.14.2 Установить ПЭП (с углами ввода 42 - 55 градусов) на поверхность контрольного образца №2 из комплекта КОУ-2 и получить эхо-сигнал от отверстия диаметром 6 мм со стороны большей глубины. Перемещая ПЭП вдоль образца, добиться максимального значения амплитуды эхо-сигнала.

12.8.14.3 Осуществить измерение угла ввода, выполнив одно или два возвратнопоступательных перемещения ПЭП, сохраняя его ориентацию на максимум амплитуды эхосигнала:

а) установить систему управления тестером в положение выбора ОУ, нажатием на кнопку «выход  $(x)$ », то есть вернуться на один шаг управления назад;

б) включить режим измерения угла ввода и ширины диаграммы направленности:

- выбрать «Режим 2», вращением ручки энкодера;

- активировать выбранный режим, нажатием на энкодер или кнопку «ввод  $(\leftarrow)$ » ПП прибора;

в) установить параметры необходимые для вычисления:

- выбрать ПР «Глубина отражателя», нажатием на кнопки: «вверх(А)», «вниз(Т)»ПП прибора;

- установить глубину - 44 мм, посредствам вращения ручки энкодера;

- выбрать ПР «Скорость УЗК», нажатием на кнопки: «вверх( $\blacktriangle$ )», «вниз( $\nabla$ )»ПП прибора;

- установить скорость - 3250 м/с, посредствам вращения ручки энкодера;

г) активировать начало процесса измерения, нажатием кнопки «2» ПП прибора;

д) установить амплитуду эхо-импульса на 2 размера клетки выше линии маркера, посредствам вращения ручки энкодера.

е) установить линию маркера, таким образом, чтобы, при вьmолнении ПЭП возвратно-поступательных движений по поверхности образца огибающая эхо-импульса находилась внутри линии. Ширина линии должна выходить за пределы точек прекращения пересечения с импульсом, приблизительно на 0,5 размера клетки (с каждой стороны).

Перемещение линии осуществлять нажатием кнопок: «вперед(~)», «назад( **"'4** )». Размер линии изменять нажатием на кнопки: «вверх( $\blacktriangle$ )», «вниз( $\nabla$ )» манипулятора ПП прибора.

ж) зафиксировать результат измерения, нажатием кнопки «0» ПП прибора. Результат измерения обозначен -  $\dot{a}$  макс (в градусах);

з) осуществить выход из состояния вычисления, нажатием любой кнопки ПП прибора.

12.8.14.4 Установить ПЭП (с углами ввода 65 - 70 градусов) на поверхность контрольного образца №2 из комплекта КОУ-2 и получить эхо-сигнал от отверстия диаметром 6 мм со стороны меньшей глубины. Перемещая ПЭП вдоль образца, добиться максимального значения амплитулы эхо-сигнала.

12.8.14.5 Осуществить измерение угла ввода согласно пункту 12.8.14.3 методики поверки. В процессе измерения установить следующие параметры:

- Глубина отражателя - 15 мм;

- Скорость УЗК - 3250 м/с.

12.8.14.6 Определить отклонение угла ввода как разность между определенным в 12.8.14.3 и 12.8.14.5 значением угла ввода поверяемого ПЭП и номинальным значением угла ввода, указанным в маркировке ПЭП.

12.8.14.7 ПЭП считается прошедшим поверку с положительным результатом, если отклонения угла ввода для ПЭП П121-2,5-42, П121-2,5-50, П121-2,5-55, ПЭП П121-2,5-65 не превышают± 2°, а для ПЭП П121-2,5-70 находятся в пределах от О до минус 2°.

#### **12.9** ОФОРМЛЕНИЕ РЕЗУЛЬТАТОВ ПОВЕРКИ

12.9.1 Результаты поверки заносятся в протокол установленной формы. Протокол может храниться на электронных носителях.

12.9.2 При положительных результатах поверки оформляют свидетельство о поверке в установленной форме.

12.9.3 При отрицательных результатах поверки, дефектоскоп признается непригодным к применению и на него выдается извещение и непригодности с указанием причин непригодности.

#### 13 ТЕХНИЧЕСКОЕ ОБСЛУЖИВАНИЕ

13.1 Система техиического обслуживания и планово-предупредительных ремонтов составляет комплекс организационно-технических мероприятий, дефектоскопа иаправлениых на:

повышение работоспособиости лефектоскопа:

своевременное его техиическое обслуживание и ремонт:

снижение стоимости и сокрашение сроков ремонтных работ.

13.2 Плановая система предусматривает выполнеиие технического обслуживания и ремонтов в зависимости от отработаниого дефектоскопом времеии. Вилы и периодичиость выполиения технических обслуживаний привелены в таблице 8.

![](_page_47_Picture_206.jpeg)

13.3 При виезапном отказе дефектоскопа выполияется внеплановый ремонт, средняя продолжительиость которого 1 смеиа.

#### 13.4 Ежесмеииое техиическое обслуживание

13.4.1 Ежесменное техническое обслуживание выполияют операторы дефектоскопа перед иачалом работы и при иеобходимости во время перерывов в работе и после ее окоичания.

13.4.2 При обслуживании произвести следующие работы:

виешиий осмотр, очистку дефектоскопа и его составиых частей от загрязнений; проверку исправиости кабелей, ПЭП и БП;

проверку исправиости тележки, центрирующей системы, иаличия контактирующей жидкости в баках, отсутствие течи жидкости из баков и трубопроводов;

проверку рабочего комплекта приналлежиостей, иаличия ииструмента, образнов, журиала для записи результатов контроля рельсов, сигнальных принадлежиостей:

проверку состояиия аккумулятора;

подготовку к работе в соответствии с указаниями раздела 9, при иеобходимости проверку условной чувствительиости по каналам с использованием стандартного образца.

#### 13.5 Периодическое техинческое обслуживание

13.5.1 Периодическое техническое обслуживание выполняют операторы дефектоскопа с участием, при иеобходимости, ремонтной службы эксплуатирующей организации в соответствии с утверждениым графиком или при внезапиом отказе.

13.5.2 При обслуживании выполнить все мероприятия, предусмотрениые ежесмениым техиическим обслуживанием, а также произвести следующие работы:

осмотр, проверку и ремонт соединителей, кабелей, отдельных проводов;

разборку, осмотр и очистку ручных ПЭП и БП от влаги и загрязиений:

замеиу ручиых ПЭП и резонаторов в БП при необходимости:

промывку бака горячим содовым раствором до полиого удаления коррозии, ремонт бака:

очистку корпуса электронного блока и деталей тележки от загрязнеиий и коррозии с последующей окраской зачищениых мест;

очистку контактов и зарядку аккумулятора;

проверку условных чувствительностей каналов с использованием станлартного образна и работоспособности лефектоскопа иа контрольиом тупике.

#### 13.6 Текуший ремонт

13.6.1 Текущий ремонт заключается в проверке и поллержании эксплуатациониых характеристик дефектоскопа ремонтом или заменой составиых частей в течение межремонтного срока. Текущий ремонт производится дорожиой лабораторией по дефектоскопии в соответствии с техническими требованиями.

13.6.2 При текущем ремонте произвести следующие работы:

частичиую (при необходимости) разборку дефектоскопа;

настройку лефектоскопа в соответствии с техиическими ланными:

замену неисправных деталей, соединителей, переключателей, кабелей, проводов и др.: проверку, ремонт или замеиу катушек и трансформаторов;

разборку и ремонт БП;

 $\mathbf{R}$ 

очистку корпуса электрониого блока и деталей тележки от загрязнений и коррозии с последующей окраской зачищениых мест:

сборку, иастройку и испытания дефектоскопа.

13.7 Средний ремонт заключается в восстановлении эксплуатационных характеристик дефектоскопа заменой и ремонтом составиых частей.

Средиий ремонт производится дорожиыми лабораториями по дефектоскопии или ремонтиыми службами предприятия - изготовителя в соответствии с Руководством по техиическому обслуживанию и ремонту, утверждеиному в установлеииом порядке.

13.8 Учет исисправностей при эксплуатации, сведения о ремонте дефектоскопа, о замене составиых частей за время эксплуатации, а так же данные о техническом освидетельствовании изделия заносятся в таблины 7-10 ПАСПОРТА.

#### 14 ПРАВИЛА ТРАНСПОРТИРОВАНИЯ И ХРАНЕНИЯ

14.1 Дефектоскопы должны транспортироваться в закрытых железиодорожиых вагонах или автомобилях в соответствии с условиями хранеиия 5 ГОСТ 15150 и правилами. действующими на даниом виде транспорта.

14.2 Транспортирование на дальиие расстояния может осуществляться в контейиерах типа УУК-3 ГОСТ 18477.

14.3 Дефектоскопы должиы храниться в закрытых помещениях при температуре от 5 до 40 °С и относительной влажиости воздуха (60 ± 20) %, уложениыми на стеллажах на расстоянии ие меиее 1 м от теплоизлучающих приборов.

14.4 Не допускается хранение дефектоскопов совместио с кислотами, щелочами и другими химически активиыми веществами.

#### ПРИЛОЖЕНИЕ 1

#### ПЕРЕЧЕНЬ ТЕРМИНОВ И СОКРАЩЕНИЙ

![](_page_48_Picture_14.jpeg)

![](_page_48_Picture_15.jpeg)

#### УСЛОВНЫЕ ОБОЗНАЧЕНИЯ ПАРАМЕТРОВ И РЕЖИМОВ РАБОТЫ, использованные в экранных формах

![](_page_49_Picture_23.jpeg)

# РАСШИФРОВКА НАДПИСЕЙ, ИСПОЛЬЗОВАННЫХ В ОКНАХ ЭКРАННЫХ ФОРМ<br>ФРАГМЕНТОВ МЕНЮ ПАРАМЕТРОВ КАНАЛОВ КОНТРОЛЯ

![](_page_49_Picture_24.jpeg)

![](_page_50_Picture_22.jpeg)

# ПЕРЕЧЕНЬ РЕЖИМОВ, ЗАПРАГРАММИРОВАННЫХ<br>ИЗГОТОВИТЕЛЕМ ДЛЯ РЕАЛИЗАЦИИ ТИПОВЫХ ОПЕРАЦИЙ<br>УТОЧНЯЮЩЕГО КОНТРОЛЯ РУЧНЫМИ ПЭП

1. Блок режимов для канала работы с ручными ПЭП в раздельно-совмещенном и раздельном режимах излучения и приема УЗК

![](_page_50_Picture_23.jpeg)

 $\ddot{\phantom{1}}$ 

2. Блок режимов для канала работы с ручными наклонными ПЭП в совмещенном режиме излучения и приема УЗК

![](_page_51_Picture_42.jpeg)

![](_page_51_Figure_2.jpeg)

# Блок электронный УДС2-РДМ-12 (22.04.00.00-01).<br>Схема электрическая принципиальная

![](_page_52_Figure_2.jpeg)

ДАТЧИК ПУТИ И ВЫНОСНЫЕ ПУЛЬТЫ УПРАВЛЕНИЯ.<br>СХЕМЫ ЭЛЕКТРИЧЕСКИЕ ПРИНЦИПИАЛЬНЫЕ

ТРИЛОЖЕНИЕ 7

![](_page_52_Figure_4.jpeg)

![](_page_52_Figure_5.jpeg)

![](_page_52_Figure_6.jpeg)

![](_page_52_Figure_7.jpeg)

![](_page_52_Figure_8.jpeg)

![](_page_52_Figure_10.jpeg)

![](_page_52_Figure_11.jpeg)

**Redistri** 

**HOTE** 

 $\overline{\mathbf{5}}$ 

![](_page_53_Picture_76.jpeg)

![](_page_53_Figure_2.jpeg)

#### БП, ИСПОЛЬЗУЕМЫЕ В В СХЕМАХ ПРОЗВУЧИВАНИЯ

Блок преобразователей БП1

![](_page_53_Figure_5.jpeg)

B1 Резонатор РП РС<br>B2 Резонатор РП 42–42<br>X1 Вилка HR10A10P12P 5.000.007  $5.000.008$ 

 $\sim$ 

#### Блок преобразователей БП2

![](_page_54_Figure_2.jpeg)

В1 Резонатор РП 70 5.000.004-04 В2 Резонатор РП 70-70 5.000.023 ВЗ Резонатор РП 70 5.000.004-04 X1 Вилка HR10A10P12P

![](_page_54_Figure_4.jpeg)

В1 Резонатор РП 65-65 5.000.021 В2 Резонатор РП 4х65 5.000.022 ВЗ Резонатор РП 65-65 5.000.021 X1, X2 Вилка HR10A10P12P

#### 108

#### ПРИЛОЖЕНИЕ 10

#### **ИНСТРУКЦИЯ** по контролю участков рельсов с протяженными подповерхностными расслоениями низкочастотными ПЭП, включенными по раздельной схеме

#### **ПООЗВУЧИВАНИЯ**

1 Программирование параметров настроек канала НЧ ПЭП с частотой 100 (500)кГц, предназначенного для работы по раздельно-совмещенной (совмещенной) схеме прозвучивания

1.1 Нажатием клавиши НЧ переключить дефектоскоп в режим работы с ПЭП П122- $0.1(0.5)$  с разверткой типа А на экране (рисунок 62).

![](_page_55_Picture_5.jpeg)

Рисунок 62

- подключить разъемы соединительных кабелей к разъемам генератора НЧ - Г и приемника  $H\Psi$  -  $\Pi$  дефектоскопа и к разъемам ПЭП  $\rightarrow$ ) и ( $\rightarrow$  соответственно;

- выбрать место установки ПЭП на бездефектном участке головки рельса на боковой грани головки на расстоянии 1 метра от торца рельса до отсчетной метки на боковой стороне корпуса ПЭП;

- место установки ПЭП очистить скребком, нанести на рабочую поверхность ПЭП или рельса густую контактную смазку;

- установить ПЭП на боковую грань головки так, чтобы стрелка на корпусе указывала необходимое направление прозвучивания.

1.2 При установке ПЭП соблюдать следующие рекомендации:

- установку ПЭП производить параллельно поверхности катания рельса, не допуская перекоса ПЭП;

- обеспечить полноту прилегания контактных поверхностей ПЭП к головке рельса;

- слабое прижатие ПЭП не обеспечит необходимого качества акустического контакта, так как контактная жидкость не распределится равномерно в области прилегания ПЭП к головке рельса и может вытечь;

- слишком сильное прижатие, наоборот, вызовет выдавливание контактной жидкости из зоны контакта, что повлечет за собой ухудшение акустического контакта.

1.3 Вращая ручку энкодера на левой стороне, добиться получения на экране двух отчетливо различимых сигналов (рисунок 63)

![](_page_55_Figure_17.jpeg)

Первый сигнал на расстоянии ~ до 300 мм от начала развертки (рисунок 63 А, сигнал в зоне маркера) представляет собой сигнал, прошедший напрямую от излучателя к приемнику и используется в качестве опорного для предварительной настройки чувствительности. Второй сигнал на расстоянии ~1000 мм от начала развертки (рисунок 63 Б. сигнал в зоне маркера) представляет собой эхо-сигнал от торца рельса и используется для проверки работы глубиномера.

Примечание: при использовании совмещенного низкочастотного ПЭП П121-0,5-90 на А-развертке также должны быть видны два сигнала (см. рисунок 63 В, сигнал в зоне маркера). Первый - зондирующий импульс, второй, сигнал в стробе - сигнал от торца рельса, рекомендуется использовать в качестве опорного при настройке.

1.4 Программирование параметров в информационных окнах фрагментов меню настроек для режима работы с НЧ ПЭП осуществляется изготовителем дефектоскопа в заводских настройках программного обеспечения. При этом в режиме работы канала с НЧ ПЭП обеспечивается вывод на экран зоны контроля, задержанной на 0 мкс относительно импульса возбуждения ПЭП и заканчивающейся примерно через 4000 мкс, обеспечивая наблюдение на экране эхо-сигналов, принятых ПЭП с расстояния по длине рельса до  $\sim$  6 метров от отсчетной метки, нанесенной на боковой поверхности корпуса ПЭП.

1.5 С заводскими настройками обеспечивается измерение с помощью маркера координаты эхо-сигнала в единицах измерения **mmL,** т.е. расстояния L до источника эхоснгнала по длине рельса от отсчетной метки на ПЭП.

1.6 Для проверки работы глубиномера совместить маркерный импульс с эхо-сигналом от торца рельса (рисунок 63 Б, В) н отсчитаrь индицируемое на экране значение параметра L, которое должно находиться в пределах  $1000 \pm 50$  мм.

1. 7 При отклонениях значения L от 1 ООО мм более, чем на 50 мм, надо произвести подстройку глубиномера, для чего:

- нажатием клавиши **F4** вывести на экран меню с фрагментом параметра настроек Сузк;
- врашая ручку энкодера на правой стороне электронного блока, установить световой курсор в информационное окно со значением Сузк;
- торцевым кратковременным нажатием на ручку энкодера активизировать информационное окно н, перестраивая врашеннем ручки энкодера индицируемое в окне значение скорости, добиться, чтобы значение координаты L, индицируемое на экране, находилось в пределах 1000 ± 30 мм;
- разактивизнровать информационное окно меню торцевым нажатием на ручку энкодера.»

1.8 Для предварительной настройки чувствительности канала с НЧ ПЭП П121-О,1-90 следует врашеннем ручки энкодера на левой стороне электронного блока довести опорный сигнал до порога срабатывания АСД (см. рисунок 63 А).

Для предварительной настройки чувствительности канала с НЧ ПЭП П121-О,5-90 следует враmеннем ручки энкодера на левой стороне электронного блока довести опорный сигнал до 2/3 экрана дефектоскопа (см. рисунок 63 В).

2 Контроль участков рельсов с протяженными подповерхностными расслоениями

2.1 Выявлению подлежат поперечные трещины в головке.

Для проведения контроля необходимо:

- переключить дефектоскоп в режим работы со специализированным ПЭП П122-О,1 (0,5) на частоту 100 (500)кГц нажатием клавиши НЧ (вид представления информации на экране дефектоскопа представлен на рисунке 63);

- подключить разъемы соединительных кабелей к разъемам генератора НЧ **-** Г н приемника **НЧ - П** дефектоскопа н к разъемам ПЭП  $\rightarrow$ ) н ( $\rightarrow$  соответственно;

- выбрать место установки ПЭП на боковой грани головки на расстоянии не более 6 <sup>н</sup> не менее 1 метра от предполагаемого дефектного сечения;

- место установки ПЭП очистить скребком, нанести на рабочую поверхность преобразователя нлн рельса густую конrактную смазку;

- установить ПЭП на боковую грань головки так, чтобы стрелка на корпусе указывала необходимое направление прозвучнвания;

- плотно н равномерно прижать ПЭП к поверхности, соблюдая рекомендации, указанные в 2.2;

- врашеннем ручки энкодера на левой стороне электронного блока установить значение усиления таким, чтобы опорный сигнал на расстоянии -300 мм от начала развертки доходил до порога срабатывания АСД.

В данном режиме измеряется только расстояние L до отражателя по длине рельса.

2.2 Для получения достоверного результата контроля необходимо проконтролировать головку рельса, устанавливая ПЭП на боковую грань головки с рабочей и нерабочей сторон, а также на поверхность катания рельса.

2.3 В случае бездефектного сечения рельса А-развертка на экране будет иметь приблизительно следующий вид (рисунок 64):

На рисунке 64 видны два сигнала: первый - опорный, второй сигнал (в маркере) от торца головки рельса. Прн контроле сечения рельса, удаленного от торца более установленной длительности развертки, сигнал от торца головки рельса будет отсутствовать.

![](_page_56_Picture_433.jpeg)

В случае обнаружения сигнала, следующего за опорным, необходимо:

- врашеннем ручки энкодера на левой стороне электронного блока довести амплитуду сигнала до порога срабатывания АСД;

- подвести к сигналу маркер и измерить координату **L** отражателя;

- измерить рулеткой расстояние до отражателя по длине рельса.

В случае если сигнал был получен не от торца рельса, необходимо:

- переставить ПЭП на соседний участок рельса, сместив точку установки на 15-20 см относительно прежнего места установки, прн этом координата отражателя также должна измениться на то же расстояние;

- приблизиться к подозрительному сечению рельса на расстояние 1-1,5 мн повторить контроль; прн подтверждении индикации провести уточняющий контроль ручными наклонными ПЭП на частоте 2,5 МГц с боковой поверхности головки, выбрав соответствующий режим.

На рисунке 65 представлен примерный внд экрана с А-разверткой дефектного сечения рельса.

![](_page_56_Figure_32.jpeg)

Первый сигнал - опорный, второй сигнал (двойной сигнал в маркере) - сигнал от поперечной трещины, после сигнала от трещины следует сигнал от торца рельса, расположенного на расстоянии -3 м.

2.4 При контроле протяженных участков следует вести установку ПЭП с шагом в *5* м, чтобы обеспечить перекрытие предыдущей зоны контроля на 1 метр.

### БЛОК ПРИЕМНИКОВ КООРДИНАТНОГО УСТРОЙСТВА.<br>СХЕМА ЭЛЕКТРИЧЕСКАЯ ПРИНЦИПИАЛЬНАЯ

### БЛОК ИЗЛУЧАТЕЛЕЙ КООРДИНАТНОГО УСТРОЙСТВА.<br>СХЕМА ЭЛЕКТРИЧЕСКАЯ ПРИНЦИПИАЛЬНАЯ

![](_page_57_Figure_4.jpeg)

![](_page_57_Figure_5.jpeg)

#### ПРИЛОЖЕНИЕ 13

#### **ИНСТРУКНИЯ** по пользованию координатным устройством (УК) при уточняющем контроле ручными ПЭП

1. Общие сведения об УК и его применении

1.1 УК состоит из:

- закрепленного на ПЭП блока излучателей;
- устанавливаемого иа поверхиость сканирования рельса блока приемииков:
- установлениого в электрониом блоке электрониого узла УК, связаниого через разъемиые соединения с контроллером дефектоскопа, с блоками излучателей и приемииков УК.

УК работает по прииципу двухканальиой ультразвуковой локации воздушиого промежутка между излучателями и приемииками УК. При этом с его помощью с дискретностью в 1 мм определяется положение точки ввода ПЭП на плоскости сканирования в двух взаимио перпендикуляриых иаправлениях, одно из которых расположено вдоль оси рельса; а также определяется угол разворота акустической оси ПЭП относительно продольной оси рельса с дискретностью 1°.

1.2 На участках рельса, где при сплошиом уточняющем контроле был выявлен дефект. УК рекомендуется использовать для получения документа контроля с наглядной ииформацией о зоиах расположения и условиых размерах дефектов, выявленных иа зарегистрированиых дефектограммах при сплошиом сканировании дефектных участков рельсов ручиыми ПЭП. УК может использоваться при выполнении уточияющего контроля в режимах с 1-го по 10-й, запрограммированных для работы с ручиыми иаклониыми ПЭП в совмещениом режиме излучения и приема УЗК (ПРИЛОЖЕНИЕ 4), а также в режимах с иомерами 1, 2, 3, запрограммированных для работы с ручиыми ПЭП в раздельиосовмещениом и раздельном режимах излучения и приема УЗК.

1.3 При работе с УК зоиы расположения зарегистрированных дефектов различных кодов представляются на трех проекциях профиля контролируемого рельса в виде:

- проекции А участка с дефектом иа поверхиость катания рельса с возможностью автоматического определения в ней по измерительным маркерам условных размеров дефекта AL и AX, а также коэффициента выявляемости дефекта Кд (ПРИЛОЖЕНИЕ 1);

- проекции Б участка с дефектом иа вертикальную плоскость продольного сечения рельса по его оси с возможностью автоматического определения в ией по измерительным маркерам условиых размеров дефекта  $\Delta L$  и  $\Delta H$ , а также коэффициента выявляемости дефекта Kл:

- проекции В участка с дефектом на вертикальную плоскость поперечного сечения рельса с возможностью автоматического определения в ней по измерительным маркерам условных размеров дефекта  $\Delta X$  и  $\Delta H$ , а также коэффициента выявляемости дефекта Кд.

1.4 При использовании УК для проведения уточняющего контроля ручиыми ПЭП с формированием одного протокола контроля иеобходимо учитывать следующее:

- блок излучателей УК, установленный на ПЭП, при сканировании должен находиться иа расстоянии от 40 до 300 мм от места расположения микрофонов блока приеминков УК;

- регистрация дефектограмм и зои расположения дефектов обеспечивается при разворотах в процессе сканирования проекции иа плоскость сканирования акустической оси диаграммы иаправленности используемого ПЭП в пределах от 0 до ± 20° от иаправления «вдоль рельса»;

- скорость перемещения ПЭП при сканировании ие должна превышать 50 мм/с.

2.1 Подключить разъем на соединительном кабеле блока приемников УК к ответному разъему с маркировкой «П УК» иа задней стеике электроиного блока.

2.2 Установить блок приемииков УК в иачале предназиачениой для сканирования ПЭП поверхиости контролируемого участка рельса (с предварительно выявлениым ручиым ПЭП при уточняющем контроле дефектом) таким образом, чтобы микрофоны приемииков УК были иаправлены в сторону поллежащей сканированию поверхности рельса и располагались иа ией симметричио относительно ее ограничительных краев иа профиле поперечиого сечения рельса.

2.3 Установить блок излучателей УК иа корпус ПЭП, который будет применяться для уточняющего контроля, как показано на рис. 79. Полключить разъем на соединительном кабеле блока излучателей к разъему с маркировкой «Г УК» на залней стенке электронного блока. Разъемы ПЭП соединить кабелями с предназиачениыми для подключения ручиых ПЭП разъемами иа задией стеике электроииого блока.

![](_page_58_Picture_21.jpeg)

Рисунок 66

2.4 Переключить дефектоскоп в одноканальный режим работы с ручиым ПЭП в заранее выбраниом режиме уточняющего контроля с разверткой типа А иа экране. Нажатием иа клавишу А← В перейти в режим с одновремеиио выведеииыми иа экран развертками типа А+Б. Нажатием на клавишу F2 установить в ииформационном окне над клавишей F2 иадпись Vm:УК, обозиачающую перевод дефектоскопа в режим работы с координатным устройством в основной экранной форме с отображением на экране развертки типа А и 3-х проекций профиля коитролируемого рельса, указаниых в 1.3 (рисунок 67).

<sup>2</sup> Подготовка дефектоскопа к работе с УК

![](_page_59_Figure_0.jpeg)

Рисунок 67

2.5 Нажать на клавишу ЗАП, при этом на экран выволится формат Протокол ручного контроля (рисунок 68).

![](_page_59_Picture_148.jpeg)

![](_page_59_Figure_4.jpeg)

Произведите очистку информационных окон страницы, нажав на клавишу F3, с автоматическим занесением в нее привязочных значений путейской координаты места проведения уточняющего контроля, времени его проведения и информации о режиме прозвучивания.

Активизируя с помощью энкодера на правой стороне электронного блока соответствующие информационные окна, установить следующую информацию в протоколе:

Оператор - если при уточняющем контроле происходит смена оператора проводившего сплошной контроль;

Положение базы - указывается расположение зоны сканирования на участке рельса относительно направленности микрофонов блока излучателей УК: знак «+» - если микрофоны при сканировании направлены в сторону роста километража, или знак «-» - если микрофоны направлены в сторону уменьшения километража;

Зона контроля - устанавливается информация: «не указана», или «вне стыка», или «стык болт.», или «стык сварн.»;

Расположение поверхности сканирования - указывается соответствующим расположением маркерной метки на правом или левом рельсе.

Код дефекта - указывается оператором при необходимости.

2.6 Нажать на клавишу F4 и снова вывести на экран основную экранную форму работы с УК (рисунок 67).

Клавишей F1 установить тип развертки, в которой будет представлена дефектограмма на экране дефектоскопа. При установленной информации «Б-скан.» на экран будет выводиться одноцветная дефектограмма с однопороговым уровнем регистрации 0 дБ; при установленной информации «Ц-скан.» на экран будет выводиться дефектограмма в следующих цветовых тонах зарегистрированных сигналов:

- в режимах уточняющего контроля с ручными наклонными ПЭП в совмещенном режиме излучения и приема УЗК - с цветовой градацией амплитуд зарегистрированных сигналов с многопороговыми уровнями регистрации амплитуд в диапазоне от минус 6 дБ до плюс 16 дБ согласно таблице 5:

- в режиме номер 1 уточняющего контроля с ручным РС ПЭП УЗК - с цветовой окраской дефектограмм эхо-канала в зависимости от глубины залегания выявленного отражателя согласно таблице 1.П13 и с цветовой градацией максимальной амплитуды зарегистрированного сигнала в стробе канала ЗТМ в диапазоне от 0 дБ до плюс 16 дБ согласно таблице 5:

![](_page_59_Picture_149.jpeg)

3 Порядок работы с УК

3.1 Нанести на поверхность сканирования рельса контактную смазку. Установить блок излучателей УК на поверхности сканирования направив микрофоны блока излучателей на микрофоны блока приемников и провести сканирование ПЭП выбранной поверхности рельса, соблюдая указания 1.4. При сканировании воздушный промежуток между микрофонами блоков излучателей и приемников должен оставаться свободным от посторонних предметов. Шаг сканирования не должен превышать 2 мм, при этом поверхность сканирования должна быть максимально охвачена следом от траектории сканирования. Особенно тщательно должны быть просканированы участки, где на развертке типа А наблюдаются сигналы от дефекта. При сканировании на проекциях профиля рельса появляются пятна в местах, где при прозвучивании регистрируются снгналы от дефекта (рисунок 69).

![](_page_59_Figure_19.jpeg)

Рисунок 69

3.2 По окончанию сканирования нажать на клавишу FЗ, переведя дефектоскоп в режим маркерных измерений параметров дефектов. Маркерные измерения условных размеров выявленных дефектов производятся в направлениях 3-х взаимно перпендикулярных координаmых осей L, Н, Х (рисунок 70).

![](_page_60_Figure_1.jpeg)

Рисунок 70

Ось L направлена вдоль продольной оси рельса, ось Н направлена по высоте рельса, а ось Х направлена поперек рельса.

Переключение выводимых на экран проекций, указанных в 1.3, для проведения в них маркерных измерений, производить нажатнем на клавишу F3. При этом в каждой из проекций можно, нажимая на клавишу **F2,** активизировать необходимые для измерений вертикальные и горизонтальные измерительные маркеры, обеспечив возможность их перемещения по экрану. Активизированный горизонтальный маркер можно перемещать вращением ручки энкодера на правой стороне электронного блока, а активизированный вертикальный маркер - вращением ручки энкодера на левой стороне электронного блока.

3.3 Выполнение маркерных измерений на дефектограммах, записанных при уrочняющем копrроле с ручным ПЭП

3 .3 .1 На дефектограммах, записанных в режиме 1 работы с РС ПЭП при сканировании в плоскости расположения координаmых осей Х и L измерения могуг проводиrься или по дефектограммам в эхо-канале, или по дефектограммам в канале ЗТМ. Переключение режимов измерения производится нажатнем на клавишу 1, при этом в информационной строке в верхней части экрана происходпr изменение информации с ЭХО на ЗТМ и обраmо.

При выводе на экран информационной надписи ЗТМ в режиме маркерных измерений на экран выводпrся дефектограмма канала 1 с проекцией Б (1.3) и с вертикальным маркером, который можно перемещать по координаmой оси L ручкой энкодера на левой стороне электронного блока дефектоскопа. При этом в информационном поле в местах, где не было прерываний донного сигнала, непрерывно указываются параметры Н н ЛN, измеренные по сигналу в стробе ЗТМ для выбранного положения маркера на координаmой осн L (рисунок 71 ). При выводе на экран клавишей **F2** второго вертикального маркера на экране указывается параметр ЛL, измеряемый, при необходимости, по выбранному фрагменту дефектограммы в канале ЗТМ. При измерениях маркеры надо последовательно совмещать первый с левым, а второй - с правым краем выбранного фрагмеtпа дефектограммы (рисунок 72).

![](_page_60_Figure_8.jpeg)

При выводе на экран клавишей 1 информационной надписи ЭХО в режиме маркерных измерений можно пользоваться маркерами, устанавливаемыми в проекции А по координатной оси L и осн X (рисунок 73); в проекции Б - по координатной оси H и оси L (рисунок 74); в проекции В - по координатной оси Х и оси Н (рисунок 75);

![](_page_60_Figure_12.jpeg)

Рисунок 73 Рисунок 74

![](_page_60_Figure_15.jpeg)

Рисунок75

При этом в информационное поле экрана выводятся значения следующих параметров: - Н - расстояния по координатной оси Н от поверхности катания рельса до дефекта, измеренного при выводе на экран только одного горизонтального маркера, перемещаемого

по дефектограммам в проекции Б при вращении ручки энкодера на правой стороне электронного блока. При измерениях маркер надо совмещать с верхней частью выбранного для анализа фрагмента дефектограммы. Режим измерения Н активизируется, при необходимости, нажатием на клавишу F2;

- ЛН - расстояния по координатной оси Н, измеренного по двум горизонтальным маркерам, перемещаемым по дефектограммам в проекции Б при вращении ручки энкодера на правой стороне электронного блока. При измерениях маркеры надо последовательно совместить - первый с верхним, а второй - с нижним краем выбранного для анализа фрагмента дефектограммы. Активизацию маркеров проводить нажатиями на клавишу F2;

 $-L$  - расстояния по координатной оси L, измеренного по двум вертикальным маркерам, перемещаемым по в проекциях А и Б при вращении ручки энкодера на левой стороне электронного блока. При измерениях маркеры надо последовательно совместить первый с левым, а второй - с правым краем выбранного для анализа фрагмента дефектограммы. Активизацию маркеров проводить нажатиями на клавишу F2;

 $-\Delta X$  - расстояния по координатной оси X, измеренного по двум горизонтальным маркерам, перемещаемым по дефектограммам в проекции А при вращении ручки энкодера на правой стороне электронного блока. При измерениях маркеры надо последовательно совместить - первый с верхним, а второй - с нижним краем выбранного для анализа фрагмента дефектограммы. Активизацию маркеров проводить нажатиями на клавишу F2;

3.3.2 На дефектограммах., записанных в режимах 2 и 3 работы с РС ПЭП при сканировании в плоскостях расположения координатных осей Н и L, измерения проводятся аналогично, как и в эхо-канале режима 1, при выводе на экран проекций А, Б и В участка рельса с дефектом. При этом в информационное поле экрана выводится информация о параметрах дефекта ЛL, ЛН и ЛХ. измеренных с помощью двух горизонтальных и двух вертикальных маркеров после их совмещения соответственно с верхним и нижним, а также с левым и правым краями выбранного для анализа фрагмента дефектограммы.

![](_page_61_Figure_5.jpeg)

Рисунок 76

Рисунок 77

3.3.3 Маркерные измерения на дефектограммах, записанных при уточняющем контроле с ручными наклонными ПЭП Н (рисунок 76), проводятся также, как и в эхо-канале режима 1 работы с РС ПЭП, при выводе на экран проекций А, Б и В участка рельса с дефектом (рисунок 77, рисунок 78, рисунок 79).

При этом в информационное поле экрана выводится информация о параметрах дефекта ЛL, ЛН, ЛХ и коэффициенте выявляемости дефекта Кд, измеренном при максимальной амплитуде эхо-сигнала в оконтуренном маркерами фрагменте дефектограммы.

![](_page_61_Figure_10.jpeg)

Рисунок 78 Рисунок 79

3.4 После установки измерительных маркеров на всех проекция профиля рельса, нажать на клавишу ЗАП, выведя на экран формат Протокол ручного контроля; при этом в информационные окна протокола с параметрами дефекта автоматически заносятся численные значения параметров, определенные при маркерных измерениях (рисунок 80).

3.5 Нажать на клавишу F1, переписав информацию из протокола контроля, включая дефектограмму, в энергонезависимую память регистратора дефектоскопа.

![](_page_61_Figure_15.jpeg)

Рисунок 80

#### ПРИЛОЖЕНИЕ 14

#### **ИНСТРУКНИЯ** по пользованию беспроводной персональной сетью

1. Общие сведения о беспроводной персональной сети и её применении.

Реализация беспроводной персональной сети осуществляется стандартизированной сетью Bluetooth, принцип действия которого основан на использовании беспроводной передачи информации при помощи радиоволн. Bluetooth обеспечивает обмен информацией между такими устройствами, как карманные и обычные персональные компьютеры, мобильные телефоны, ноутбуки, наушники, гарнитура, на надёжной, недорогой, повсеместно лоступной радиочастоте для ближней связи.

- 1.1 Беспроводная персональная сеть реализуется следующими элементами:
	- установленный в электронный блок дефектоскопа модуль приема передачи Bluetooth:
	- беспроводные стереонаушники или гарнитура Bluetooth поддерживающие профиль A2DP:
	- Bluetooth USB anarrrep:
- 1.2 Беспроводная персональная сеть используется для работы с беспроводными головными телефонами и дополнительной возможностью передачи данных контроля на компьютер.

2. Подготовка дефектоскопа к работе с беспроводной персональной сетью.

2.1 Включить дефектоскоп нажав клавишу  $\mathbb{O}$ . Через ~ 30 секунд дефектоскоп должен переключиться в многоканальный режим работы с выведенной на экран дефектоскопа мнемосхемой и разверткой типа А канала 1 (рисунок 81).

![](_page_62_Picture_131.jpeg)

Рисунок 81

2.2 Нажать и удерживать в течении 2-3 сек. на клавишу **華** и вывести на экран информационную страницу меню Настройки (рисунок 51).

2.3 Нажать клавишу F1 и вывести на экран информационную страницу меню Тесты (рисунок 82).

2.4 Вращая ручку энкодера на правой стороне электронного блока, установить световой курсор в информационное окно с параметром «Настройка Bluetooth».

![](_page_62_Picture_132.jpeg)

#### Рисунок 82

2.5 Торцевым нажатием правого энкодера активизировать строку «Настройка Bluetooth» при этом на экран выведется страница меню «Список сопряженных Bluetooth устройств» (рисунок 83).

![](_page_62_Picture_133.jpeg)

Рисунок 83

2.6 Управление включением и выключением Bluetooth модуля осуществляется кратковременным нажатием клавиши F5. В случае если Bluetooth выключен, то работа с беспроводной сетью не возможна.

2.7 Процесс установки связи делится на два этапа - поиск и сопряжение двух н более устройств. Для поиска доступных Bluetooth устройств нажмите на клавишу F2. На экран дефектоскопа будет выведено сообщение «Введите устройство в режим сопряжения».

2.8 Ввести используемое Bluetooth устройство в режим сопряжения в соответствии с ннструкцией пользователя на данное устройство.

2.9 Нажмите на любую клавишу на дефектоскопе. При этом на экране дефектоскопа отобразится сообщение Поиск Bluetooth устройств...

2.10 После завершения процесса поиска на экране дефектоскопа будет отображена страница меню Список найденных Bluetooth устройств (рисунок 84).

![](_page_63_Picture_105.jpeg)

2.11 Вращая ручку энкодера на правой стороне электроиного блока дефектоскопа, установить световой курсор в строку с обозначением интересующего Bluetooth устройства (рисунок 84).

2.12 Лля сопряжения выбранного Bluetooth устройства нажать на клавишу F1. На экране дефектоскопа отобразится сообщение Устройство успешно сопряжено. Нажмите любую клавишу.... В случае, если сопрягаемое устройство потребует ввести PIN код, то введите "0000". После нажатие клавиши откроется страница меню Список сопряженных Bluetooth устройств (рисунок 85).

![](_page_63_Picture_106.jpeg)

Рисунок 85

2.13 Для исключения Bluetooth устройства из списка сопряженных выбрать, вращая ручку энкодера на правой стороие электронного блока, строку с названием Bluetooth устройства и нажать клавишу F3 - Удалить.

2.14 Для выхода в меню Тест нажать клавишу F4 - Отмена.

3. Порядок работы с беспроводной персональной сетью.

3.1 Включить дефектоскоп. После загрузки программы управления дефектоскоп должен переключиться в многоканальный режим работы с выведениой иа экран мнемосхемой с разверткой типа А канала №1.

3.2 Включить Bluetooth устройство (беспроводные стереоиаушиики или USB адаптер, подключенный к ПК).

3.3 Далее в течении ~10 секунд произойдет автоматическая инициализация лефектоскопом Bluetooth-соединения. В случае использования Bluetooth стереонаушников в верхней части экрана появится пиктограмма наличия связи (рисунок 86).

![](_page_63_Picture_107.jpeg)

#### Рисунок 86

3.4 При использовании в качестве Bluetooth устройства беспроводных стереонаушников автоматически передается следующая информация:

- звуковая сигнализация о наличии дефектов;

- отсутствие акустического контакта под блоками преобразователей.

3.5 При использовании в качестве Bluetooth устройства USB адаптера, подключенного к ПК, имеется возможность копирования зарегистрированных протоколов контроля на ПК.

Для передачи данных (протоколов) на ПК необходимо открыть страницу меню Архив протоколов контроля, нажав клавишу РЕГ. Необходимо убедится, что к разъемам USB1 и USB2 не подключены другие накопнтели памяти. Нажать клавишу F2 - Копир.все.

![](_page_63_Picture_108.jpeg)

#### Рисунок 87

Откроется страница меню Список сопряженных Bluetooth устройств (рисунок 88). Из списка выбрать, вращая ручку энкодера на правой стороне электроиного блока, строку с наименованием ПК. Нажать клавишу F1 - Выбрать.

![](_page_64_Picture_1.jpeg)

Копирование и обработка полученной информации (протоколов) на ПК описана в «Инструкции по считыванию и расшифровке на ПК дефектограмм ультразвукового контроля рельсов съемиыми дефектоскопами серии РЛМ».

3.6 При отсутствия беспроводной персональной сети убедитесь в том, что:

- Bluetooth молуль лефектоскопа включен. В случае, когда на странице меню Список сопряженных Bluetooth устройств в окне (нал клавищей F5), индицируется информация ВТ выкл. (рисунок 83). необходимо нажать клавишу F5 и включить Bluetooth модуль дефектоскопа. Над клавишей F5 появится информация ВТ вкл. (рисунок 85);

- список сопряженных Bluetooth устройств должен содержать подключаемое устройство. В случае отсутствия в списке названия устройства, необходимо выполнить процедуру сопряжения устройства с дефектоскопом (2.8 - 2.13 ПРИЛОЖЕНИЯ 15).

#### **ИНСТРУКЦИЯ** по пользованию спутниковой системой навигации

1. Общие сведения о спутниковой системе навигации и её применении

Спутниковая система навигации - это комплексная электронно-техническая система. состоящая из совокупности наземного и космического оборудования, предназначенная для определения местоположения наземных, водиых и воздушных объектов.

1.1 Спутниковая система навигации реализуется следующими элементами:

- орбитальная группировка, состоящая из нескольких (от 2 до 30) спутников, излучающих специальные радиосигналы:

- приёмное клиентское оборудование, используемое для определения координат.

1.2 В дефектоскопе встроенная спутниковая система навигации используется для отслеживания и анализа пространственных и временных коордннат с привязкой к ним выполненных в процессе контроля операций.

1.3 При использовании спутниковой системы навигации необходнмо учитывать следующее:

- точность позиционирования по горизонтали зависит от количества спутников. сигналы которых фиксируются приемником;

- сигналы со спутников передаются в дециметровом диапазоне длин волн;

- при хороших условиях приема погрешность по горизонтали составляет  $\sim$  5 м;

- при плохих условиях приема (большая облачность, горолская застройка, объекты инфраструктуры, помехи от наземных радиоисточников, магнитные бури) погрешность определения координат растет и может достигать 25 м и более;

- в помещениях, тоннелях определение координат невозможно.

2. Тестирование спутниковой системой навигации

2.1 Включить дефектоскоп, нажав клавишу  $\mathbb{O}$ , Через ~ 30 секунд дефектоскоп должен переключиться в многоканальный режим работы с вывеленной на экран лефектоскопа мнемосхемой и разверткой типа А канала 1 (рисунок 81).

2.2 Нажать и удерживать в течении 2-3 сек. на клавишу  $\equiv$  и вывести на экран информационную страницу меню Настройки (рисунок 51).

2.4 Нажать клавишу F1 и вывести на экран информационную страницу меню Тесты (рисунок 89).

2.5 Вращая ручку энкодера на правой стороне электронного блока, установить световой курсор в информационное окно с параметром «Тестирование GPS приемника».

![](_page_64_Picture_134.jpeg)

2.6 Торцевым нажатием правого энкодера активизировать строку «Тестирование GPS приемника» и вывести на экран страницу меню «Тестирование GPS приеминка» (рисунок 90)

#### Тестирование GPS-приемника

.<br>Счетчик ошибок при запросе данных: О **Определение местоположения: 3D-Fix** Кол-во спутников: 7 PDOP(>6 - неприемлемая точность): 3.03 Точность по горизонтали, м: 3.20 Гочность по вертикали, м. 3.171 .<br>Время недели, мс: 388804000 Долгота: 28.8536340 Широта: 47.131634 Высота над эллипсоидом WGS84, м: 80.521 Высота над средним уровнем моря, м: 49.63 Отмена

Рисунок 90

На тестовой странице отображено:

- количество ошибок при запросе данных;
- количество спутников, шт.;
- коэффициент точности PDOP:
- точиость по горизонтали, в м;
- точность по вертикали, в м;
- время недели, в мс;
- долгота, в градусах;
- широта, в градусах;
- высота над эллипсоидом WGS84, в м;
- высота над средним уровнем моря, в м;

3. Порядок работы со спутниковой системой навигации.

Спутниковая система навигации автоматически определяет координаты местоположения электронного блока дефектоскопа, что дает возможность в режиме регистрации дефектограмм контролируемого участка пути осуществить привязку выполняемых операций к географическим координатам. Вся полученная информация регистрируется и может быть использована расшифровщиком при расшифровке зарегистрированных дефектограмм.

Копирование и обработка полученной информации (протоколов) на ПК описана в «Инструкции по считыванню и расшифровке на ПК дефектограмм ультразвукового контроля рельсов съемными дефектоскопами серии РДМ».

#### БАЗА ЛАННЫХ РУЧНЫХ ПЭП

1. База данных ручных ПЭП - это представление в форме совокупности самостоятельных настроек с присвоенными обозначениями каждого ПЭП, номера и даты выпуска, систематизированных таким образом, чтобы эти материалы могли быть оперативно найдены и выбраны для проведения уточняющего ручиого контроля.

2. Полготовка базы данных ручных ПЭП

2.1 Включить лефектоскоп, нажав клавишу  $\mathbb{O}$ . Через ~ 30 секунд лефектоскоп должен переключиться в многоканальный режим работы с выведениой на экран дефектоскопа миемосхемой и разверткой типа А канала 1 (рисунок 81).

2.2 Нажать клавишу  $\overline{\mathcal{L}}$  (или  $\overline{\mathcal{L}}$ ) и вывести на экран информационную страницу меию Выбор режима контроля для разлельно-совмещенной и разлельной схемы прозвучивания (рисунок 91А) и совмещенной схемы прозвучивания (рисунок 91Б).

![](_page_65_Figure_25.jpeg)

2.3 Соединительный кабель к ручным наклонным ПЭП подключить к разъему Н на задней стенке электронного блока, а кабели РС ПЭП или передающего и приемного ПЭП работающих по раздельной схеме прозвучивания - к разъемам РС - Г (от излучающего резонатора или ПЭП) и РС - П (от приемного резонатора или ПЭП).

2.4 Выбрать вращением ручки энкодера иа правой стороне электронного блока необходимый режим контроля в соответствии с подключенным типом ПЭП.

В резервных режимах раздельно-совмещеиной и раздельной схемы прозвучивания №11-16, клавищей F3 выбрать Разд-совм режим (рисуиок 92А) или Раздельный режим (рисунок 92Б)

![](_page_66_Figure_0.jpeg)

![](_page_66_Figure_1.jpeg)

2.5 Нажать клавишу F2 - БД ПЭП и вывести на экран информационную страницу меню База данных ручных ПЭП, только 0° (70°, 65°, 55°,50°, 42°) при раздельном, раздельно-совмещенном  $\Box$  и совмещенном  $\Box$  режиме работы.

![](_page_66_Figure_4.jpeg)

В резервных режимах (рисунок 96) на экране индицируется информационная страница меню База данных ручных ПЭП, все  $\Psi(\mathbb{P})$ .

![](_page_66_Figure_6.jpeg)

2.6 Нажать клавишу F2 - Создать и вывести на экран информационную страницу меню Ввод ПЭП в БД (рисунок 97).

![](_page_66_Picture_134.jpeg)

2.7 Послеловательно установить Номинальный угол ввода. Номинальный угол приема, номер, Год выпуска, Квартал выпуска. Выбор и активация (разактивация) строки производится соответственно вращением и торцевым нажатием ручки энколера на правой стороне электронного блока дефектоскопа. Номинальный угол ввода, номинальный угол приема и квартал выпуска в активном окне выбирается вращением ручки энколера на правой стороне электронного блока лефектоскопа. Номер и гол выпуска вводится с цифровой клавиатуры на передней панели электронного блока лефектоскопа.

В случаи некорректного ввода номера или года выпуска ПЭП нажать клавишу F3 -Очистить и повторно ввести соответствующую информацию.

После корректного ввода всех вышеперечисленных параметров нажать клавишу F1 -Готово, на экране дефектоскопа откроется информационная страница меню База данных ручных ПЭП, только 0° (70°, 65°, 55°, 50°, 42°) или все  $\overline{\mathbb{Q}}$  ( $\overline{\mathbb{P}}$ ) рисунок 98

Клавиша F4 - Отмена используется для выхода на информационную страницу меню База данных ручных ПЭП, только 0° (70°, 65°, 55°,50°, 42°) или все  $\overline{W}$  ( $\overline{F}$ ) без ввода ПЭП в базу данных.

![](_page_67_Figure_0.jpeg)

2.8 На странице меню База данных ручных ПЭП, только 0° (70°, 65°, 55°, 50°, 42°) или все  $\overline{\mathcal{Q}}$  ( $\overline{\mathcal{P}}$ ) (рисунок 98) вращением ручки энкодера на правой стороне электронного блока дефектоскопа, выбрать строку подключениого ПЭП. Нажать клавишу F1 - Готово или торцевым нажатием ручки энкодера на правой стороне электронного блока перейти на информационную страницу меню Выбор режима контроля.

3. Порядок программирования параметров в меню режимов канала ручных ПЭП с частотой 2,5 МГц.

3.1 Порядок программирования параметров в меню режимов канала ручных ПЭП с частотой 2,5 МГц:

- предназначениого для работы по раздельной и раздельно-совмещенной схеме прозвучивания производится в соответствии с 9.14 настоящего РЭ;

- предназначеиного для работы по совмещенной схеме прозвучивания производится в соответствии с 9.15 настоящего РЭ.

4. Порядок работы режимов канала ручных ПЭП с частотой 2,5 МГц изложен в 11.10; 11.11; ПРИЛОЖЕНИЯХ 8, 14, и Технологической инструкции по УЗК рельсов в пути дефектоскопом УДС2-РДМ-12.